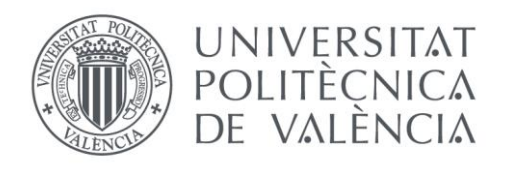

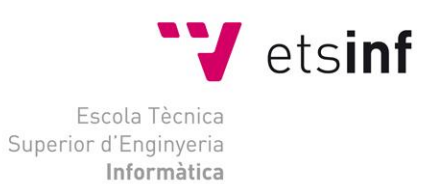

## Escola Tècnica Superior d'Enginyeria Informàtica Universitat Politècnica de València

# Desarrollo de una plataforma social para la salud y el deporte

Trabajo Fin de Grado

## **Grado en Ingeniería Informática**

**Autor**: [Héctor Rojas Núñez]

**Tutor**: [Pedro José Valderas Aranda]

[2019/2020]

Desarrollo de una plataforma social para la salud y el deporte

## Resumen

Partiendo de la idea de que el desarrollo web está ganando cada vez más importancia y que en los últimos años ha habido un creciente interés por el mundo del deporte y la vida sana, este proyecto consiste en la creación de una plataforma web que englobe una serie de apartados relacionados con el ejercicio, la nutrición y el estilo de vida saludable, con el fin de crear una página que atraiga a gente con este interés y que puedan disfrutar de una buena comunidad online. Para este desarrollo se ha escogido la metodología de Desarrollo Centrado en el Usuario (DCU), mediante la cual se creará una persona ficticia en base a un estudio de los usuarios potenciales, y se crearán escenarios de uso y unos objetivos finales en torno a esta persona, los cuales servirán de guía para las siguientes fases de prototipado e implementación de la aplicación. Los apartados básicos de la web serán el foro, la creación de rutinas de ejercicio y recetas, y un apartado de noticias. Para la creación de la web emplearemos el software XAMPP, el cual nos aporta las herramientas necesarias para trabajar de forma local, entre las que destaca el servidor Apache y el sistema de gestión de bases de datos MySQL.

**Palabras clave:** desarrollo web, DCU, prototipado, XAMPP, MySQL, Apache, HTML, JavaScript, PHP, deporte, salud, nutrición.

## Abstract

Web development is gaining more and more importance and recently there has been a growing interest in the world of sports and healthy living. Thus, this project consists in the creation of a web platform made up of several sections related to exercise, nutrition and healthy lifestyle in order to create a web site that attracts people with this interest and who can enjoy a good online community. For this development, the User Centered Development (DCU) methodology has been chosen, through which a fictitious person will be created based on a study of potential users, and usage scenarios and final objectives will be created around this person, which will serve as a guide for the next phases of prototyping and implementation of the application. The basic sections of the web site will be the forum, the creation of exercise routines and recipes, and a news section. For the implementation of the website we will use the XAMPP software, which provides us with the necessary tools to work locally, among which the Apache server and the MySQL database management system stand out.

Keywords: web development, DCU, prototyping, XAMPP, MySQL, Apache, HTML, JavaScript, PHP, sport, health, nutrition.

# Tabla de contenidos

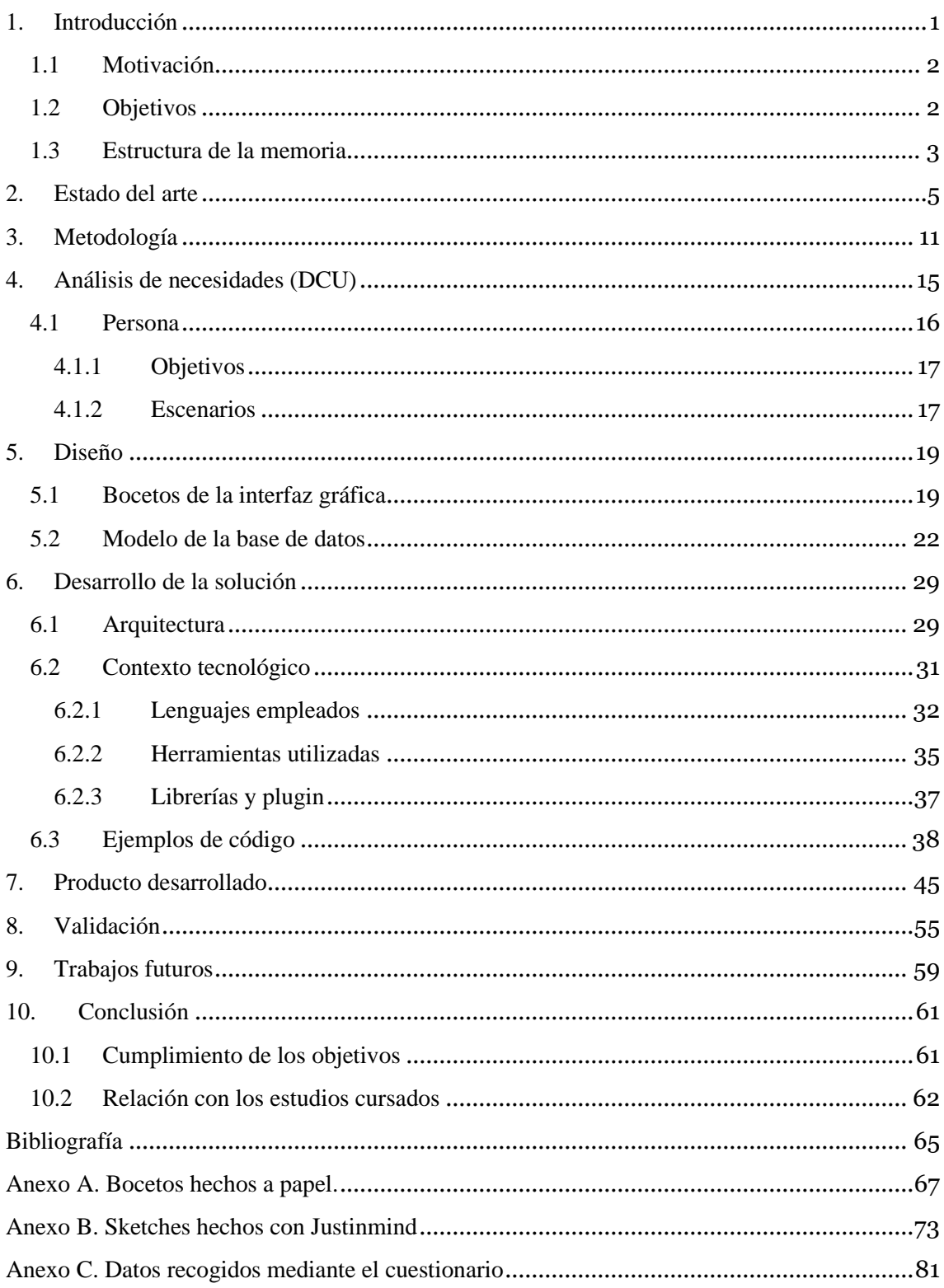

# Índice de ilustraciones

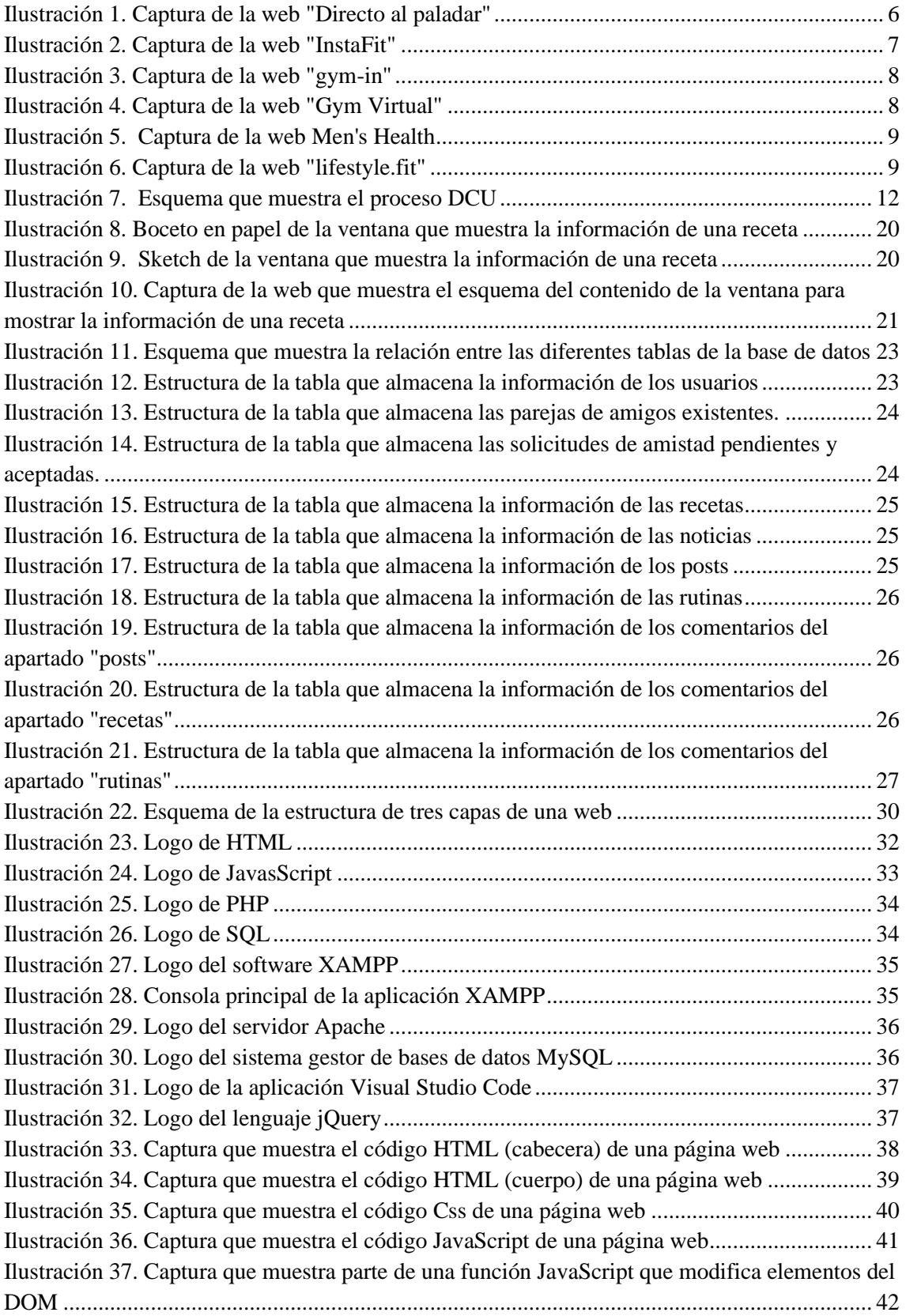

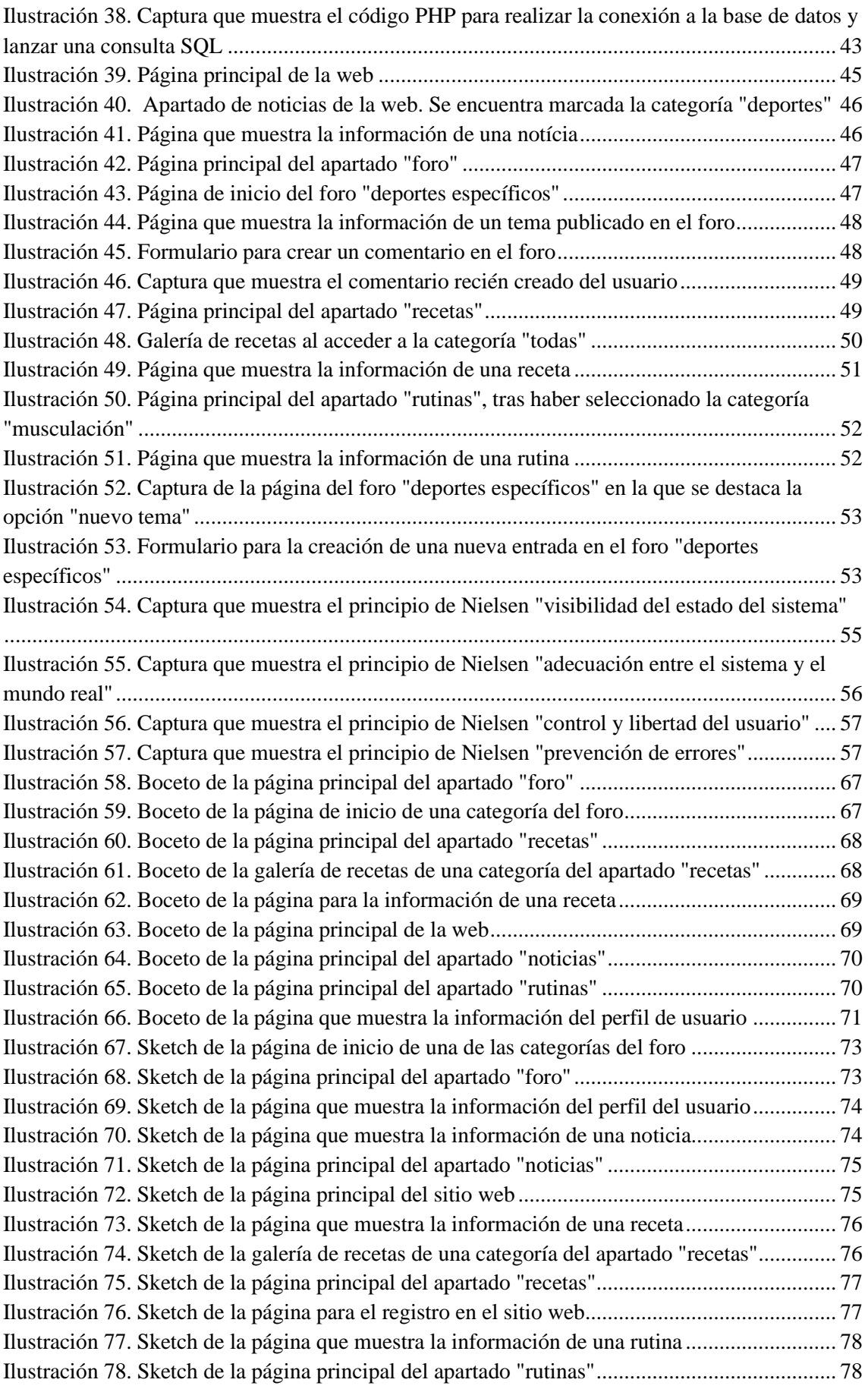

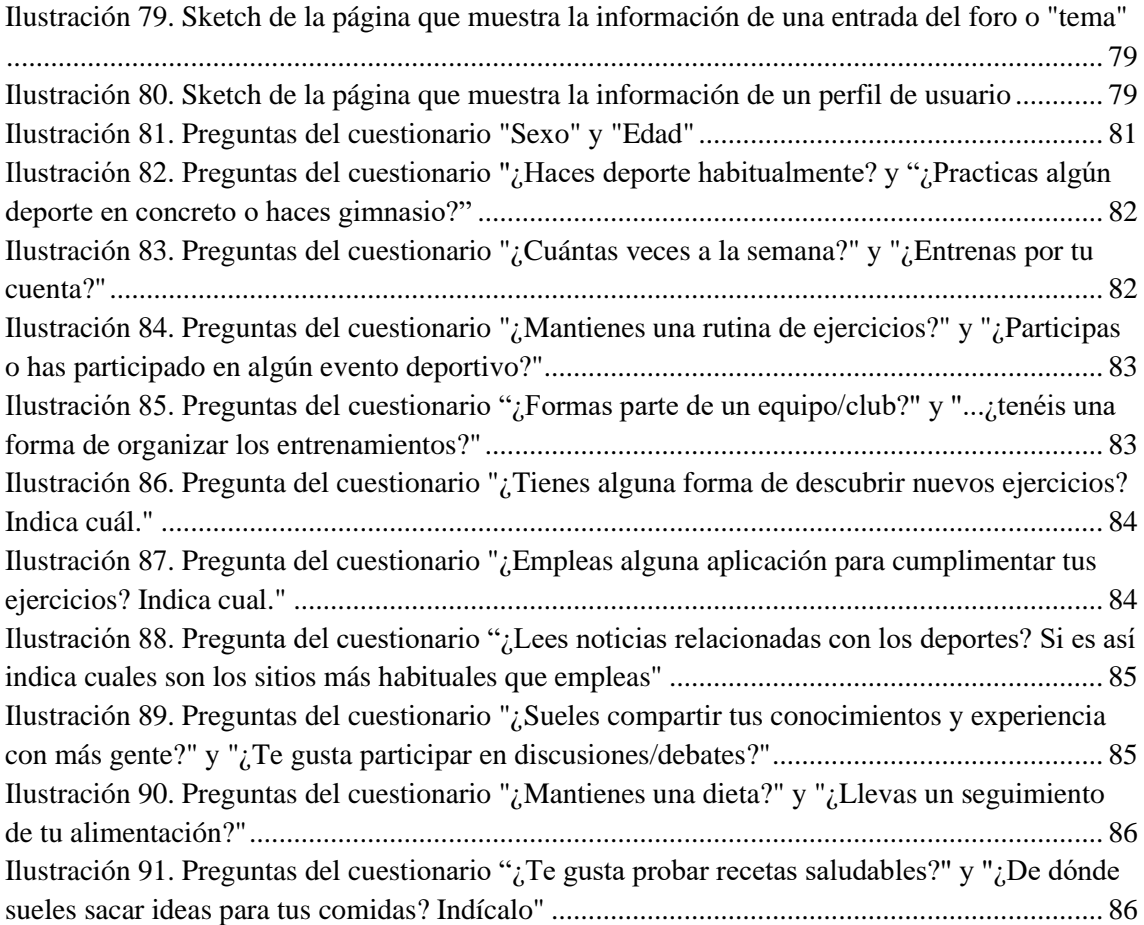

## Agradecimientos

*En primer lugar, me gustaría dedicar este trabajo y también la carrera a mis padres, que son los que me han permitido recibir esta educación y siempre han estado ahí para lo que he necesitado, al igual que el resto de la familia. Todos habéis sido un gran apoyo a lo largo de los años y os estoy muy agradecido.*

*También me gustaría dar las gracias a mi tutor del proyecto, Pedro José Valderas Aranda, presente a lo largo de todo el proceso, guiándome cuando lo necesitaba. Nos conocimos en la asignatura de "Integración de aplicaciones", en la que fue mi profesor, y desde entonces me ha enseñado muchas cosas. Gracias.*

*A todos los amigos que he hecho a lo largo de la carrera y con los que he pasado tantos momentos, muchas tardes encerrados en la biblioteca hacen piña, un saludo y gracias.*

*Por último, pero no menos importante, a "los de siempre" les mando un gran saludo, aunque hayamos tomado caminos separados nunca se echa en falta el apoyo. Gracias, gente.*

## <span id="page-10-0"></span>1. Introducción

El invento de internet y la creación de la web puede ser considerado uno de los grandes puntos de inflexión dentro de la historia de la tecnología y se trata de un cambio que puede llegar a influenciar todos los aspectos de la vida cotidiana de una u otra manera. Hay una célebre frase que dice "la información es poder", y recientemente se está haciendo más notoria, sobre todo son las grandes empresas las que se han dado cuenta de este hecho y están tratado de hacerse con el mercado de los datos. De igual manera es importante la disponibilidad de la información, y es debido a internet que ha cambiado la forma de acceder a ella.

Antes de este gran salto en la búsqueda de información debías recurrir a enciclopedias, si el libro que buscabas era raro y no se encontraba en la biblioteca o la librería que frecuentabas te tocaba vivir una odisea para satisfacer tu curiosidad, o en ocasiones debías recurrir directamente a expertos en el tema. Hoy día no hay prácticamente información que no puedas encontrar en la web, es tan sencillo como abrir el navegador y escribir lo que necesites: puedes encontrarlo en enciclopedias online, comprar libros en versión digital, ver o leer entrevistas a expertos, etcétera. En resumen, todo tipo de información tiene su hueco en la red y hoy por hoy es la manera más sencilla de ponerla al alcance de las personas.

Por otro lado, hablando de la información que se destaca en la web, ha podido observarse en los últimos años un creciente interés en la temática relacionada con el deporte y la salud. Con internet no ha venido tan solo una divulgación de información científica o de noticias**. U**na parte importante es el entretenimiento, el cual se ha desarrollado en diferentes formatos como pueden ser el cine, las series en línea, o los videojuegos. Todos estos aspectos, junto con la moda y la televisión han ido creando un nuevo ideal de belleza y de salud, y a raíz de ello más y más gente se ha interesado por la vida sana, las dietas y el ejercicio, dando como resultado el crecimiento de este tipo de contenido en internet.

1

### <span id="page-11-0"></span>1.1 Motivación

Como se ha mencionado, internet es una gran revolución y la utilización de las webs es algo recurrente hoy día, lo considero uno de los aspectos más interesantes de la informática y como alumno de esta enseñanza siempre he querido aprender más sobre este aspecto, de ahí mi intención de desarrollar una web como proyecto.

Teniendo en la mira el desarrollo web, falta la temática de la misma. Como hemos mencionado, en los últimos años se ha producido un gran crecimiento en el interés de las personas por la vida sana y el ejercicio. Para mi persona el deporte es algo que ha estado presente desde mi niñez, siendo más notable últimamente debido tanto a este creciente interés general como por el mío propio. Debido a estos motivos he decidido hacer una web enfocada al deporte, la nutrición y la vida sana en general, tratando de crear una propuesta atractiva que englobe varios apartados interesantes para los usuarios que como yo disfruten de este estilo de vida, y por medio de la cual puedas ponerte en contacto con este tipo de personas.

## <span id="page-11-1"></span>1.2 Objetivos

Con todo lo anteriormente mencionado podemos decir que el objetivo de este trabajo final de grado va a ser elaborar una página we[b\[1\]](#page-73-0) que sirva como plataforma social enfocada al deporte y la salud. Tras un estudio del mercado se han seleccionado diferentes contenidos para hacer atractiva la propuesta, y se han establecido una serie de objetivos principales a cumplir:

- Incluir un foro para que los usuarios puedan consultar sus dudas, compartir sus conocimientos, charlar sobre temas de interés, etcétera.
- Incluir un apartado de noticias. Éste estará gestionado por los administradores de la web, los cuales se encargarán de reunir las noticias de interés para los usuarios y publicarlas.
- La web contará con un apartado de recetas y otro de rutinas. En ambos los usuarios podrán crear el contenido.
- Añadir una sección de comentarios para los apartados "foro", "rutinas" y "recetas", de esta manera los usuarios podrán compartir sus opiniones y dar *feedback* al contenido de la web.
- Englobar todos estos apartados en una web que sea homogénea, intuitiva y agradable a la vista, sin demasiados elementos que recarguen la página.

## <span id="page-12-0"></span>1.3 Estructura de la memoria

A continuación, vamos a presentar los diferentes capítulos en los que se ha estructurado la memoria y a describir brevemente su contenido. Se han escrito diez apartados o capítulos para esta memoria, contando además con tres anexos.

El primer capítulo de la memoria es en el que nos encontramos ahora, se trata de la introducción y en ella hemos presentado una visión global del contexto de nuestro proyecto, así como las motivaciones para su desarrollo y los objetivos que nos hemos propuesto.

El segundo capítulo será el "estado del arte", se trata de un apartado en el que explicaremos el estudio de mercado que hemos realizado, observando y haciendo análisis de las aplicaciones similares existentes para establecer los contenidos que se incluirán en el proyecto y el formato que se le darán.

El siguiente capítulo buscará explicar la metodología que vamos a emplear para el desarrollo del producto. Para este proyecto se ha escogido el DCU o desarrollo centrado en el usuario, en el capítulo hablaremos un poco en qué consiste y sobre las técnicas que emplea dicha metodología.

El capítulo cuatro se denomina "análisis de necesidades", **e**sta es la primera fase del proceso DCU, en él hablaremos de cómo hemos llevado a cabo el análisis de los usuarios potenciales de la aplicación y desarrollaremos una persona ficticia en torno a la cual se establecerán unos objetivos finales que debe satisfacer el producto, demostrables a través de unos escenarios de uso de la aplicación.

Tras tener establecidos la idea de la aplicación y los objetivos que debe cumplir seguiremos con el prototipado. El capítulo cinco se centrará en mostrar el diseño de la página web, empezaremos con bocetos hechos a manos y veremos su evolución a *sketches* y posteriormente a la primera etapa de la implementación, mostrando el esquema de la web ya en pantalla. En este capítulo se incluirá también el diseño de la base de datos, mostrando sus tablas y las relaciones entre ellas.

A continuación, pasaremos a exponer en el capítulo seis el desarrollo de la solución, estando compuesto este capítulo por tres apartados diferentes. En el primer punto hablaremos de la arquitectura de la solución, es decir, nombraremos los componentes que componen la página

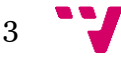

web y reflejaremos las relaciones entre ellos. El siguiente apartado será el contexto tecnológico, en el cual hablaremos sobre los diferentes lenguajes de programación empleados, las herramientas para el desarrollo, librerías, etcétera. Por último, presentaremos ejemplos del código implementado, describiendo su funcionamiento brevemente.

El capítulo siete se centrará en el producto ya desarrollado, en él nos dedicaremos a explicar cómo se resuelven los escenarios planteados en el capítulo cuatro mediante las acciones del usuario utilizando la web.

A continuación, introduciremos un capítulo en el que realizaremos una evaluación o validación final del producto desarrollado. Para realizar esta evaluación hemos elegido regirnos por los principios de Nielsen, los expondremos y justificaremos cómo nuestra web los cumple, haciéndola así funcional y eficiente.

El siguiente capítulo se denomina "trabajos futuros": en él nos dedicaremos a hablar de las opciones que se tenían pensadas en una primera instancia para la aplicación, pero que por falta de tiempo u otros motivos no han podido añadirse a la solución final. También expondremos mejoras y nuevas funcionalidades para mejorar la web en un futuro.

El último capítulo consistirá en una conclusión final, se hablará acerca de los objetivos planteados al inicio del proyecto, de si han surgido problemas tratando de alcanzar dichos objetivos y de cómo se han solucionado. Se realizará además un análisis de la relación de los estudios cursados con el trabajo realizado, exponiendo los conocimientos en los que se ha ahondado o que han sido necesarios aprender para su realización.

Por último, se agregan los anexos, el primero de los cuales consistirá en los bocetos hechos a mano de la web, el segundo serán los sketches realizados por medio de la aplicación Justinmind, y en tercer lugar capturas de las estadísticas del cuestionario empleado para el análisis de los usuarios potenciales.

## <span id="page-14-0"></span>2. Estado del arte

Hoy día si navegamos mínimamente por internet podemos apreciar que esta herramienta se ha extendido a todos los sectores de nuestra vida, prácticamente no hay un ámbito que no tenga su sitio en la web. Si nos enfocamos en el mundo del deporte y la salud encontraremos innumerables páginas relacionadas, aunque normalmente suelen estar enfocadas a un único tema.

Existen muchas páginas de foros en la web siendo las más frecuentadas las de carácter general como Foro Coches, o las relacionadas a videojuegos como lo son las páginas de Vandal o 3DJuegos. Páginas como éstas suelen tener una sección dedicada al deporte y a la salud, pero no hay un foro especialmente dedicado a estos temas.

Por otro lado, hay muchas páginas que se dedican a subir noticias ya sean artículos de opinión o simple información. Al igual que en el caso de los foros muchos noticiarios tienen su sección de deportes, pero en este ámbito sí podemos destacar algunas páginas enteramente dedicadas al mundo deportivo como pueden ser [www.marca.com](http://www.marca.com/) o as.com.

En el caso de la nutrición y las recetas saludables puedes encontrar una gran cantidad de webs**,** como pueden ser [www.directoalpaladar.com](http://www.directoalpaladar.com/) o [www.gallinablanca.es,](http://www.gallinablanca.es/) pero una vez más nos enfrentamos a webs enfocadas a un único punto, las recetas. Este tipo de páginas tienen una gran variedad de recetas y normalmente presentan una forma cuidada de presentarlas, teniendo algunas una sección para las recetas saludables, pero**,** como hemos mencionado**,** son páginas enfocadas únicamente a la creación de este tipo de contenido. De páginas como estas podemos sacar una idea de la forma de presentar recetas y distribuir los contenidos de este apartado de nuestra web.

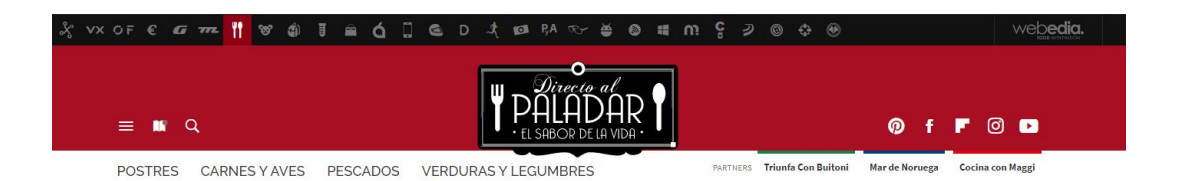

#### Recetas Saludables y Ricas

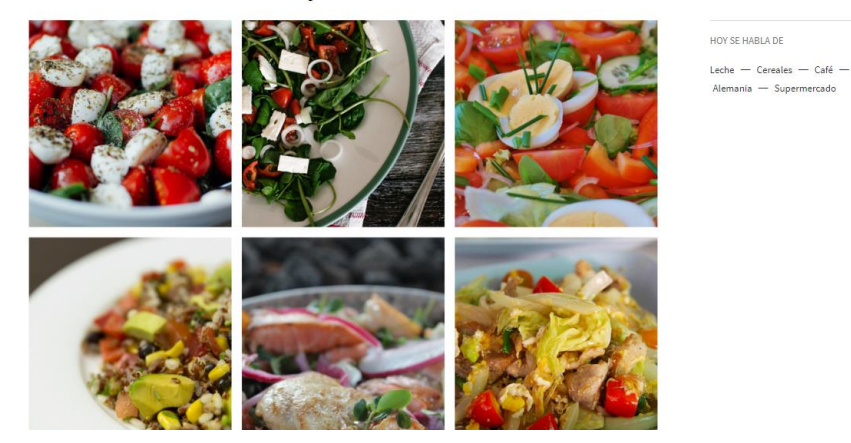

*Ilustración 1. Captura de la web "Directo al paladar"*

<span id="page-15-0"></span>En la ilustración 1 vemos la categoría de recetas saludables de la web "directo al paladar", como hemos dicho es una web de recetas, con su sección dedicada a la salud, pero expresamente centrada en la cocina.

En cuanto a las rutinas de ejercicios, existen revistas con secciones dedicadas a crear artículos para este tema, así como la plataforma de YouTube, en la que numerosas personas suben videos de entrenamiento, tratándose probablemente de la forma más extendida a la hora de buscar entrenamientos. Para este análisis nos vamos a centrar en páginas web que se especialicen en este contenido, habiendo podido encontrar numerosas páginas, vamos a comentar las que nos han parecido las más completas. Entre ellas destacamos Gym Virtual, Gym-In, Men'sHealth, Lifestyle.Fit e InstaFit.

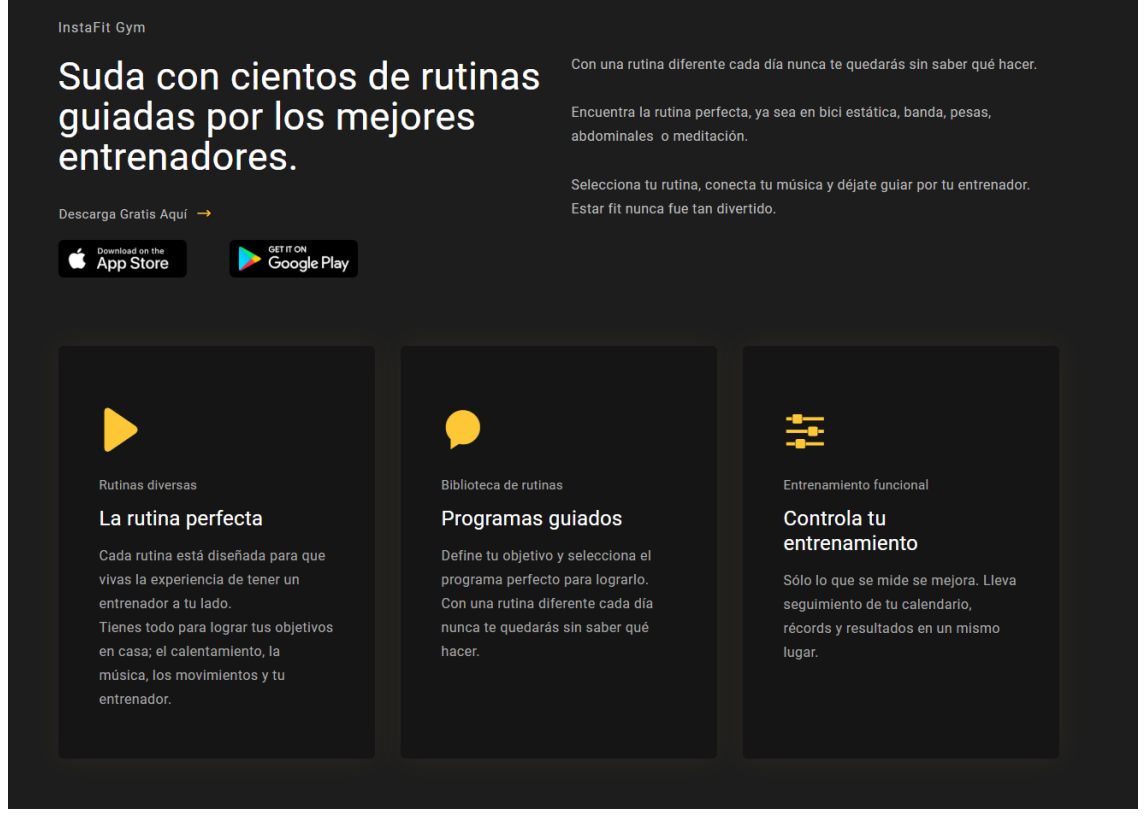

*Ilustración 2. Captura de la web "InstaFit"*

<span id="page-16-0"></span>La ilustración 2 muestra la carta de presentación de la web InstaFit. Esta es una web de pago que crea contenido de entrenamiento para sus usuarios. Ofrece un servicio muy completo y personalizado respecto a las rutinas de ejercicio, hechas por profesionales y ofrecidas en formato escrito, en video o en audio.

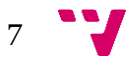

#### Desarrollo de una plataforma social para la salud y el deporte

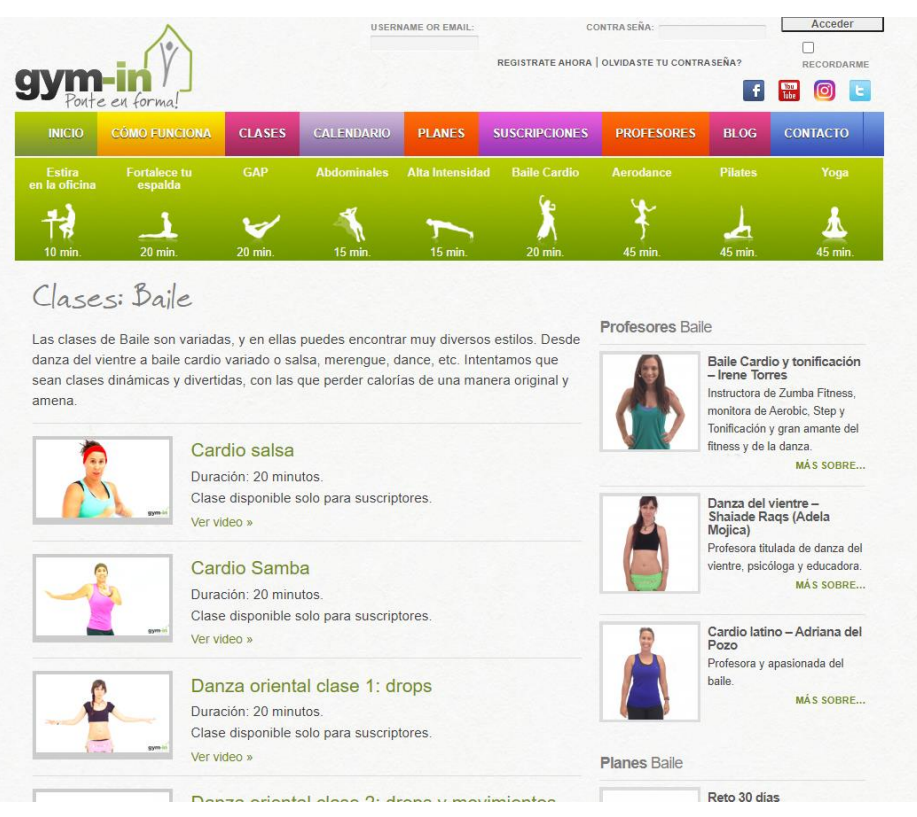

*Ilustración 3. Captura de la web "gym-in"*

<span id="page-17-0"></span>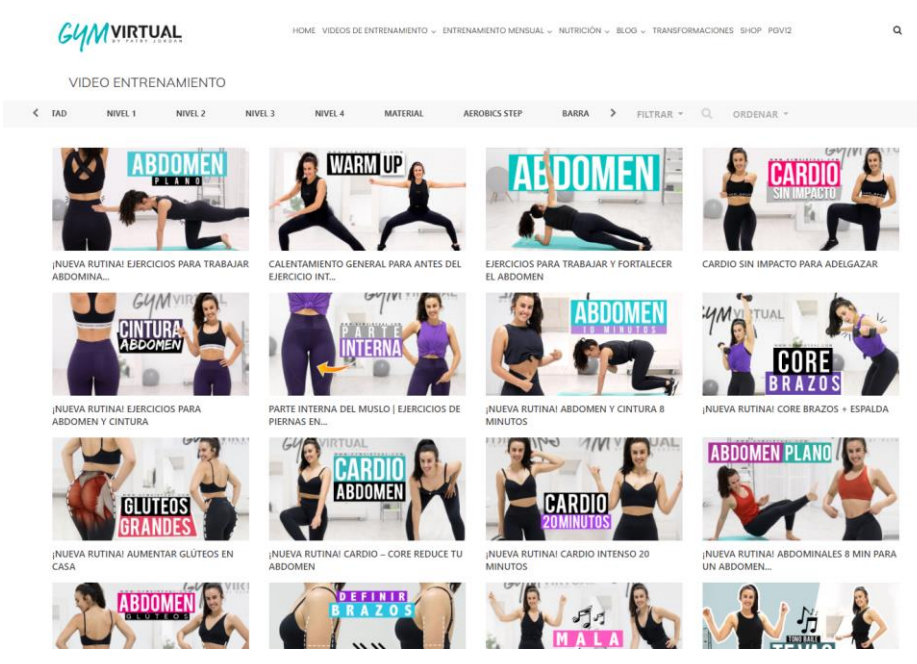

*Ilustración 4. Captura de la web "Gym Virtual"*

<span id="page-17-1"></span>Las dos páginas web mostradas en las ilustraciones 3 y 4 se especializan en la creación de videos de rutinas de ejercicios en un formato de clases online. Gym Virtual también tiene vídeos dedicados a la alimentación, así como un blog con diferentes temas de artículos.

Resumiendo, entre los puntos principales que queremos agrupar en nuestra web tenemos las noticias, el foro, las recetas y las rutinas de ejercicios. Si nos basamos en estos apartados y buscamos en la red, las dos páginas que más nos han llamado la atención son Men'sHealth y Lifestyle.Fit.

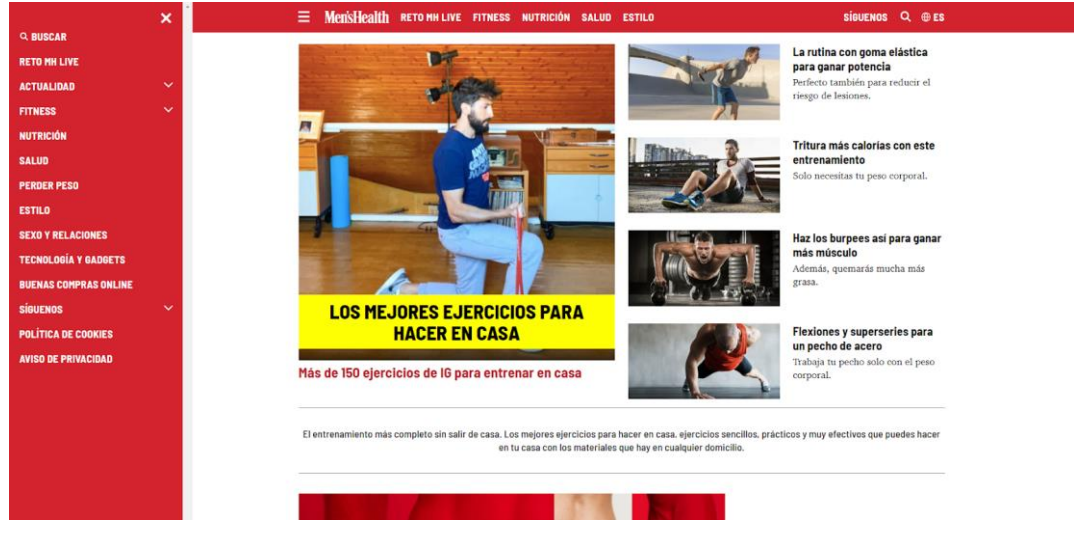

*Ilustración 5. Captura de la web Men'sHealth*

<span id="page-18-1"></span><span id="page-18-0"></span>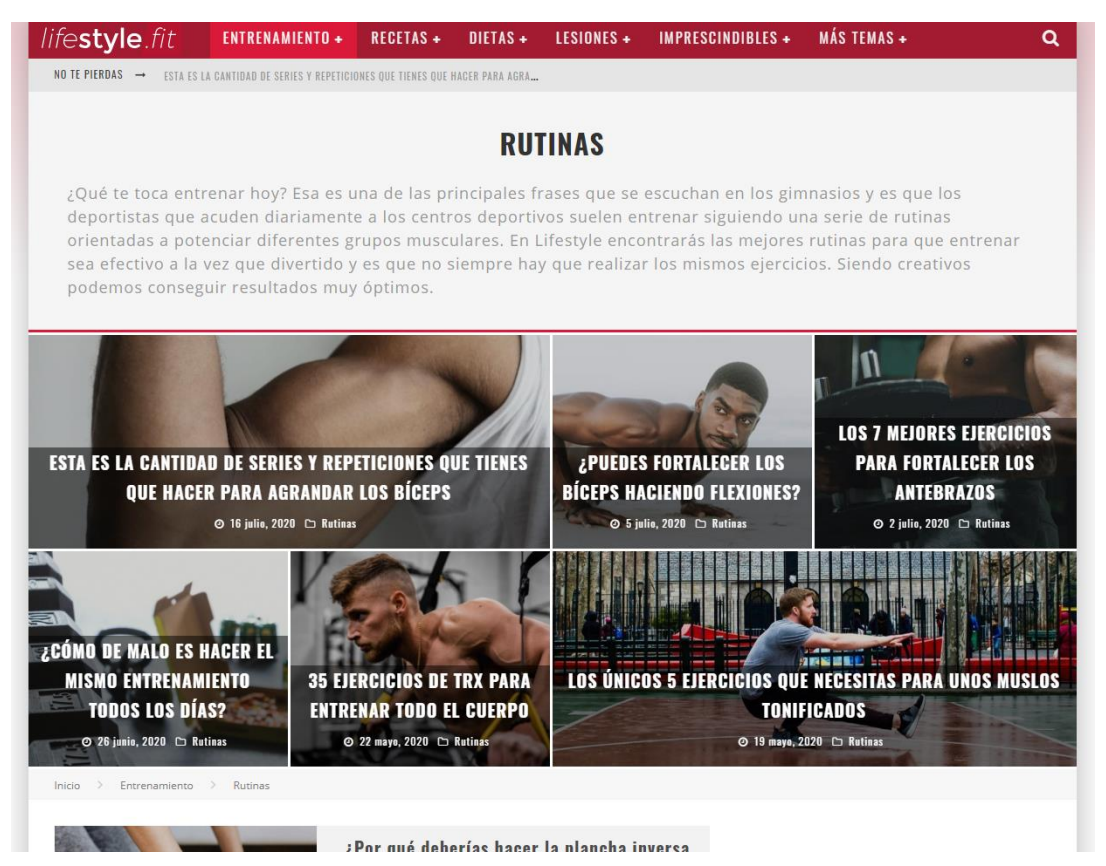

*Ilustración 6. Captura de la web "lifestyle.fit"*

#### Desarrollo de una plataforma social para la salud y el deporte

Estas dos páginas agrupan varios de los puntos que hemos comentado. Presentan artículos de rutinas, también tienen una sección de recetas, así como diferentes noticias y artículos de interés. La forma en la que están organizadas, así como su apariencia están bien cuidadas, y son las que más se aproximan a la idea de nuestro proyecto.

Ahora que hemos presentado los diferentes contenidos que se quieren agrupar en nuestra web, así como la revisión de las distintas formas de expresar estos contenidos en la red, vamos a diferenciar lo que hemos visto, de la idea que se quiere implementar en este proyecto. El concepto de nuestra web es la creación de una plataforma social que agrupe los puntos anteriormente mencionados, en la que puedas participar activamente en la creación de contenido, pudiendo aportar a la comunidad y ver el recibimiento que dicho aporte tiene. Esta sería la principal diferencia con respecto a las webs previamente presentadas, en todas ellas se da un contenido preparado para los usuarios y no por ellos, nuestra web busca la colaboración del usuario, hacer que se sienta parte de una comunidad. En nuestra web el usuario podrá encontrar los distintos tipos de contenido en un único lugar, así como ser partícipe de su creación y poder conocer a gente interesada en sus mismos gustos y compartir opiniones con ellos.

## <span id="page-20-0"></span>3. Metodología

La metodología que se va a seguir para el proyecto va a ser el desarrollo centrado en el usuario o DC[U\[2\].](#page-73-0) Se trata de una metodología que tiene como objetivo final que el producto creado cumpla con las necesidades u objetivos que se han establecido pensando en el usuario para el que se ha desarrollado. Se tiene al usuario como el centro al que se dirigen las preguntas durante el desarrollo, no solo se piensa qué objetivos necesita alcanzar, sino cómo y en qué situación, pues se trata de crear una experiencia de usuario.

Esta metodología podríamos decir que consta de varias fases, teniendo diferentes técnicas con las cuáles poder llevar a cabo éstas. De esta manera nos podemos referir al DCU como un proceso llevado a cabo para crear un producto en base a las necesidades del usuario y con el fin de obtener una buena usabilidad. La usabilidad es un concepto del diseño de aplicaciones que se refiere a la facilidad de uso, es decir, la facilidad con la que el usuario puede manejar la aplicación, así como la facilidad de aprendizaje y la eficiencia.

La primera fase en la que se puede dividir este proceso sería el análisis de necesidades, en el cual se especifica el contexto del producto y se estudian las principales necesidades que tiene el usuario para establecer los objetivos que se deben cumplir. Técnicas empleadas en esta fase pueden ser las entrevistas, los cuestionarios, los grupos de interés o la observación. Tras obtener la información necesaria se desarrollará una persona ficticia que reúne las características de los usuarios potenciales, se crearán los denominados casos de uso, que explican cómo será utilizada la aplicación y de qué manera satisfará los objetivos.

La siguiente parte sería el prototipado, una primera aproximación al producto que tiene como finalidad la exploración de aspectos como la accesibilidad, la usabilidad etc. Consistiría en un subproceso en el que se hace partícipe al usuario para tratar de acercarnos más al producto final deseado desde las primeras fases del desarrollo. Algunas técnicas empleadas en esta fase son los bocetos, los storyboards, los mockups, vídeos enseñando la funcionalidad o un prototipo funcional más avanzado.

Habiendo conseguido la información necesaria en estas primeras fases continuamos con la implementación del producto contando con los principios de usabilidad y teniendo en mente los objetivos finales.

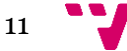

La última fase consistiría en la evaluación del producto desarrollado, tratando de analizar su usabilidad antes de lanzarlo al mercado. En realidad, esta es una fase que se ha mantenido a lo largo de las diferentes etapas del proyecto, es necesario realizar distintas evaluaciones sobre diversas etapas ya que de esta forma nos aseguramos de guiar el producto hacia el objetivo y evitamos a futuro el tener que efectuar demasiados cambios.

En última instancia siendo parte de la etapa de evaluación se realizará una verificación final del producto ya acabado. Algunas de las técnicas empleadas para llevar a cabo esta evaluación pueden ser una inspección por parte de especialistas guiándose por estándares o el poner a prueba la interfaz por medio de un test real, en el que participarán los usuarios potenciales.

Teniendo una idea general del concepto de esta metodología y de las fases que se involucran en el proceso, podemos resumirlo con el siguiente esquema:

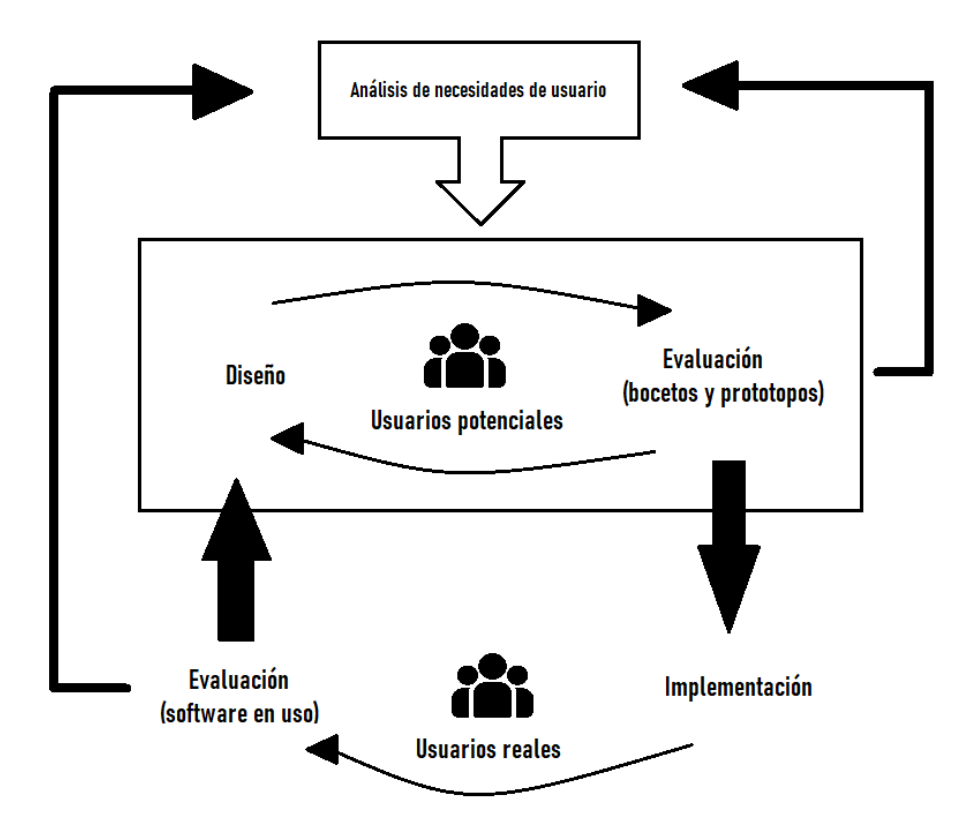

<span id="page-21-0"></span>*Ilustración 7. Esquema que muestra el proceso DCU*

En resumen, se trata de una metodología que busca la conexión con el usuario y sus objetivos, incorporando a éste durante las diferentes etapas del desarrollo, las cuales se ejecutan de manera iterativa, buscando con esta combinación mejorar de forma incremental la usabilidad del producto.

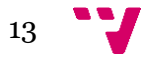

Desarrollo de una plataforma social para la salud y el deporte

# <span id="page-24-0"></span>4. Análisis de necesidades (DCU)

Como hemos mencionado en el capítulo anterior, vamos a seguir la metodología DCU para llevar a cabo un correcto desarrollo del producto. Se trata de una metodología que gira en torno al usuario, por lo que en esta primera fase vamos a realizar un estudio de los usuarios potenciales de la aplicación, para así poder crear una persona ficticia y establecer unos objetivos a cumplir en función de ésta.

El método que hemos elegido para el análisis ha sido el cuestionario, ya que nos da una manera sencilla de obtener información precisa, y se puede alcanzar a un buen número de personas sin la necesidad de establecer contacto ni invertir demasiado tiempo. Con la información adquirida por este medio creemos que es suficiente para la creación de un perfil. Hemos creado un formulario de Google o "Google form" con unas diecinueve preguntas y hemos compartido el enlace. Los resultados obtenidos con este formulario pueden consultarse en el [Anexo C.](#page-89-0)

De la información obtenida a partir de los datos del cuestionario podemos extraer detalles para la creación de un perfil. Gracias al cuestionario podemos darle una edad adecuada a la persona, tenemos referencias de otras páginas webs que los usuarios emplean para sus actividades y de esa manera ampliar nuestra investigación del mercado. Toda la información recopilada nos permitirá darle un contexto conveniente al perfil y establecer unos objetivos a cumplir. Un ochenta y tres por ciento de los usuarios practican deporte regularmente, siendo un poco más de la mitad la que lo hace en el gimnasio, mientras que un noventa y dos por ciento entrena por su cuenta buscando rutinas en lugar de tener a alguien guiándole. Información de este tipo nos permitirá concretar el perfil con el que continuaremos la metodología DCU, la cual presentaremos a continuación.

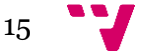

### <span id="page-25-0"></span>4.1 Persona

### **Jaime Blasco Ruiz**

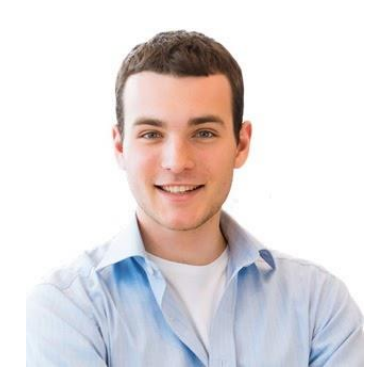

- 26 años.
- Vive en Mislata.
- Vive en un piso de alquiler con su pareja.
- Sus padres viven en Cullera y va a visitarlos todos los fines de semana.
- Estudió el Grado en Comunicación Audiovisual en la UPV.
- Trabaja como director de marketing en una empresa mediana.
- Desde su infancia adora el baloncesto, tanto verlo como practicarlo. Recientemente ha formado un equipo amateur con sus amigos.
- Va al gimnasio 2 días a la semana y entrena baloncesto otros 2 días.
- A su novia le gusta salir a correr, él la acompaña en ocasiones y otras veces es ella la que acude al gimnasio con él.
- Como hobby le gusta ver la NBA y jugar videojuegos de vez en cuando. También disfruta de experimentar en la cocina junto con su novia.
- Las redes sociales forman parte de su día a día tanto por su trabajo como por ocio. Tiene cuenta de Instagram y Twitter.
- Está al día con las últimas tecnologías, habiendo adquirido hace poco un potente PC para el trabajo y el ocio.
- Es una persona animada, a la que no le cuesta decir su opinión y compartir sus experiencias.

### <span id="page-26-0"></span>4.1.1 Objetivos

- Mantenerse informado de las principales noticias sobre baloncesto y deportes en general.
- Tener un sitio en el que compartir su opinión sobre los partidos y temas de interés, así como leer las opiniones de los demás.
- Encontrar recetas saludables para poder cocinar con su pareja.
- Encontrar rutinas de ejercicios para entrenar en el gimnasio y también poder consultar dudas sobre los ejercicios.
- Poder encontrar un entrenamiento divertido para realizar con su equipo de baloncesto.
- Encontrar un equipo de baloncesto similar al suyo para practicar con partidos ocasionales.

### <span id="page-26-1"></span>4.1.2 Escenarios

1. Es domingo por la mañana y Jaime tras desayunar decide ponerse al día con las últimas noticias deportivas, ya que esta semana ha estado muy ocupado con el trabajo y no ha tenido tiempo de informarse. Entra en S&H, en el apartado de "Noticias" y selecciona la categoría "Deportes". Tras navegar un rato por las diferentes noticias le llama la atención un titular en concreto en el que se menciona que ha habido un altercado en un partido, pincha en el titular y lee el artículo.

Queriendo saber más sobre este altercado y también con ganas de aportar su opinión decide entrar en el apartado "Foro" en la sección "Deportes en general" con la esperanza de encontrar un post relacionado con la noticia, y navegando un poco encuentra que tenía razón, alguien había creado un post para hablar del asunto en cuestión. Entra en dicho post y lee detenidamente la opinión de su creador y los comentarios que le siguen. Además, decide participar y dejar él también un comentario pulsando en el botón "Comentar/Responder".

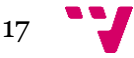

2. Jaime lleva un tiempo sintiendo que se ha estancado en una misma rutina de vida, así que decide cambiar ciertos aspectos en la medida que él puede. Ya que tiene que ir a hacer la compra más tarde decide que es hora de probar algo nuevo. Entra en S&H, en el apartado de "Recetas" y decide optar por una búsqueda general entrando en la categoría "Todas". Navega por esta sección entrando en las recetas que le llaman la atención y apuntando sus ingredientes en la lista de la compra.

También decide que es hora de darle un poco de aire fresco a su rutina de ejercicios. Recuerda que un amigo suyo había probado una rutina de la web recientemente y al parecer le estaba gustando. Entra entonces en el apartado "Rutinas", en la sección "Musculación" y encuentra rápidamente la rutina que buscaba ya que era de las últimas que se habían publicado. Accede a la rutina y la apunta para empezar con ella el próximo día.

3. Jaime siempre ha sido un gran aficionado al baloncesto, pero desde que estaba en el colegio no ha jugado a este deporte salvo de forma ocasional. Hace poco, decidió junto con varios amigos suyos que era hora de montar un equipo y tratar de mejorar para entrar en alguna competición amateur, pero ninguno de ellos tiene idea de cómo entrenar apropiadamente y les gustaría tener una rutina con la que empezar. Deciden entonces crear un post en la web S&H. Jaime entra a la web, en el apartado "Foro", en la sección "Deportes en específico" y le da al botón "Nuevo tema +". Escribe en el formulario la situación en la que se encuentran y lo que requieren y le da al botón "Publicar".

Además de una rutina, sienten que sería divertido poder entrenar mediante partidos de práctica y deciden crear un segundo post con la esperanza de encontrar otro equipo en condiciones similares. Para ello siguen el mismo procedimiento que para el primer post.

## <span id="page-28-1"></span><span id="page-28-0"></span>5.1 Bocetos de la interfaz gráfica

Tras el análisis de necesidades hemos obtenido la definición de una persona, así como los objetivos finales que el producto requiere cumplir y los escenarios, que explican el contexto y el modo de cumplir dichos objetivos. El siguiente paso de la metodología DCU es el prototipado.

El prototipado es una etapa muy útil del proceso DCU ya que permite tener una idea más clara del producto para de esta manera poder realizar un análisis temprano y guiar la solución hacia el resultado deseado pudiendo corregir errores en las primeras etapas con un coste mucho menor a tener que hacerlo en las etapas finales. Existen diferentes técnicas de prototipado, éste puede ser de baja fidelidad, emulando la funcionalidad del prototipo final, pero sin un gran desarrollo permitiendo realizar test de bajo coste, o un prototipado de alta fidelidad, que implementa de la forma más cercana posible el producto final en términos de aspecto, impresiones, interacción y tiempo.

En nuestro caso hemos optado por emplear un prototipado de baja fidelidad, basado en bocetos hechos a lápiz y papel ya que nuestro proyecto se trata de una página web, donde la importancia reside en el aspecto visual y la funcionalidad está más relacionada con la distribución de sus componentes. Mediante estos bocetos seremos capaces de darle una imagen a la idea que se tiene en mente del sitio web a desarrollar, pudiendo realizar cambios y redistribuir la estructura de la web de manera simple y con una visión lo suficientemente cercana al producto final.

A continuación, mostraremos el boceto de una página de la web, para compararlo posteriormente con las versiones posteriores del mismo, pudiendo apreciar así la evolución del diseño de la web. El resto de los bocetos hechos a papel pueden verse en e[l Anexo A.](#page-75-1)

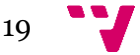

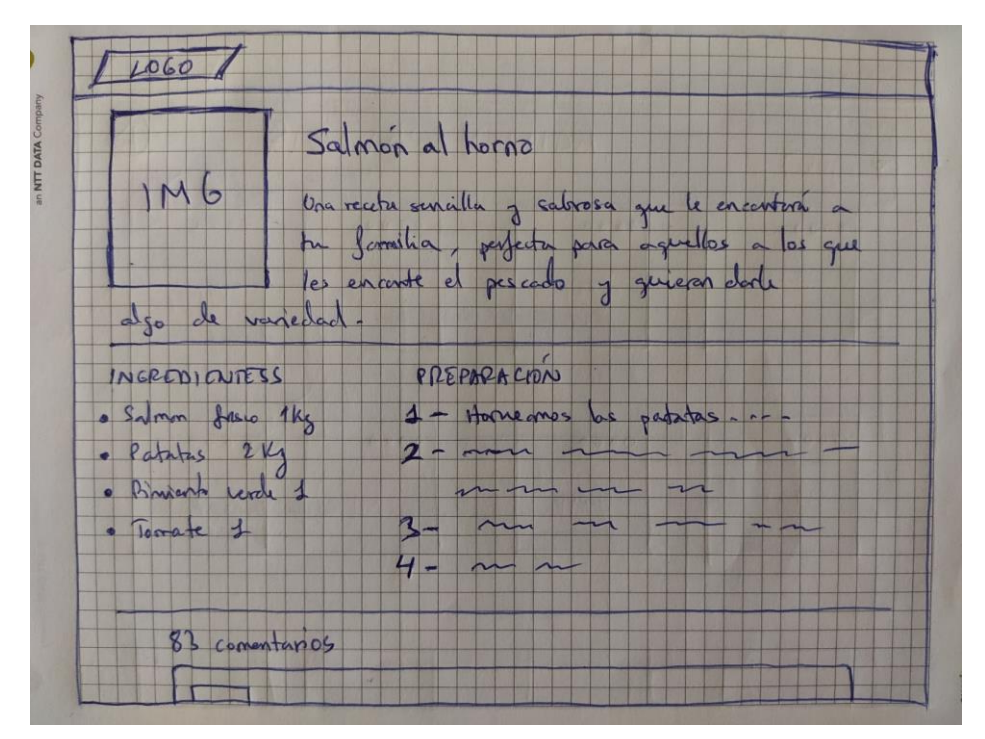

*Ilustración 8. Boceto en papel de la ventana que muestra la información de una receta*

<span id="page-29-0"></span>Tras generar la idea mediante bocetos hechos a mano se ha decidido realizar sketches utilizando la aplicación Justinmind, para poder tener una apreciación más limpia y una mejor presentación. Los sketches realizados pueden ser apreciados en el [Anexo B.](#page-80-1)

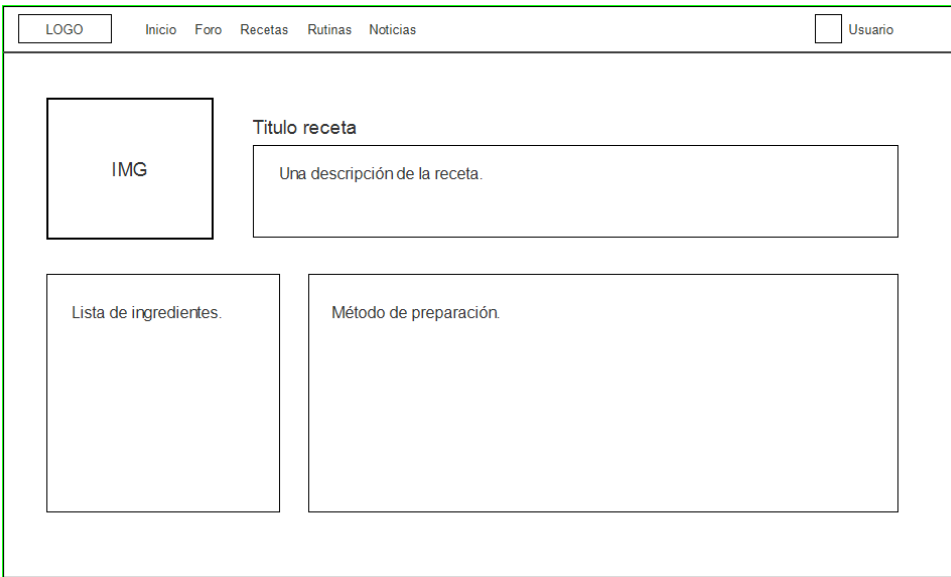

<span id="page-29-1"></span>*Ilustración 9. Sketch de la ventana que muestra la información de una receta*

Una vez hemos terminado con los bocetos y nos hayamos acercado a un modelo que cumpla con los requisitos, podemos pasar a comenzar con el desarrollo de la solución. Nuestro primer paso en esta fase será la construcción de las diferentes páginas que componen nuestro sitio web, desarrollaremos los archivos HTML y CSS correspondientes para dar vida a los bocetos que tenemos planteados. Por ello podemos seguir considerando esta primera fase como parte del proceso de prototipado a pesar de ser ya el desarrollo de la solución final, ya que de cierta manera puede ser visto como un prototipado de alta fidelidad que nos acercará a una visión más cercana del objetivo final.

En esta primera fase de construcción de la solución pasaremos de tener unos bocetos a papel o unos sketches, a poder apreciar cómo se verían en la pantalla de un ordenador y hacer por tanto las correcciones pertinentes en caso de que sean necesarias, descartando elementos o añadiendo otros para adecuar la solución, viéndolo ahora más próximo al punto de vista funcional, para después proseguir con la implementación del comportamiento de la web.

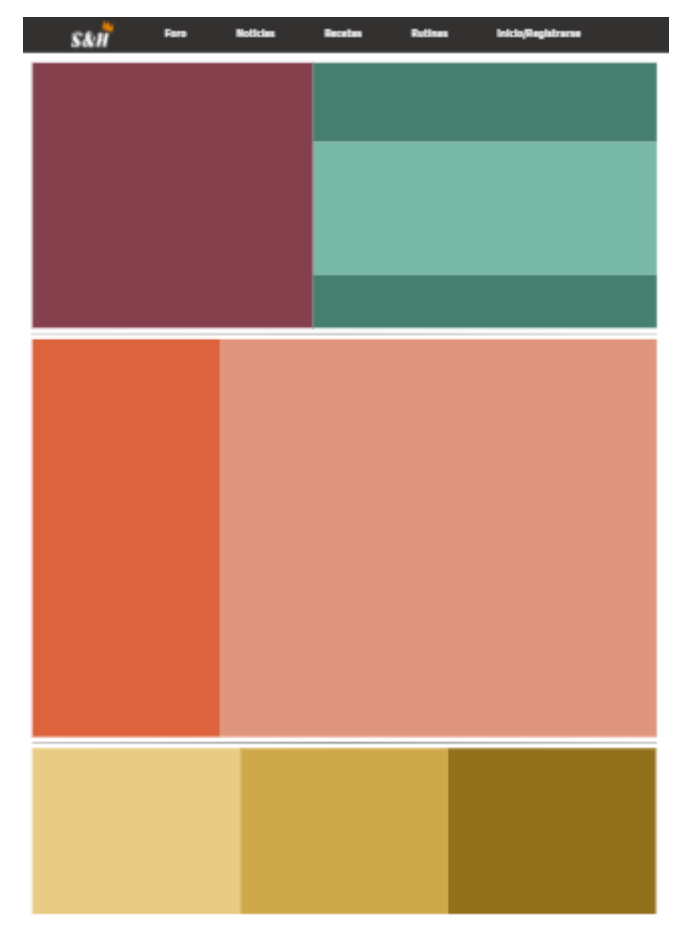

<span id="page-30-0"></span>*Ilustración 10. Captura de la web que muestra el esquema del contenido de la ventana para mostrar la información de una receta*

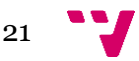

### <span id="page-31-0"></span>5.2 Modelo de la base de datos

Dentro de este capítulo de diseño, aparte de hablar de la parte del prototipado y de la estructura y la interfaz de la web, vamos a incluir el diseño de la base de dato[s\[3\].](#page-73-0) Para nuestro proyecto vamos a utilizar la herramienta MySQL, un gestor de bases de datos relacionales, para la elaboración de la estructura de la información de nuestro sitio web. En capítulos posteriores hablaremos más detalladamente acerca de esta herramienta y cómo funciona en conjunto con las demás, en este capítulo nos vamos a centrar en las bases de datos relacionales y el diseño que vamos a implementar para dar soporte a la funcionalidad de nuestra web.

Una base de datos relacional es un conjunto de elementos de datos con una serie de relaciones predefinidas entre ellos, que se organizan como un conjunto de tablas con filas y columnas. Están basadas en el modelo relacional, una forma intuitiva de representar los datos en tablas, en las que cada fila de la tabla es un registro. Las columnas de la tabla son la forma de organizar los atributos de los datos, soliendo tener cada registro un valor para cada atributo, facilitando la creación de las relaciones entre los datos.

De esta manera pueden verse las filas de las tablas como una recopilación de valores relacionados con un objeto o entidad. Las filas pueden marcarse con un identificador único denominado clave primaria o índice, siendo posible de esta manera identificar un registro y hacer referencia a éste desde otras tablas, de esta manera estaríamos utilizando la clave primaria del registro como una clave ajena o foránea. La clave ajena es en resumen una columna o grupo de estas de una tabla que contiene valores que coinciden con la clave primaria de otra tabla, construyendo así las relaciones entre los datos. Estas características junto con muchas otras hacen que el acceso a los datos sea sencillo y rápido, y que a la hora de establecer la estructura de la base de datos los programadores tengan una forma intuitiva para el desarrollo.

A continuación, vamos a exponer las tablas que hemos creado para almacenar los objetos que componen la web, los usuarios, la información de las páginas, etcétera, así como las relaciones que hemos creado a través de índices y claves ajenas entre estos datos.

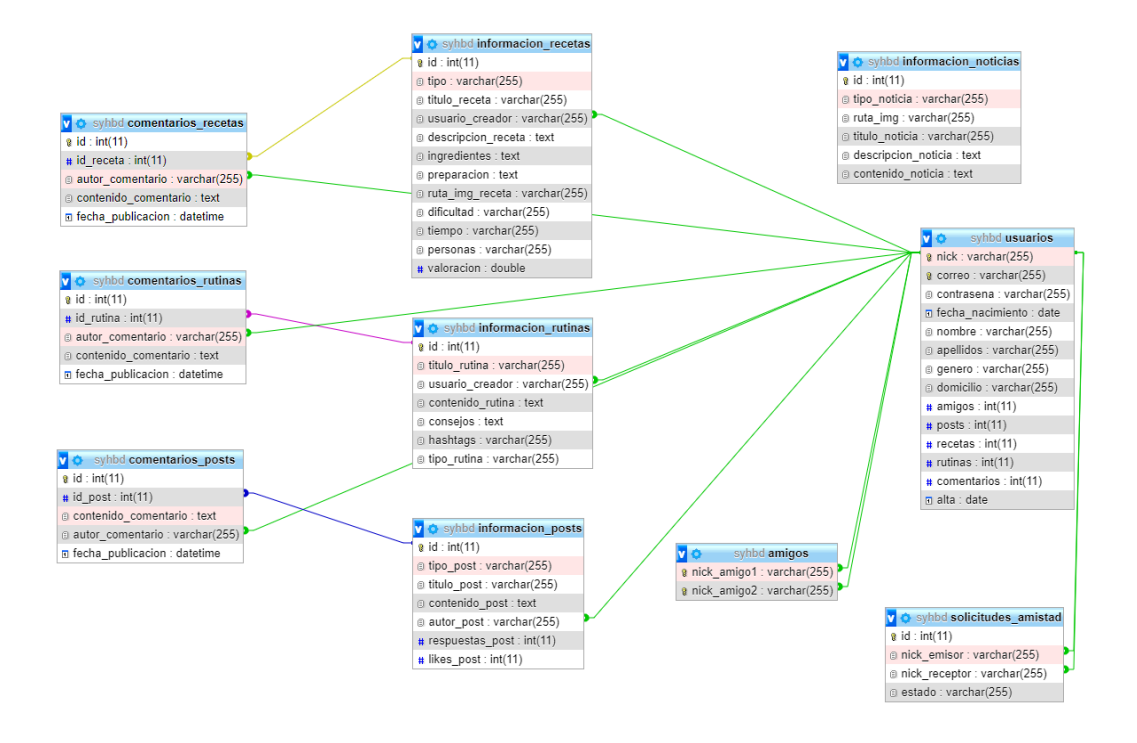

<span id="page-32-0"></span>*Ilustración 11. Esquema que muestra la relación entre las diferentes tablas de la base de datos*

El esquema de la Ilustración 11 muestra un total de diez tablas utilizadas para almacenar la información de nuestra web. La tabla más importante y en torno a la cual gira la mayoría del resto de tablas es "usuarios", en la que definimos la información que compone a un usuario y teniendo como id o punto de referencia para el resto de las tablas el atributo o la columna "nick", esta es la clave primaria de la tabla y por lo tanto debe ser única y no nula.

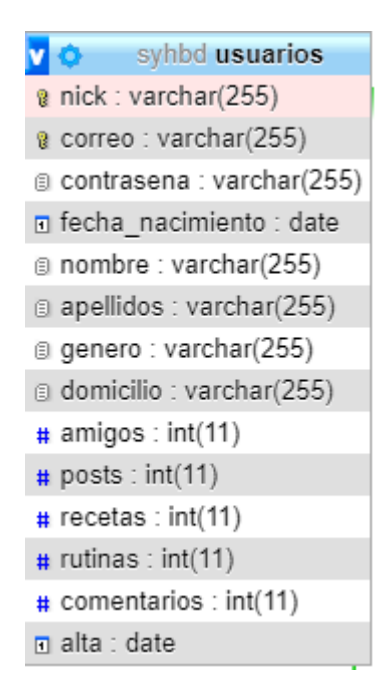

<span id="page-32-1"></span>*Ilustración 12. Estructura de la tabla que almacena la información de los usuarios*

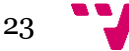

Como hemos mencionado**,** la tabla más importante es la que almacena la información de los usuarios y por medio de la cual se relaciona con estos el contenido que han creado en la web. La clave primaria "nick" de esta tabla servirá como clave ajena en el resto de las tablas para identificar a un usuario y saber por ejemplo qué recetas o rutinas son suyas, así como los amigos que tiene, etcétera.

En esta tabla además se almacenará la información personal del usuario, como puede ser su nombre y apellidos, el género, su domicilio, etcétera, siendo posible su edición desde el perfil en la web. Y otra serie de datos como el número de recetas, el número de comentarios que ha escrito y más.

| V O | syhbd amigos                 |
|-----|------------------------------|
|     | a nick_amigo1: varchar(255)  |
|     | a nick amigo2 : varchar(255) |

<span id="page-33-0"></span>*Ilustración 13. Estructura de la tabla que almacena las parejas de amigos existentes.*

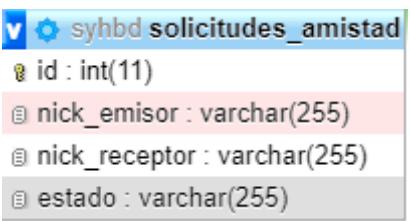

<span id="page-33-1"></span>*Ilustración 14. Estructura de la tabla que almacena las solicitudes de amistad pendientes y aceptadas.*

Las tablas mostradas en las ilustraciones 13 y 14 sirven para expresar la relación existente entre dos usuarios. Si un usuario le ha mandado una petición de amistad a otro esta se verá en la tabla "solicitudes amistad" con el estado "pendiente" y si el que ha recibido la solicitud la acepta entonces se cambiará el estado a "aceptada" y aparecerá una nueva entrada en la tabla "amigos".

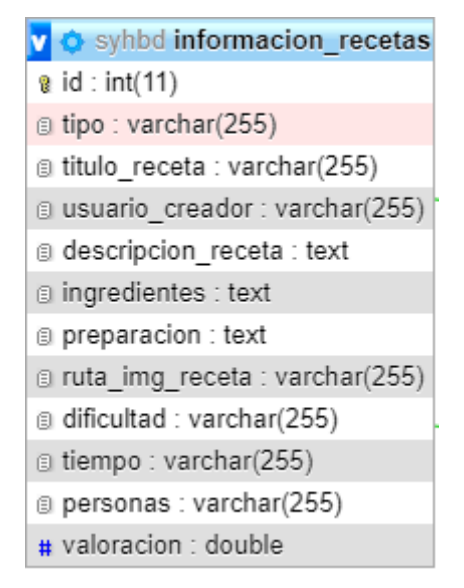

<span id="page-34-0"></span>*Ilustración 15. Estructura de la tabla que almacena la información de las recetas*

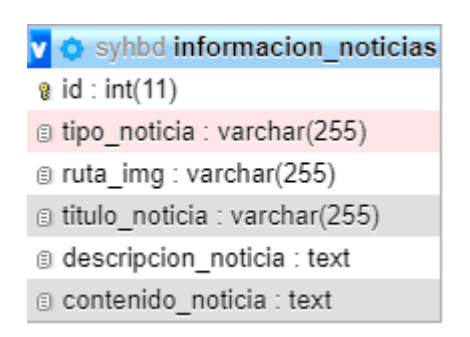

<span id="page-34-1"></span>*Ilustración 16. Estructura de la tabla que almacena la información de las noticias*

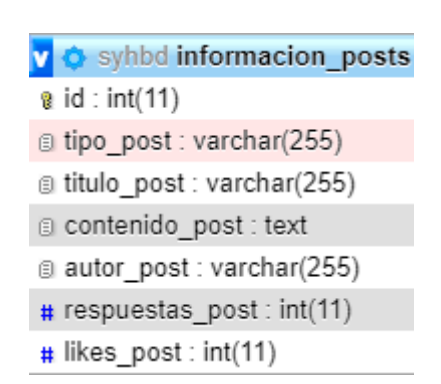

<span id="page-34-2"></span>*Ilustración 17. Estructura de la tabla que almacena la información de los posts*

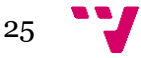

#### Desarrollo de una plataforma social para la salud y el deporte

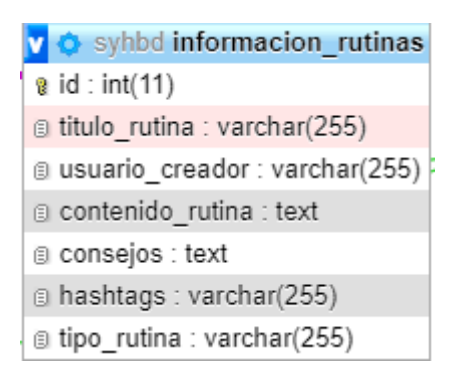

<span id="page-35-0"></span>*Ilustración 18. Estructura de la tabla que almacena la información de las rutinas*

Las cuatro tablas mostradas en las ilustraciones 15, 16, 17 y 18 son muy semejantes en estructura y se utilizarán para almacenar la información que se corresponde con los diferentes contenidos de la web. Tomando como ejemplo la primera tabla (Ilustración 15), "informacion\_recetas", como el nombre indica esta guardará la información que compone una receta. En ella se tiene un identificador para cada receta actuando como clave primaria, que se usará para enlazar otro tipo de contenidos como pueden ser los comentarios que se realicen sobre ella. También se tiene una columna para el tipo de receta pudiendo así distinguir el contenido en la web diferenciando entre un almuerzo, una comida, etcétera. Se tiene además una columna para enlazar la receta con el usuario que la ha creado, y, por último, el resto de las columnas para almacenar los contenidos de la receta.

<span id="page-35-1"></span>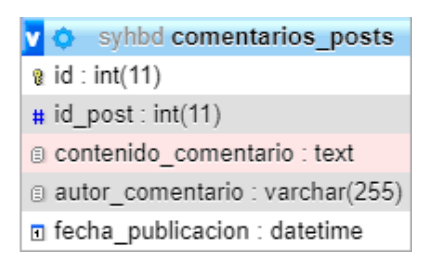

*Ilustración 19. Estructura de la tabla que almacena la información de los comentarios del apartado "posts"*

| v $\bullet$ syhbd comentarios recetas |
|---------------------------------------|
| $\mathfrak{g}$ id: int(11)            |
| $#$ id receta : int(11)               |
| a autor comentario : varchar(255)     |
| a contenido comentario : text         |
| ⊡ fecha publicacion : datetime        |

<span id="page-35-2"></span>*Ilustración 20. Estructura de la tabla que almacena la información de los comentarios del apartado "recetas"*
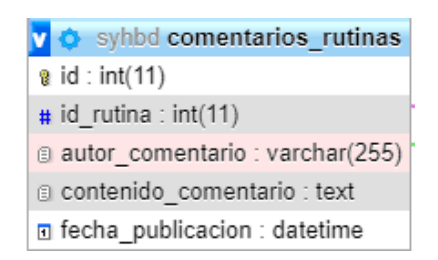

*Ilustración 21. Estructura de la tabla que almacena la información de los comentarios del apartado "rutinas"*

En última instancia tenemos tres tablas, ilustraciones 19, 20 y 21, para almacenar los distintos comentarios que pueden hacerse en la web, siendo posible para los posts, las recetas y las rutinas. Estas tablas tienen un identificador único para cada comentario, un identificador del post, la receta o la rutina en el que ha sido escrito el comentario, la columna que hace referencia al usuario que lo ha elaborado y el contenido del comentario y su fecha de publicación.

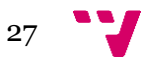

Desarrollo de una plataforma social para la salud y el deporte

## 6.1 Arquitectura

En este capítulo vamos a exponer una vista general de la arquitectura o esquema sobre el que funcionará nuestro proyecto, es decir, vamos a nombrar los componentes que conforman nuestra web y a explicar las relaciones que existen entre ellos, mostrando lo que ocurre en el trasfondo de una página web.

La estructura que emplea la mayoría de los sitios web y que va a formar la base de nuestro proyecto se denomina cliente-servido[r\[4\],](#page-73-0) uno de los principales modelos usados en muchos servicios de internet. En este modelo tenemos dos partes diferenciadas, el cliente, que es el encargado de realizar las peticiones, en nuestro ámbito sería el navegador, lanzando la petición que el usuario ha planteado y mostrando los datos que ha recibido. Por otro lado, tenemos el servidor web, el cual se encarga de procesar la petición que recibe, conseguir los datos pertinentes, procesarlos en caso de que sea necesario y devolverlos al cliente. Cabe mencionar una tercera parte que complementa a esta estructura, esa sería la base de datos, en la que se encontrarán los datos que requiere el cliente y a la que se conectará el servidor para recuperarlos. Por tanto, la arquitectura de nuestra web estará formada por tres capas: el navegador o cliente, el servidor que proporciona el servicio y la base de datos que contiene la información.

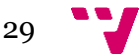

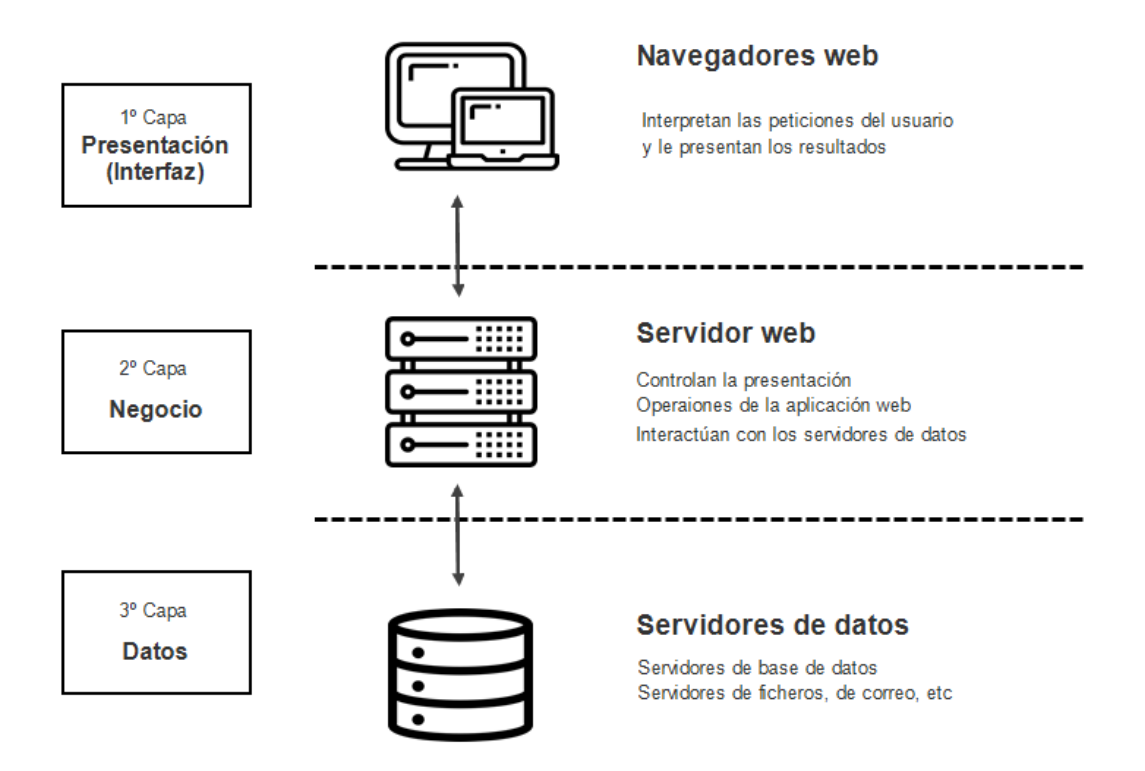

*Ilustración 22. Esquema de la estructura de tres capas de una web*

A continuación, se presentarán estas tres capas, describiendo su funcionamiento y la manera en la que han sido implementadas en el proyecto:

- 1. Un navegador web se encarga de interpretar la información que constituye la página y de mostrarla al usuario tal y como los desarrolladores la han querido definir. El navegador es por lo tanto la primera pieza que se necesita para la arquitectura de la web, es la pieza externa al alcance del usuario, pero más allá hay otros componentes necesarios para construir la mecánica interna de la web, para definir sus contenidos y su funcionamiento, y para que al navegador le llegue la información que el usuario está pidiendo. En la actualidad existen muchos navegadores diferentes, nosotros hemos empleado Google Chrome para la visualización de la web.
- 2. La segunda capa de esta estructura es el servidor, el navegador realizará peticiones HTTP para obtener la información deseada, estas peticiones irán dirigidas al servidor, que será el que se encargue de procesar la información y suministrarla. Para montar nuestro sitio web hemos empleado la herramienta XAMPP, la cual incorpora un servidor Apache y una base de datos gestionada por MySQL. Gracias a este software seremos capaces de implementar un sitio web de forma local en nuestro ordenador,

pudiendo tener el control sobre todos los aspectos que lo conforman. De esta forma podemos llevar a cabo la implementación sin gastar en un servidor para alojar la web y que sea accesible desde otros ordenadores, este sería el paso final para poner la web a funcionar al público. El servidor Apache recibirá por tanto las peticiones del navegador y devolverá la información, realizando a su vez peticiones a la base de datos en caso de que la información deseada se encuentre almacenada.

3. La última capa del sistema es la base de datos, que como hemos mencionado en el punto anterior va a ser implementada mediante MySQL. El servidor realizará consultas por medio de HTTP para obtener la información que le pide el navegador.

Estas tres capas son las piezas fundamentales de la arquitectura de la web, pero también podemos mencionar otros elementos menores que podrían ser considerados parte de ella. Entre ellos podemos destacar los diferentes archivos que constituyen la web y se encuentran alojados en el servidor, los cuales serían los HTML, CSS, JavaScript y PHP. También podemos considerar como componentes la propia información y su flujo, es decir, los mensajes y las peticiones que se realizan para mover dicha información. Entre ellos podemos destacar las peticiones HTTP anteriormente mencionadas, que envía el navegador al servidor para adquirir la página, siendo a través de este protocolo que se establece la comunicación entre cliente y servidor, o el propio servidor para consultar la información a la base de datos. En cuanto a la información, viajará entre el servidor y la base de datos en formato JSON. Cuando se ejecute una petición AJAX para la obtención, la actualización, el borrado o la inserción de la información, ésta será enviada y recibida como un objeto JSON.

### 6.2 Contexto tecnológico

Los tiempos han cambiado y la tecnología avanza a pasos agigantados, el internet se ha extendido por todo el mundo y se ha convertido en la principal herramienta para la obtención de información, el entretenimiento y el contacto social. Solo hace falta remontarse a los últimos meses con la reciente situación que hemos vivido. Hace unos años las personas, y sobre todo las empresas, no se planteaban la posibilidad del teletrabajo o del estudio desde casa por medio de internet, pero recientemente se ha demostrado que es posible y en algunos casos hasta aporta beneficios.

#### Desarrollo de una plataforma social para la salud y el deporte

Internet es un medio muy potente que ha conseguido mover la forma en la que se enfocan muchos negocios. El mundo del deporte y la salud también se ha visto afectado, antes tenías que consultar a expertos de forma directa o buscar libros concretos para estos temas, sin embargo, ahora es tan sencillo como entrar al navegador y buscar la información que necesitas. Las páginas web se han convertido en las enciclopedias modernas, a las que se tiene acceso de una forma sencilla y con la posibilidad de darle el formato más adecuado a los datos que se ofrecen al usuario. Es por esto que hemos decidido la creación de una web, ya que es la forma más simple para ofrecer al público los contenidos de nuestro proyecto, así como la creación de una red social en base a esos contenidos.

Para la implementación de nuestra web hemos seleccionado una serie de tecnologías y componentes de código libre, que nos han permitido el desarrollo desde cero de un portal web que cumpla con los objetivos establecidos. A continuación, hablaremos del contexto y el funcionamiento de dichas herramientas, pudiendo diferenciar entre los lenguajes de programación empleados, los cuáles serían HTML, JavaScript, PHP y SQL, así como las herramientas empleadas para el desarrollo, siendo estas XAMPP y Visual Studio Code, y por último las librerías y los plugin utilizados, contando con JQuery y Bootpag.

### 6.2.1 Lenguajes empleados

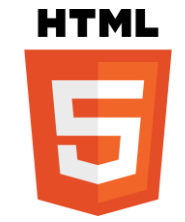

*Ilustración 23. Logo de HTML*

HTML o HyperTextMarkupLanguag[e\[5\],](#page-73-0) siendo traducido al español como "lenguaje de marcas de hipertexto" es un estándar definido y mantenido por el World Wide Web Consortium (W3C), un consorcio internacional creado para el mantenimiento a largo plazo de la web, este grupo se encarga de la mayoría de los estándares relacionados con esta.

HTML es un lenguaje basado en etiquetas o marcas, las cuales sirven como información para generar la estructura del documento que se esté creando. Al contrario de lo que se podría pensar,

HTML no se considera un lenguaje de programación ya que no está compuesto por funciones aritméticas o variables, no es empleado para construir la lógica si no para dar formato. Mediante HTML construiremos la estructura de nuestra web, colocando los elementos que la componen en su lugar.

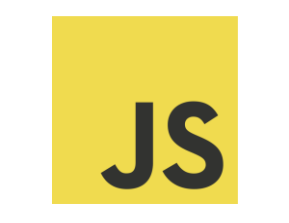

*Ilustración 24. Logo de JavasScript*

JavaScrip[t\[6\]](#page-73-0) es el principal lenguaje de programación empleado en la lógica que hay detrás de la mayoría de las páginas web, siendo un lenguaje también utilizado en otros ámbitos como pueden ser la creación de aplicaciones móviles o de escritorio.

Se trata de un lenguaje interpretado, lo que quiere decir que es compilado en tiempo de ejecución, lo que le permite ser ejecutado en el navegador del usuario. Entre sus principales características encontramos que es un lenguaje imperativo y estructurado, es decir se trata de una secuencia de instrucciones definida para el ordenador, pero también puede ser considerado un lenguaje declarativo, poniendo más peso en el resultado final, siendo un tipo de programación que funciona por medio de declarar condiciones. Es un lenguaje ligero, lo que lo hace perfecto para el desarrollo de las páginas web, en las que se premia la rapidez y la agilidad. Emplea los prototipos para conseguir la herencia y tiene soporte para programación orientada a objetos y eventos. Está muy extendido, siendo un lenguaje multiplataforma y que cuenta con amplias librerías como pueden ser React o JQuery, así como potentes frameworks de desarrollo como Angular o NodeJS. Todo lo anterior lo convierte en un lenguaje potente y versátil con el que poder darle el comportamiento deseado a nuestra web.

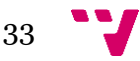

#### Desarrollo de una plataforma social para la salud y el deporte

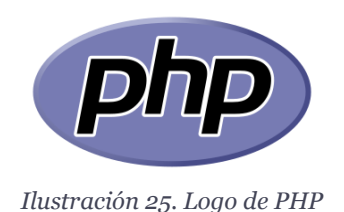

PHP es un acrónimo recursivo de PHP: HypertextPreprocesso[r\[7\].](#page-73-0) Se trata de un lenguaje de programación ampliamente usado en el desarrollo web y que puede usarse en conjunto con HTML.

El código PHP es procesado en el lado del servidor web. En el servidor el código es leído por un intérprete y ejecutado, recibiendo el cliente el resultado del script. Una ventaja de este lenguaje es que puede emplearse para generar código HTML, de forma que puedes incrustar código PHP colocándolo en un documento HTML entre las etiquetas PHP correspondientes de inicio y final, de esta manera puedes situar una función que aporte contenido dinámico a la web.

En el desarrollo de nuestra web vamos a emplear este lenguaje para producir los scripts encargados de la creación de las diferentes consultas a la base de datos, con ellos podremos obtener y almacenar la información. También lo utilizaremos para la creación, la comprobación y el mantenimiento de las sesiones de los usuarios.

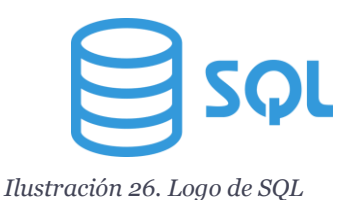

Para el almacenamiento de datos de nuestra web contaremos con MySQL, implementando una base de datos relacional y utilizando SQL para la gestión de la información. SQL o Structured Query Language es un lenguaje que sirve para la administración y la consulta de la información en bases de datos relacionales y que tiene como una de sus principales características el uso del cálculo y el álgebra relacional.

Es un lenguaje de alto nivel que puede ser considerado declarativo y se emplea para la definición, la manipulación y el control de los datos, teniendo operaciones de consulta, inserción, actualización y borrado sobre tablas o esquemas definidos, pudiendo también controlar la integridad y la autorización de los datos.

# 6.2.2 Herramientas utilizadas

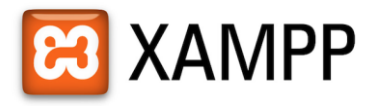

*Ilustración 27. Logo del software XAMPP*

La herramienta que hemos decidido utilizar para desarrollar el trasfondo de nuestra web ha sido XAMPP. Se trata de un paquete de software libre compuesto principalmente por un gestor de bases de datos (MySQL), un servidor para alojar la web (Apache) y los intérpretes para lenguajes de script PHP y Perl entre otros.

Es una herramienta muy utilizada para el desarrollo de webs ya que actúa como un servidor web libre y es un software liviano con una gran facilidad para instalarlo y utilizarlo. Cuenta, en su versión más ligera, con una interfaz web para la configuración de sus componentes, que vamos a emplear mayoritariamente para crear la base de datos y administrar su funcionamiento.

|                                  |                                                                                |                                                                                                    | XAMPP Control Panel v3.2.4                                                                                                    |                |       |        |      | d              | Config   |
|----------------------------------|--------------------------------------------------------------------------------|----------------------------------------------------------------------------------------------------|----------------------------------------------------------------------------------------------------|----------------|-------|--------|------|----------------|----------|
| <b>Modules</b><br><b>Service</b> | <b>Module</b>                                                                  | PID(s)                                                                                                    | Port(s)                                                                                                    | <b>Actions</b> |       |        |      |                | Netstat  |
|                                  | Apache                                                                         | 15148<br>11064                                                                                                    | 80, 443                                                                                                    | <b>Stop</b>    | Admin | Confia | Logs | <b>P</b> Shell |          |
|                                  | <b>MySQL</b>                                                                   | 10092                                                                                                    | 3306                                                                                                    | <b>Stop</b>    | Admin | Config | Logs | ÷              | Explorer |
|                                  | FileZilla                                                                      |                                                                                                    |                                                                                                    | <b>Start</b>   | Admin | Confia | Logs | Services       |          |
|                                  | Mercury                                                                        |                                                                                                    |                                                                                                    | <b>Start</b>   | Admin | Confia | Logs | (e) Help       |          |
|                                  | <b>Tomcat</b>                                                                  |                                                                                                    |                                                                                                    | Start          | Admin | Confia | Logs |                | Quit     |
|                                  | 9:43:54 [Apache]<br>9:43:54 [Apache]<br>$9:43:59$ [mysql]<br>$9:43:59$ [mysql] | 9:43:40 [main] All prerequisites found<br>9:43:40 [main] Initializing Modules<br>9:43:40 [main] Starting Check-Timer<br>9:43:40 [main] Control Panel Ready | Attempting to start Apache app<br>Status change detected: running<br>Attempting to start MySQL app<br>Status change detected: running |                |       |        |      |                |          |

*Ilustración 28. Consola principal de la aplicación XAMPP*

Dentro del software que incorpora XAMPP cabe destacar dos componentes que juegan un importante papel en el funcionamiento de la web, estos sería**n** el servidor Apache y el sistema de gestión de bases de datos MySQL.

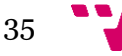

#### Desarrollo de una plataforma social para la salud y el deporte

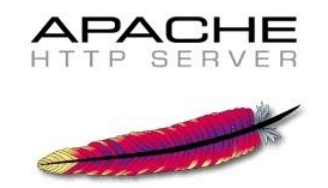

*Ilustración 29. Logo del servidor Apache*

El servidor web que viene con XAMPP es Apach[e\[8\],](#page-73-0) un servidor HTTP de código libre y multiplataforma que implementa HTTP en su versión 1.1. Hemos escogido XAMPP en parte por contener este servidor, ya que Apache es uno de los servidores HTTP más extendidos del mercado, contando con una amplia comunidad a sus espaldas, lo que ayuda mucho a la hora de buscar información sobre su funcionamiento y posibles errores. Otra característica destacable es su estructura modular, lo que da flexibilidad a la hora de su configuración.

Hablemos ahora de su funcionamiento: aunque le llamemos servidor web no es realmente un servidor físico como tal, es un software que se ejecuta en un servidor y cuyo papel principal es establecer una comunicación fluida entre los navegadores que realizan las peticiones HTTP y el servidor que aloja la información. Apache se encarga de recuperar dicha información y mostrarla a través del navegador.

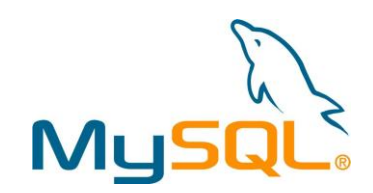

*Ilustración 30. Logo del sistema gestor de bases de datos MySQL*

MySQL es un sistema de gestión de bases de datos relacionales, considerada como la base de datos de código abierto más extendida del mundo junto a otras como Oracle o Microsoft SQL server, gracias a su facilidad de uso y su flexibilidad, permitiendo modificar el código fuente aportando un alto grado de libertad a pesar de no tener que pagar una licencia por su uso.

Emplearemos MySQL para crear las tablas que contengan la información de nuestra web, así como las relaciones existentes entre dicha información. Por medio de instrucciones SQL podremos realizar consultas, inserciones, actualizaciones y borrado de la información.

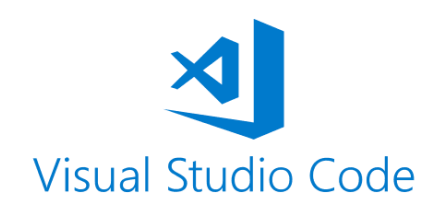

*Ilustración 31. Logo de la aplicación Visual Studio Code*

Visual Studio Code es un software de código abierto para la edición de código fuente desarrollado por Microsoft para diferentes plataformas y con soporte para diferentes lenguajes. En este proyecto se ha usado para la edición de todos los archivos que componen la web, incluyendo HTML, JavaScript y PHP.

Se ha elegido este editor por ser limpio y personalizable, y ofrecer características como el soporte para la depuración, el resaltado de la sintaxis dependiendo del tipo de archivo, la finalización inteligente de código y su refactorización.

### 6.2.3 Librerías y plugin

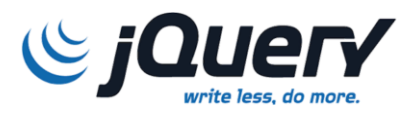

*Ilustración 32. Logo del lenguaje jQuery*

JQuery [\[9\]](#page-73-0) es una librería multiplataforma basada en JavaScript y creada con la finalidad de facilitar el trabajo a la hora de interactuar con los documentos HTML, siendo uno de los complementos más utilizados en el desarrollo web. Se trata de una librería que aporta las herramientas necesarias para agilizar el trabajo a la hora de darle el comportamiento a la web y de enriquecer dicho comportamiento Sirve para dotar a la web de un gran dinamismo, permitiendo manipular el árbol DOM de forma simple, agregar animaciones, manejar multitud de eventos y proporcionar interactividad a la web por medio de la función AJAX, la cual va a ser muy importante ya que es gracias a ella que logramos la conexión con la base de datos. AJAX nos permite una comunicación asíncrona con el servidor, pudiendo ejecutar operaciones y consultas sin la necesidad de recargar la página, lo que, como hemos dicho, mejora la interactividad, así como la velocidad de la web.

37

Por otro lado, tenemos Bootpag. Se trata de un plugin basado en jQuery que hemos empleado para la gestión de la paginación. Con este plugin hemos sido capaces de crear, de una manera sencilla, un navegador para el contenido de la web, que se adapta dinámicamente en función de dicho contenido. Para utilizarlo basta con crear un archivo JavaScript y hacer una referencia a este en la cabecera de la página HTML, y con esto puedes llamar a la función que implementa el plugin para crear la paginación.

## 6.3 Ejemplos de código

En este apartado vamos a explicar el funcionamiento de la página web a través del código implementado, estudiaremos por medio de capturas cómo se relacionan los diferentes archivos que componen la página, mostrando los diferentes lenguajes de programación que intervienen y cómo se relacionan entre ellos.

Para ello vamos a coger como ejemplo una página de la web, vamos a utilizar la página principal del apartado de rutinas, la cual muestra las últimas rutinas que los usuarios han creado. El primer lenguaje de programación que utilizamos es el HTML, por medio del cual se describe la estructura de la web, es el archivo que define qué elementos componen la página.

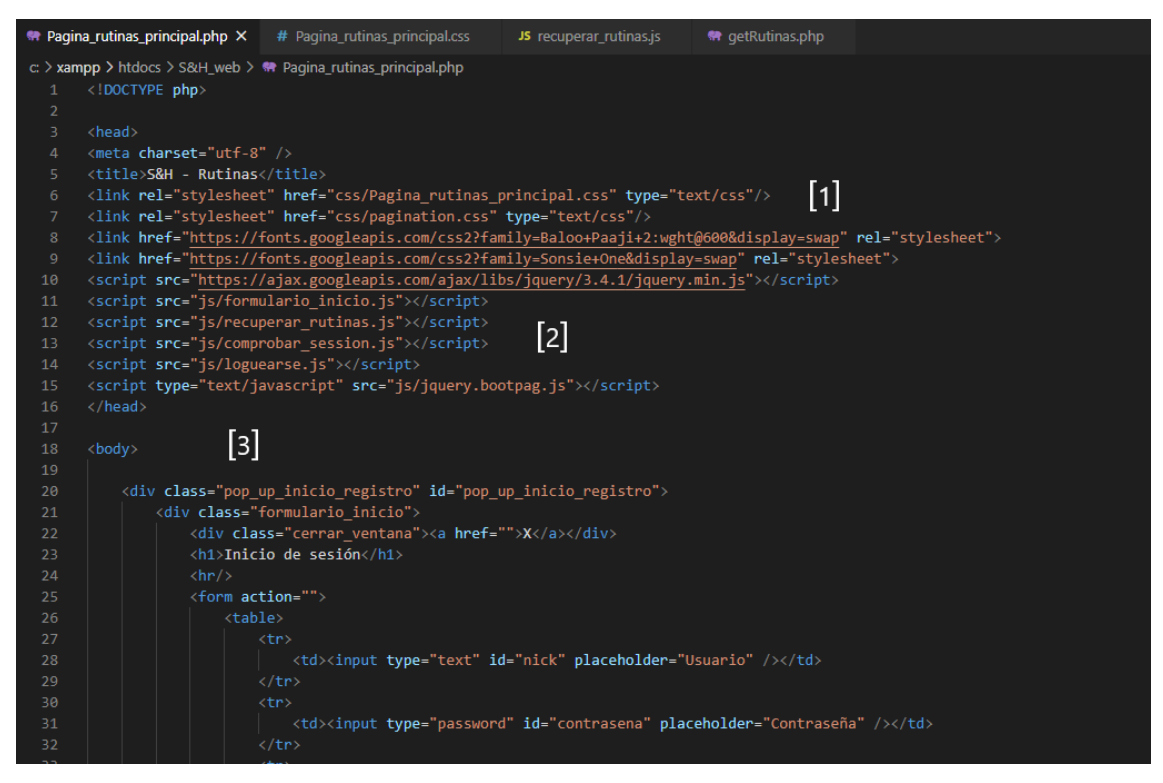

*Ilustración 33. Captura que muestra el código HTML (cabecera) de una página web*

En la Ilustración 33 hemos marcado tres secciones importantes de un esquema HTML:

- 1. Mediante las etiquetas "link" estamos haciendo referencias a dos tipos de archivos, en primer lugar, a los CSS que emplearemos para darle estilo a la página, y por otro lado también estamos haciendo referencia a la librería jQuery y a las fuentes de Google para así cambiar el estilo de letra de la página.
- 2. La etiqueta "script" sirve para incluir la lógica que hay detrás de la página, haciendo referencia a los archivos JavaScript que hemos desarrollado para ello.
- 3. Los anteriores puntos formaban parte del encabezado de la web, en este tercero estamos señalando el cuerpo de la página, en el que colocamos los elementos que la forman. La manera más común de agrupar y organizar elementos es por medio de las etiquetas "div", y la forma de referenciar estos componentes desde los archivos CSS y JavaScript puede ser a través del atributo "class" o el atributo "id", siendo la diferencia entre ellos el que un id es único y una clase sirve para aplicar propiedades a varios elementos.

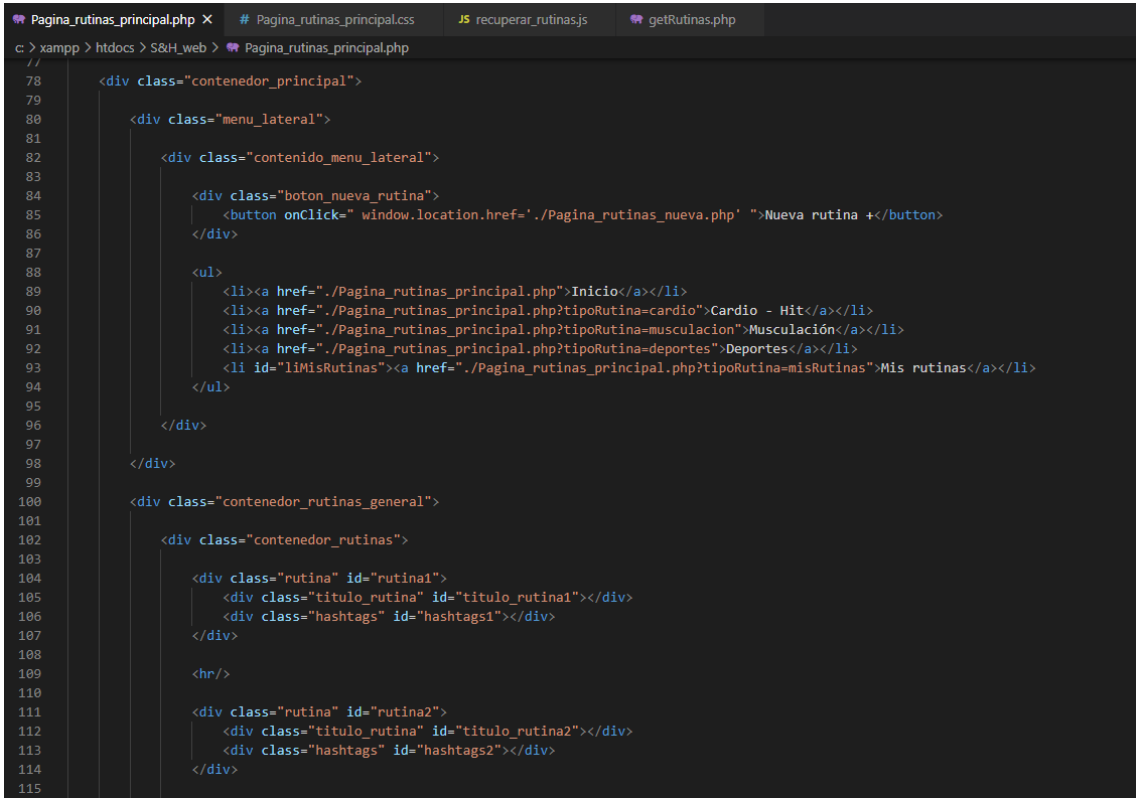

*Ilustración 34. Captura que muestra el código HTML (cuerpo) de una página web*

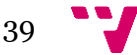

La Ilustración 34 muestra cómo por medio de los diferentes contenedores creados a través de "divs" organizaremos la información de la página de rutinas. Puede verse cómo se ha creado un contenedor principal que engloba todos los componentes de la web, dentro del cual puede verse un contenedor que servirá para crear el menú o navegador para los diferentes tipos de rutinas. En la parte inferior destacamos la sección que contendrá las diferentes rutinas que aparezcan en la página, será un archivo JavaScript el que se encargue de recuperar la información e inyectarla en estos contenedores.

El siguiente código que vamos a ver es el CSS [\[10\],](#page-73-0) que es el lenguaje que da estructura y estilo al esquema montado por el HTML:

|                                                                           | <b>**</b> Pagina_rutinas_principal.php                                                                                                    | # Pagina_rutinas_principal.css X                                                                 | JS recuperar_rutinas.js | <b>M</b> getRutinas.php |
|---------------------------------------------------------------------------|----------------------------------------------------------------------------------------------------|--------------------------------------------------------------------------------------------------|-------------------------|-------------------------|
|                                                                           |                                                                                                    | c: > xampp > htdocs > S&H_web > css > # Pagina_rutinas_principal.css > $\frac{4}{3}$ .paginacion |                         |                         |
| 151<br>152<br>153<br>154<br>155<br>156<br>157<br>158<br>159<br>160<br>161 | .contenedor principal{<br>height: 1300px;<br>width: auto;<br>margin-left: 20px;<br>margin-right: 20px;<br>margin-top: 15px;<br>.menu lateral {<br>float: left; |                                                                                                  |                         |                         |
| 162<br>163<br>164<br>165                                                  | height: 100%;<br>width: 17%;<br>Y                                                                                                    |                                                                                                  |                         |                         |
| 166<br>167<br>168<br>169<br>170                                           | .contenido_menu_lateral {<br>width: 100%;<br>max-width: 200px;<br>height: 100%;<br>max-height: 250px;                                                          |                                                                                                  |                         |                         |
| 171<br>172<br>173<br>174<br>175                                           | position: fixed;<br>padding-top: 25px;<br>padding-left: 0px;<br>÷                                                                                              |                                                                                                  |                         |                         |
| 176<br>177<br>178<br>179<br>180                                           | .boton_nueva_rutina {<br>width: 100%;<br>height: 30px;<br>display: none;<br>Ŧ.                                                                                 |                                                                                                  |                         |                         |
| 181<br>182<br>183<br>184<br>185<br>186<br>187                             | .boton nueva rutina button {<br>margin-left: 20px;<br>color: #d89607;<br>border-color: #d89607;<br>height: 25px;                                               | background-color: $\Box$ rgb(51, 48, 48);                                                        |                         |                         |
| 188<br>189<br>190<br>191                                                  | border-radius: 10px;<br>ł<br>.boton_nueva_rutina button:hover,                                                                                                 |                                                                                                  |                         |                         |
| 192<br>193<br>194<br>195<br>196                                           | .boton_nueva_rutina button:focus {<br>transform: translateX(0.25em);<br>cursor: pointer;<br>}                                                                  |                                                                                                  |                         |                         |
| 197<br>198<br>199                                                         | .contenido menu lateral ul {<br>list-style-type: none;<br>}                                                                                                    |                                                                                                  |                         |                         |

*Ilustración 35. Captura que muestra el código Css de una página web*

CSS aplica por medio de una sintaxis simple las diferentes características que queramos darle a los contenedores y los objetos que componen la web. Por ejemplo, con el carácter "." podemos hacer referencia a una clase y aplicar las propiedades deseadas, en la imagen podemos tomar como referencia la última parte, en la que se le está aplicando a los botones que están etiquetados como la clase "boton\_nueva\_rutina" unas determinadas propiedades, teniendo entre éstas una altura determinada, el color de la letra del botón, su posición relativa a la izquierda, etcétera.

A continuación, presentaremos un par de capturas del archivo JavaScript que genera la lógica que hay detrás de esta ventana de la aplicación y explicaremos ligeramente cómo funciona el código.

```
₩ Pagina_rutinas_principal.php
                                # Pagina_rutinas_principal.css
                                                                JS recuperar_rutinas.js \times特 getRutinas.php
c: > xampp > htdocs > S&H_web > js > JS recuperar_rutinas.js > \circledcirc mostrarRutinasBootpag
       function getParameterByName(name) {
                                                                                         \lceil 1 \rceilname = name.replace(/[\[]/, "\\[").replace(/[\]]/, "\\]");<br>var regex = new RegExp("[\\?&]" + name + "=([^&#]*)"),
           results = regex.exec(location.search);
           return results === null ? "" : decodeURIComponent(results[1].replace(/\+/g, ""));
      var tipo_rutina = getParameterByName('tipoRutina');
 10 var ur1Get = 'php/getRutinas.php';var rutinas;
       var nick_session;
       var numRutinas:
                                                             \lceil 2 \rceilvar numMisRutinas;
       var numRutinasTipo;
       var rutinasBoostap:
       var paginasBoostap;
       var rutinasAmostrar = new Array();
       var numpagina;
       function recuperarRutinas () {
 21$. a iax[3]url:urlGet,
                type: 'GET',
                dataType : 'json',
                success : function(json) {
                     rutinas = json;if(tipo_rutina === \cdots) {
                         numRutinas = rutinas.length;
                         rutinasBoostap = numRutinas;
                         rutinasAmostrar = rutinas;
                         mostrarRutinas();
                         bootpag();
                     } else if(tipo_rutina === "misRutinas") {
```
*Ilustración 36. Captura que muestra el código JavaScript de una página web*

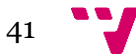

JavaScript es un lenguaje potente que da mucha libertad, por ejemplo, puedes definir variables sin la necesidad de asignarles un tipo en su declaración como en otros muchos lenguajes, lo podemos ver en la marca dos de la Ilustración 36, donde estamos creando las variables globales que emplearemos para almacenar los datos. La marca número uno muestra una función que utilizaremos en varios scripts, la cual se encarga de recuperar un parámetro que viene por la url, en este caso se emplea para recuperar el tipo de la rutina para así mostrar únicamente las rutinas que sean de ese tipo.

La marca número tres de la Ilustración 36 señala una función muy importante para nuestro desarrollo y de un uso muy extendido en la programación de webs, se trata de la función AJAX de la librería jQuery, la cual nos permitirá hacer una conexión asíncrona, en nuestro caso para la recuperación de las rutinas. Esta función realizará una consulta "GET" a un script PHP que se encargará de hacer la consulta a la base de datos mediante SQL, recuperando la información y devolviendo ésta en la variable global "rutinas".

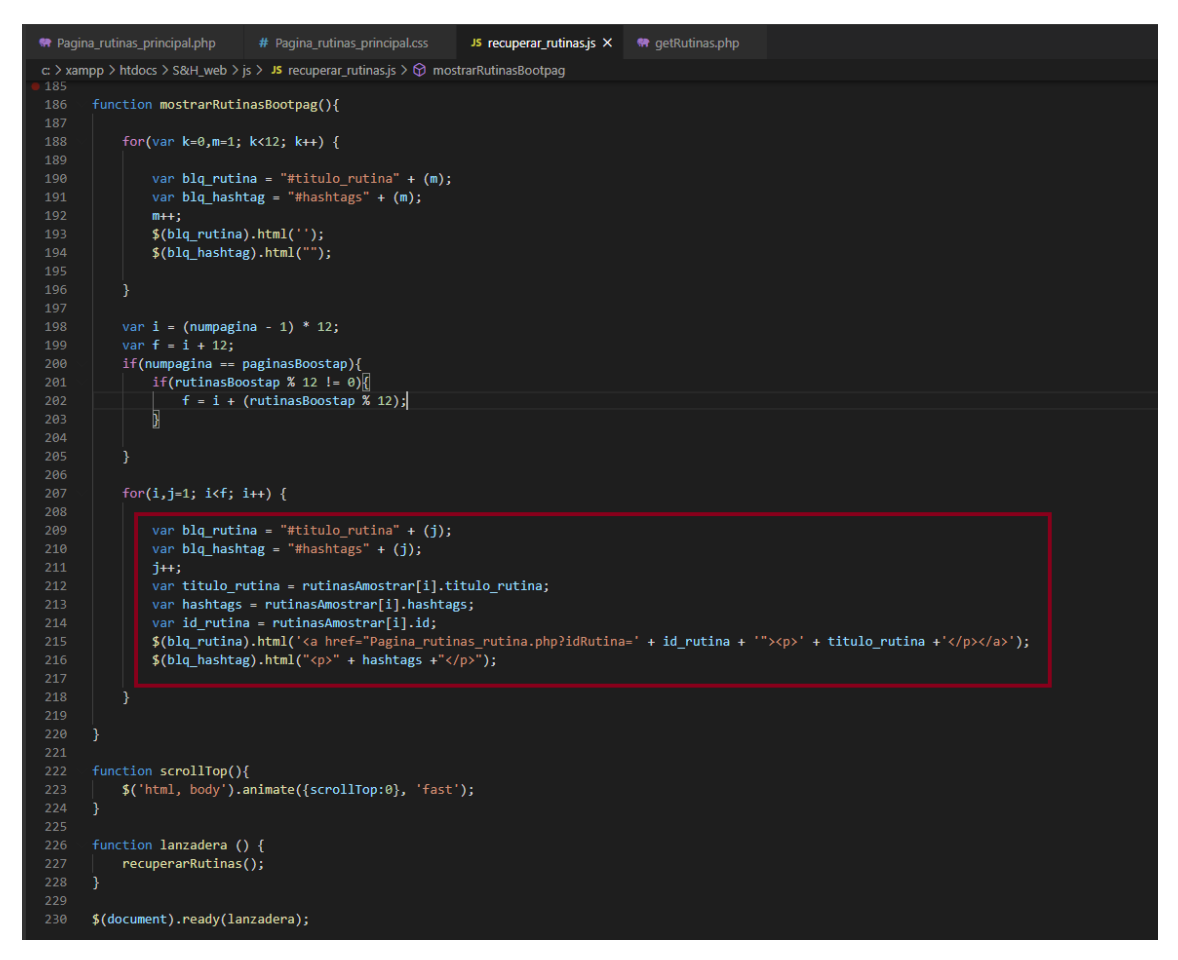

*Ilustración 37. Captura que muestra parte de una función JavaScript que modifica elementos del DOM*

En la Ilustración 37, la cual muestra código JavaScript, queremos remarcar la forma de modificar los elementos de la web y añadir información a la página. La captura muestra la función "mostrarRutinasBootpag()" que se encarga de modificar las rutinas que aparecen en pantalla en función de la página que haya sido seleccionada en el menú de paginación. En el bucle remarcado podemos observar que la información se ha almacenado en la variable "rutinasAmostrar" y también podemos ver la manera que nos aporta jQuery para modificar los elementos del DOM, haciendo uso de "\$()" estamos apuntando al objeto de la página que queremos modificar. En este ejemplo estamos apuntando a los elementos que contienen el título y los hashtags de la rutina, para inyectar el contenido correspondiente con la función de jQuery ".html $()$ ".

Por último, estudiaremos una captura del script PHP al que se conecta el código JavaScript antes mencionado, por medio de la función AJAX comentada, para hacer la consulta a la base de datos y recuperar las rutinas almacenadas en ésta.

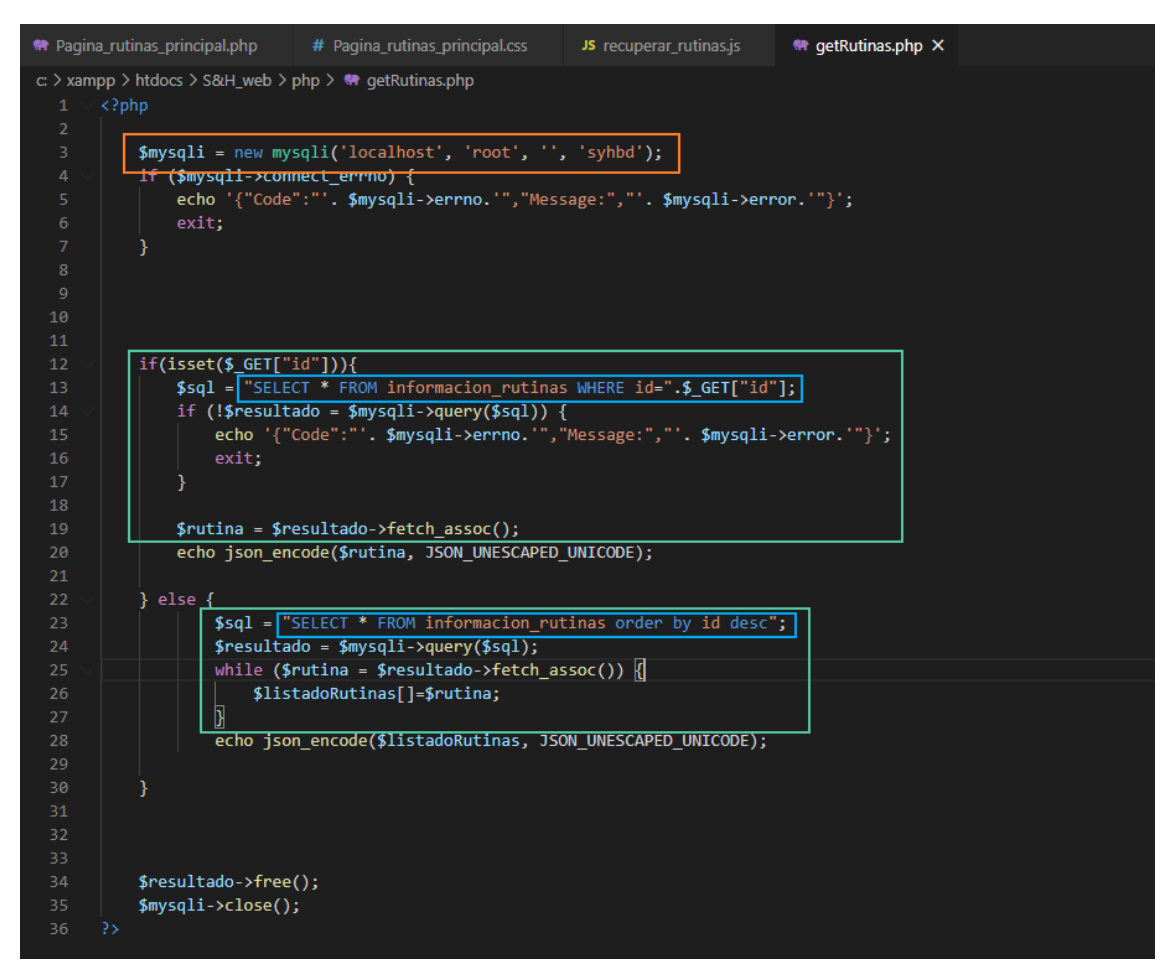

*Ilustración 38. Captura que muestra el código PHP para realizar la conexión a la base de datos y lanzar una consulta SQL*

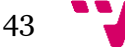

En la Ilustración 38 podemos observar, marcado en naranja, el establecimiento de la conexión con la base de datos, la cual se encuentra en el puerto localhost y tiene como nombre "syhbd". En verde tenemos las dos posibles opciones que ejecuta este código, en función de si la conexión a este script se hace enviándole en la url el parámetro "id" o no; si no recibe la variable con el id de la rutina que se busca, devolviendo de esa forma una única rutina, se lanzará una consulta para recuperar todas las rutinas ordenadas de la más nueva a la más antigua. Lo último a destacar es el código marcado en azul, se trata de la consulta SQL que se hará sobre la base de datos.

# 7. Producto desarrollado

En este apartado de la memoria vamos a mostrar cómo funciona la web que hemos desarrollado. Para hacerlo recurriremos a los escenarios que detallamos en el capítulo "análisis de necesidades", en el cual construimos una persona y unos casos de uso de la aplicación en torno a ella. Reproduciremos a continuación estos escenarios y los estudiaremos por medio de capturas de la web.

En el primer escenario se describe cómo Jaime, nuestra persona modelo, visita la web para ponerse al día con las noticias deportivas. Mientras navega, una noticia sobre un altercado deportivo le llama la atención y decide buscar una entrada relacionada en el foro. Por último, creará un comentario en dicho foro. Vamos a ver este procedimiento por medio de las siguientes capturas:

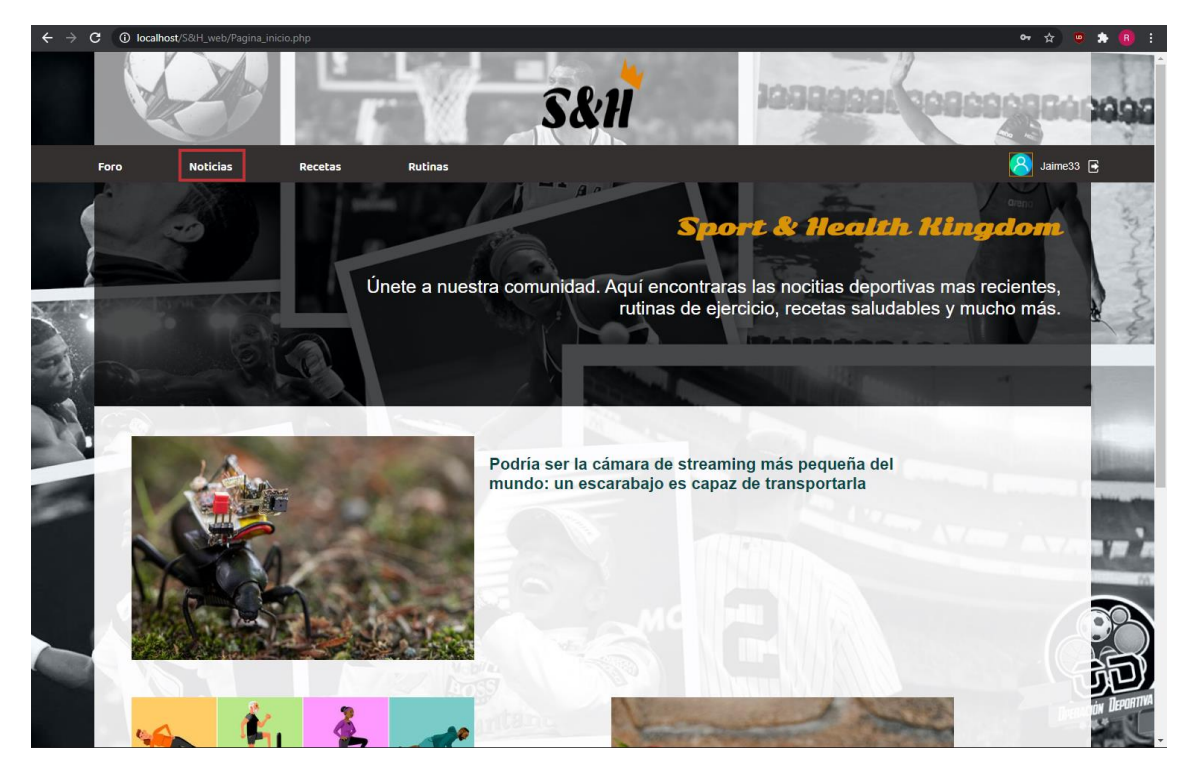

*Ilustración 39. Página principal de la web*

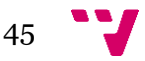

El primer paso es entrar a la web a través de la página principal. En la barra de navegación de la parte superior el usuario pulsará el enlace del apartado "noticias".

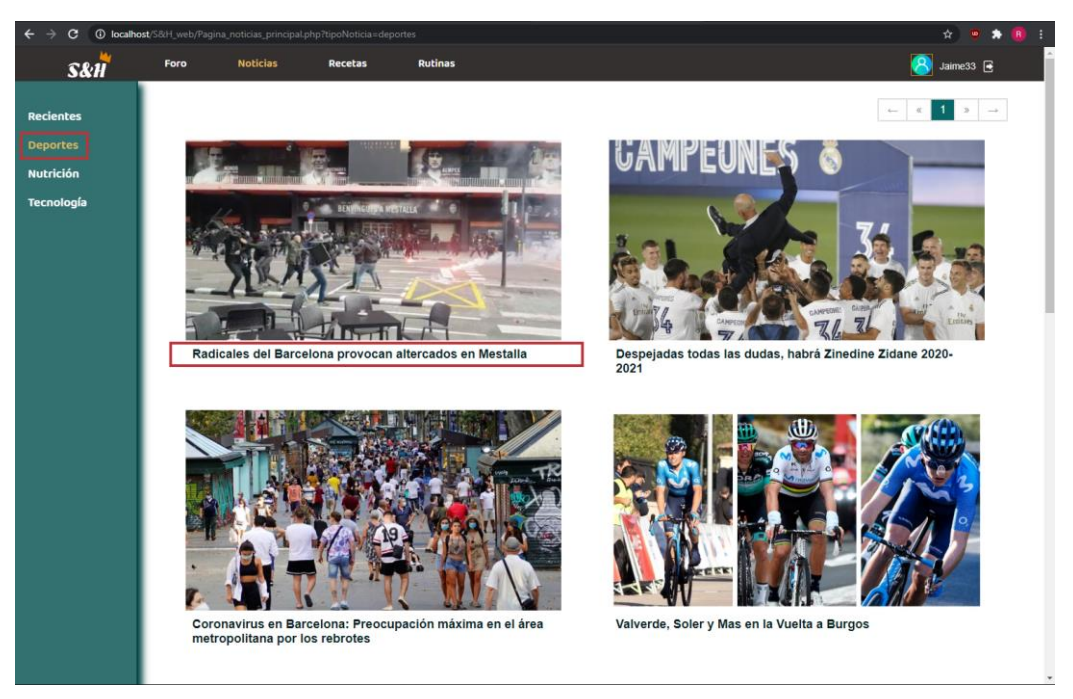

*Ilustración 40. Apartado de noticias de la web. Se encuentra marcada la categoría "deportes"*

Una vez se ha accedido al apartado de noticias, el usuario puede usar el menú de la parte izquierda para filtrar las noticias por categorías, en la Ilustración 40 puede verse que se ha marcado la sección "deportes". En ella el usuario ha visto una noticia que le interesa y ha entrado en ella, pudiendo pulsar sobre la imagen de la noticia o sobre el título para ello.

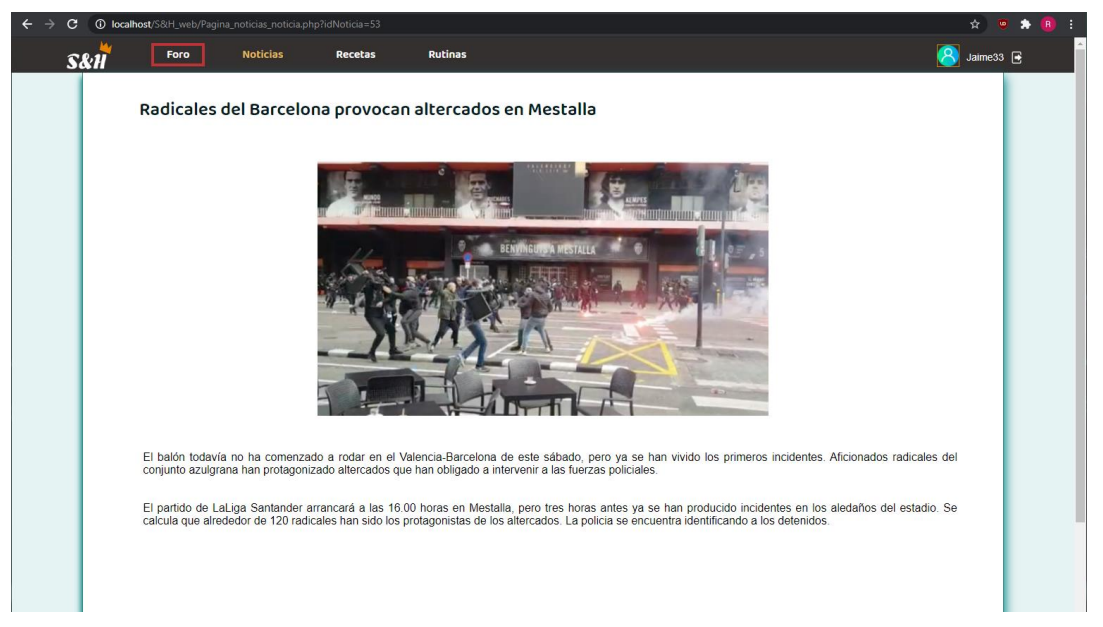

*Ilustración 41. Página que muestra la información de una notícia*

El usuario lee entonces la noticia y, como se ha mencionado, decide buscar un foro que hable sobre el tema. Para ello en la barra de navegación superior pulsará el apartado "foro", como puede apreciarse en la Ilustración 41. Y dentro de este apartado accederá a la categoría "deportes específicos", ya que se trata de información relacionada con el fútbol.

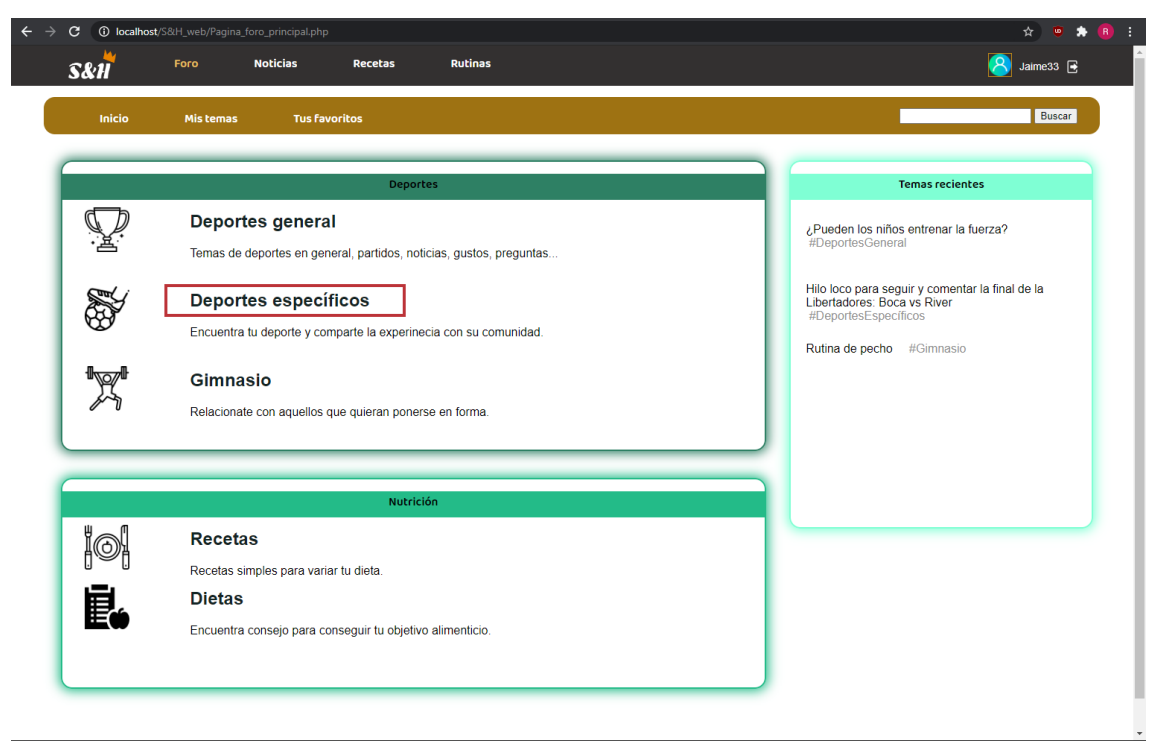

*Ilustración 42. Página principal del apartado "foro"*

| <b>1</b> localhost/S&H_web/Pagina_foro_posts.php?tipoPost=depespecificos<br>c.                    |              | ☆<br><b>TUD</b>              |
|---------------------------------------------------------------------------------------------------|--------------|------------------------------|
| <b>Noticias</b><br><b>Rutinas</b><br>Foro<br><b>Recetas</b><br>S&H                                |              | Jaime33 $\rightarrow$        |
| Inicio<br><b>Tus favoritos</b><br><b>Mis temas</b>                                                |              | Buscar                       |
| Foro: Deportes específicos                                                                        |              |                              |
| NUEVO TEMA +                                                                                      |              | $\longleftarrow$<br>$\alpha$ |
| <b>TEMA</b>                                                                                       | <b>AUTOR</b> | <b>RESP</b>                  |
| Hilo loco para seguir y comentar la final de la Libertadores: Boca vs River                       | Eduard       | $\Omega$                     |
| ¿Qué deporte es mayoritario en los EEUU?                                                          | Ellamanda    | 5                            |
| Radicales del Barcelona provocan altercados en Mestalla                                           | ElAdmin      | $\overline{2}$               |
| ¿Quién ganará la liga 19/20?                                                                      | Tick8        | 10                           |
| Hagamos sangre. Un año despues de su llegada ¿Bale o Neymar?                                      | Thom         | 13                           |
| El Comité Olimpico Internacional abre la puerta a la cancelación de los Juegos por el coronavirus | Thom         | $\overline{7}$               |
| Este viernes celebraremos en el Polideportivo de Benimaclet una gincana para niños                | Nani         | 23                           |
| Sitios para salir a correr en Valencia                                                            | Fduard       | 8                            |

*Ilustración 43. Página de inicio del foro "deportes específicos"*

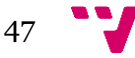

En la Ilustración 43 vemos el apartado del foro de "deportes específicos", y puede observarse que alguien ha creado un tema para opinar acerca de la noticia anterior. El usuario entrará pulsando sobre el título del tema.

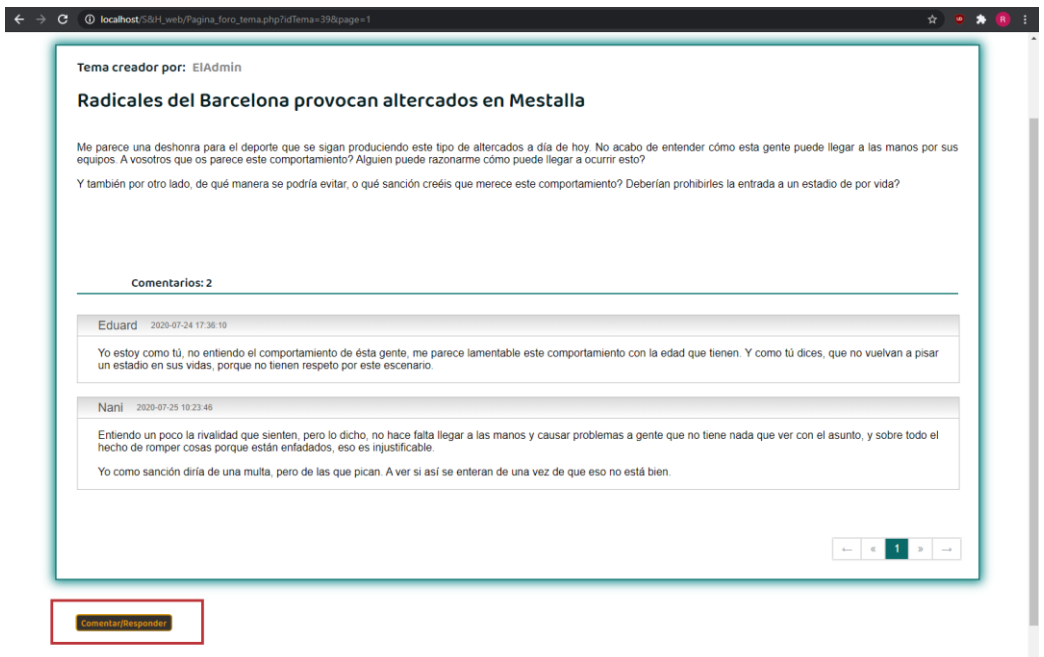

*Ilustración 44. Página que muestra la información de un tema publicado en el foro*

Dentro del tema en concreto, se podrá leer lo que ha publicado el autor en la parte superior y a continuación los comentarios que se han publicado hasta la fecha, siendo en este caso un tema reciente en el que aparecen dos comentarios. A continuación, el usuario procederá a participar en la discusión pulsando el botón "comentar/responder" (Ilustración 45).

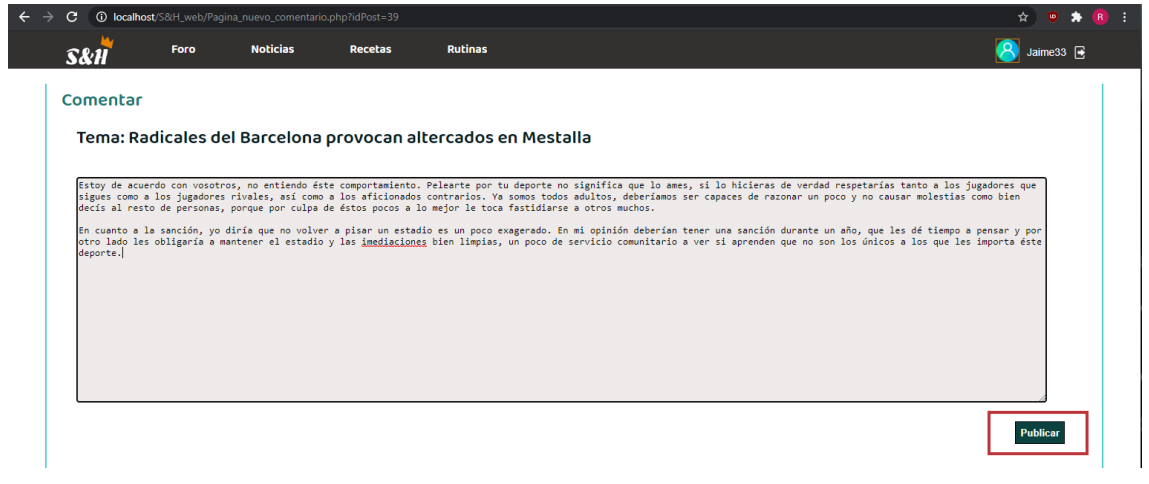

*Ilustración 45. Formulario para crear un comentario en el foro*

Esta acción le llevará a un formulario en el que escribir su comentario, y al pulsar el botón "publicar" lo añadirá a la discusión, volviendo a la página del tema y pudiendo apreciar su comentario (Ilustración 46).

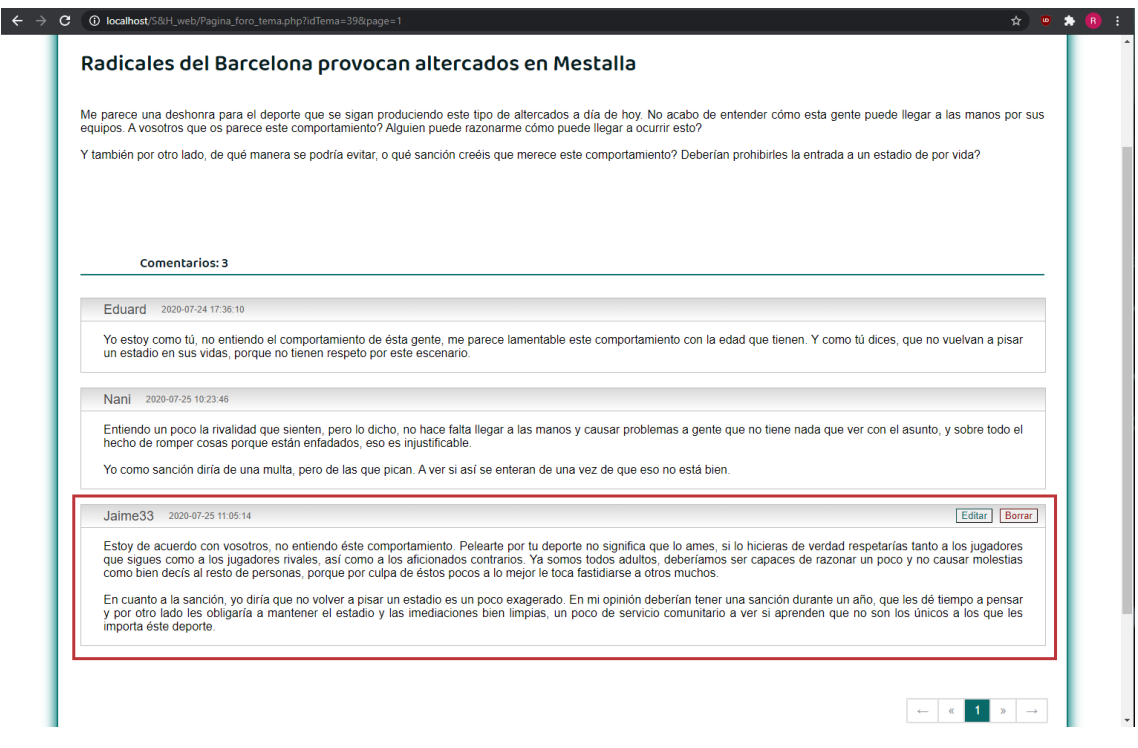

*Ilustración 46. Captura que muestra el comentario recién creado del usuario*

En el siguiente escenario se mostrará cómo Jaime navega a través de los apartados de "recetas" y "rutinas", viéndolo a través de las siguientes capturas:

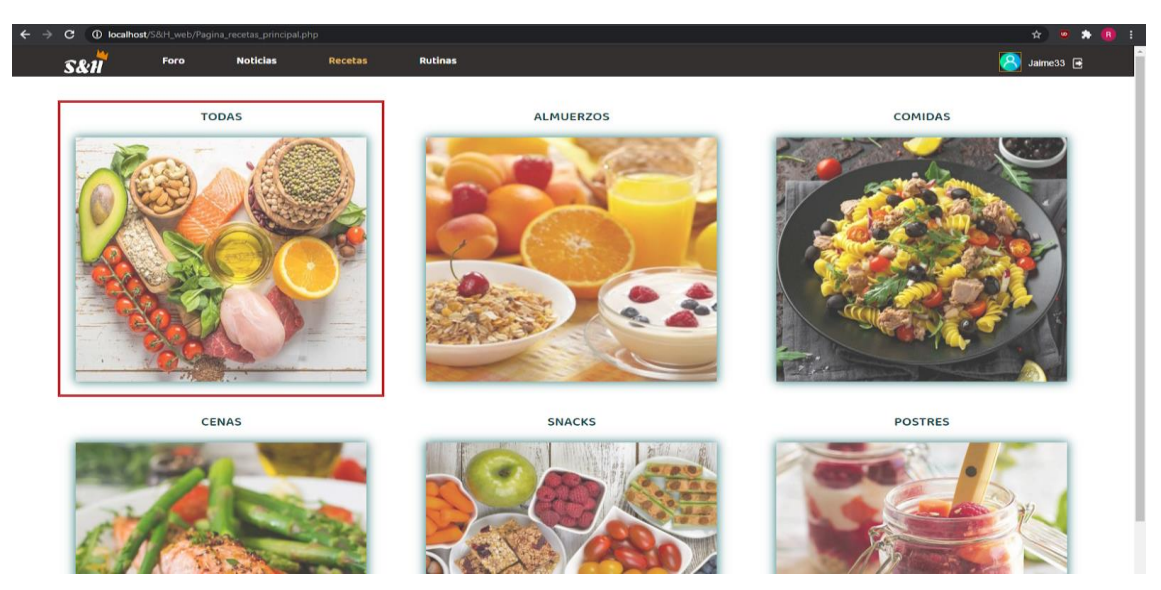

*Ilustración 47. Página principal del apartado "recetas"*

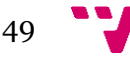

Para navegar en busca de recetas el usuario entrará a través de la barra de navegación en la parte superior en el apartado "recetas", y una vez dentro elegirá la categoría que más le interese de entre las seis disponibles. En este caso Jaime ha decidido hacer una búsqueda general y ha optado por acceder en "todas", entrando en la categoría pulsando en la imagen (Ilustración 47).

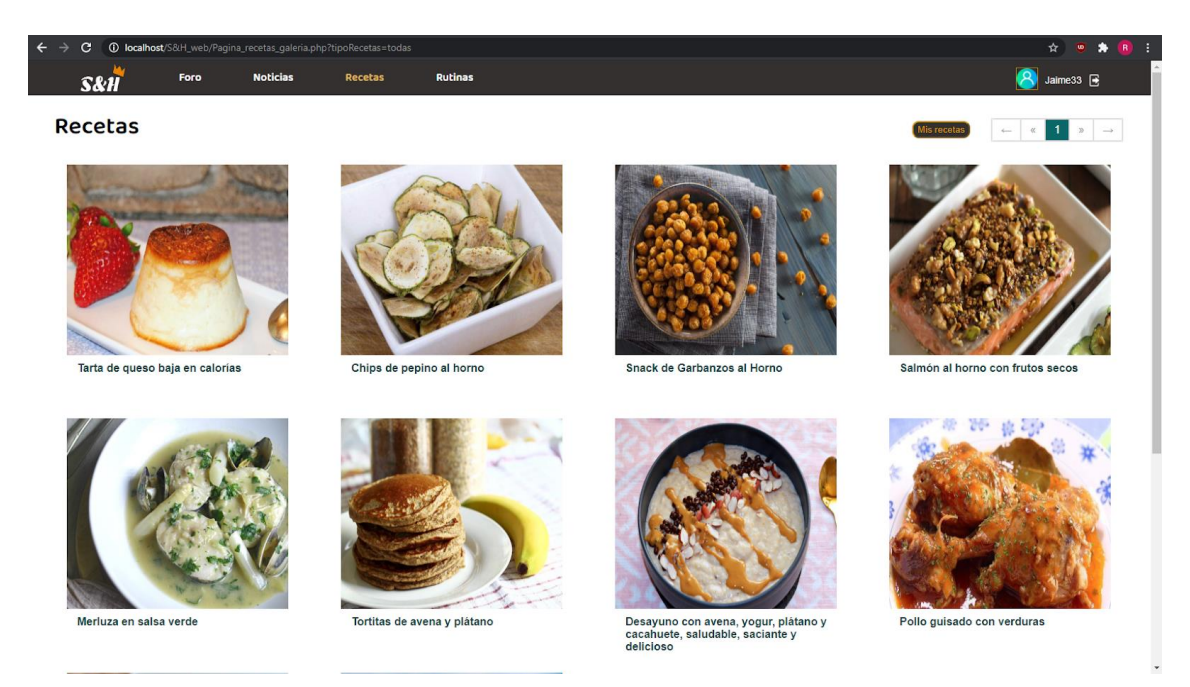

*Ilustración 48. Galería de recetas al acceder a la categoría "todas"*

Dentro de esta categoría el usuario podrá navegar a través de las diferentes recetas que han sido subidas a la web, y pulsando sobre la imagen o el título de la receta podrán acceder al contenido de la misma (Ilustración 48).

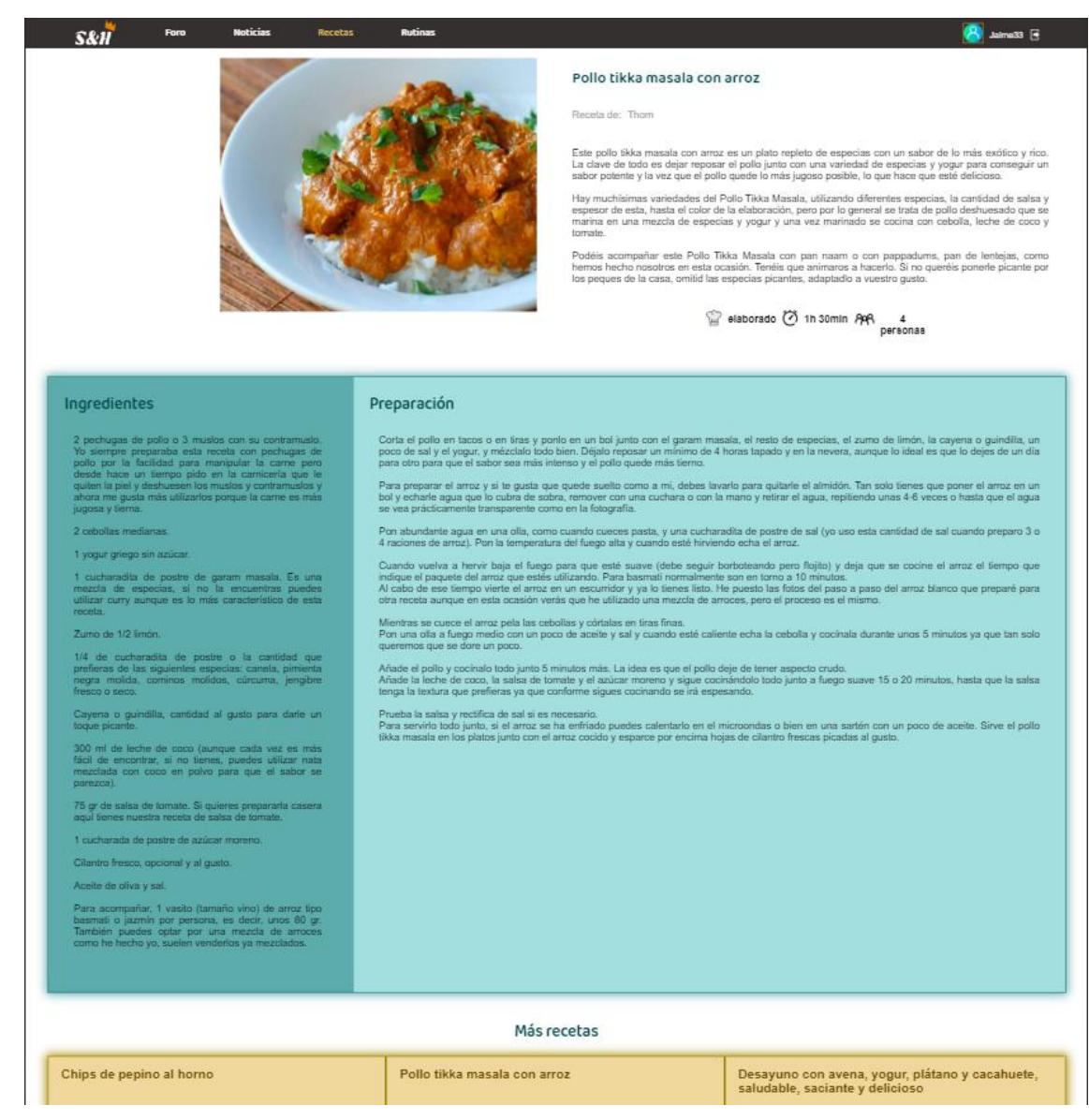

*Ilustración 49. Página que muestra la información de una receta*

De la misma forma que para las recetas, para acceder al apartado "rutinas" se puede hacer en cualquier momento desde la barra de navegación superior, y una vez dentro de este apartado, se podría filtrar la categoría que más interese desde el menú del lado izquierdo (Ilustración 50).

Desarrollo de una plataforma social para la salud y el deporte

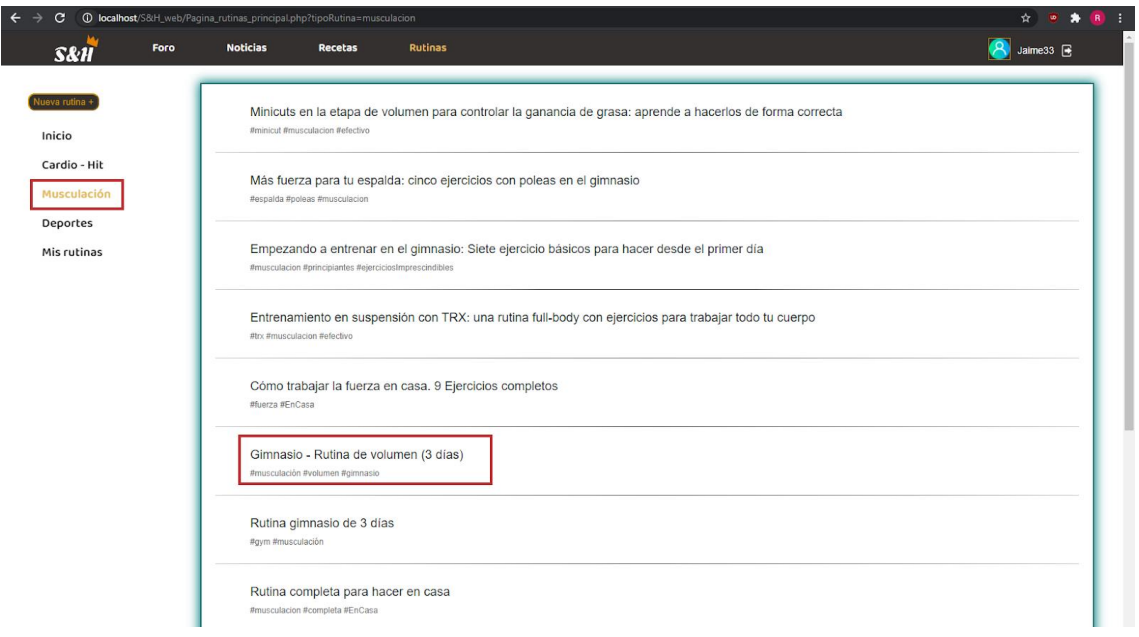

*Ilustración 50. Página principal del apartado "rutinas", tras haber seleccionado la categoría "musculación"*

Las rutinas aparecerán en una lista y para acceder al contenido el usuario deberá hacer clic sobre el título de la rutina, de esta manera le llevará a la página de la rutina en sí (Ilustración 51).

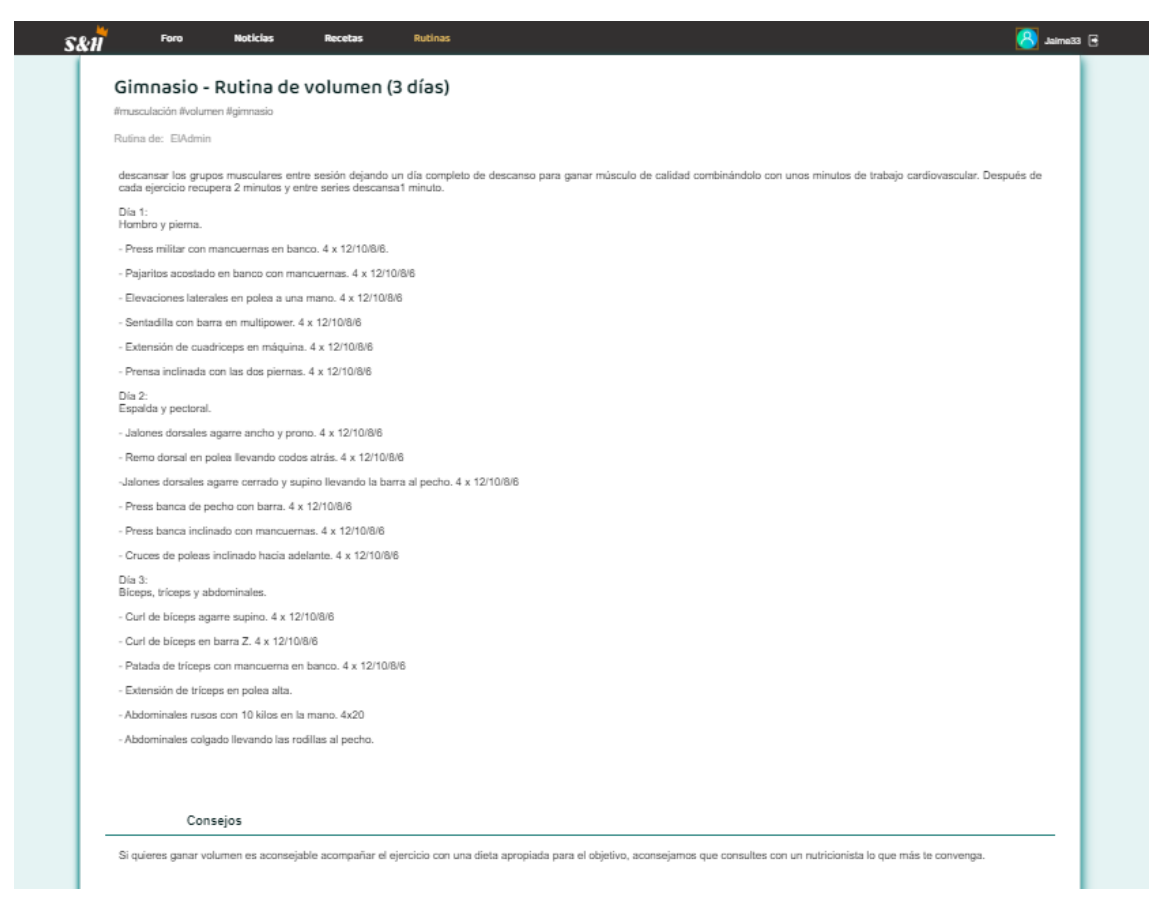

*Ilustración 51. Página que muestra la información de una rutina*

En el tercer y último escenario que se describe, la tarea del usuario es acceder al apartado del foro, como siempre a través de la barra de navegación superior, y crear dos entradas o "temas". Describiremos a continuación la forma de crear contenido en el foro a través de capturas:

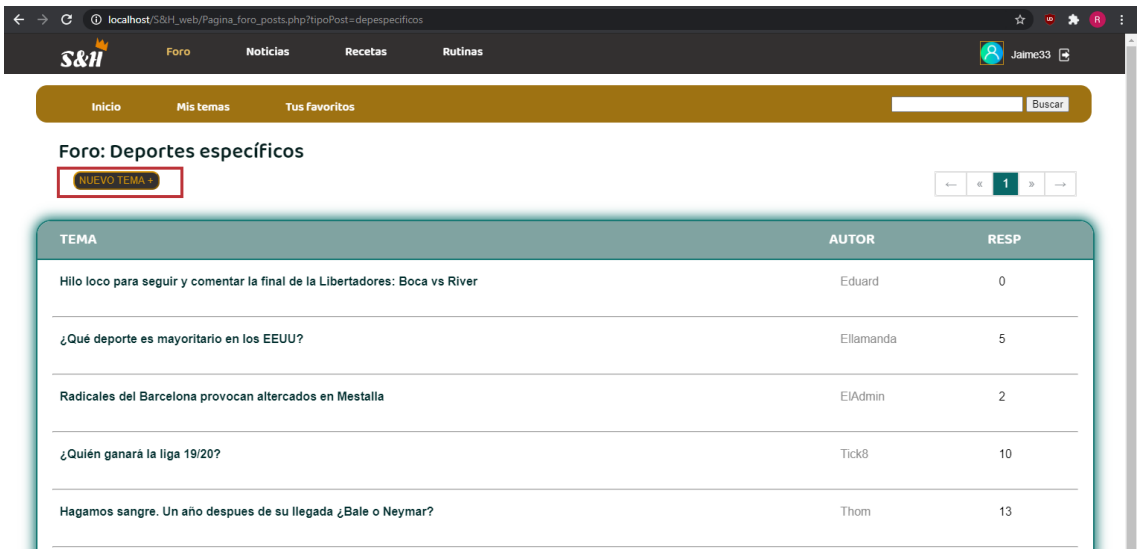

*Ilustración 52. Captura de la página del foro "deportes específicos" en la que se destaca la opción "nuevo tema"*

Como se ha descrito en el escenario uno, Jaime entra en el apartado del foro, en la sección "deportes específicos", que es la que le interesa, pero, en vez de entrar en un post, lo que hará será pulsar en el botón "nuevo tema" (Ilustración 52).

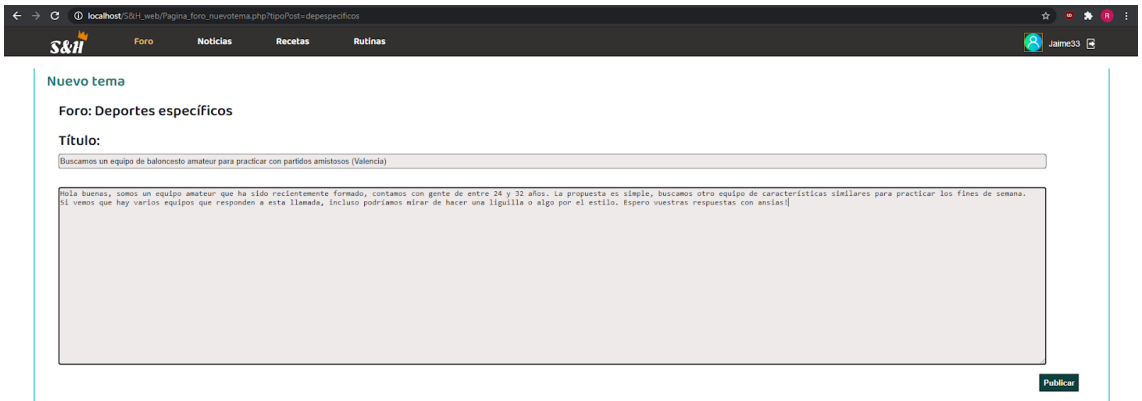

*Ilustración 53. Formulario para la creación de una nueva entrada en el foro "deportes específicos"*

Esta acción lleva al usuario al formulario para crear una entrada en el foro, en él tendrá que añadir un título y el contenido, y por último pulsar en el botón de "publicar" (Ilustración 53).

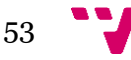

Desarrollo de una plataforma social para la salud y el deporte

# 8. Validación

Una vez hemos terminado el desarrollo de la aplicación es muy recomendable pasar por una fase final de validación, para asegurarnos de que el producto, además de satisfacer los escenarios que han sido planteados para el usuario y cumplir con los objetivos que se han establecido desde un principio, lo hace de una forma adecuada y eficiente.

Existen diferentes técnicas para la evaluación de una aplicación, pero para este proyecto se ha escogido llevar a cabo una evaluación heurística, y para ello se van a seguir los principios de Nielse[n\[11\],](#page-73-0) un conjunto muy famoso de reglas para la medición de la usabilidad.

A continuación, nombraremos y describiremos brevemente los diez principios de Nielsen, comentando en cada caso cómo se ven reflejados en nuestra aplicación:

1. Visibilidad del estado del sistema. El usuario debe permanecer informado de lo que ocurre en la web, se le debe proporcionar un feedback para sus acciones. En nuestra web esto es observable en los distintos menús de navegación, que son resaltados si accedes a ellos. Otro ejemplo sería en el apartado del foro, cuando entras en un tema en concreto te aparece un título con el foro al que pertenece dicho tema, siendo además un vínculo a la página del foro, dando feedback y facilitando la navegación.

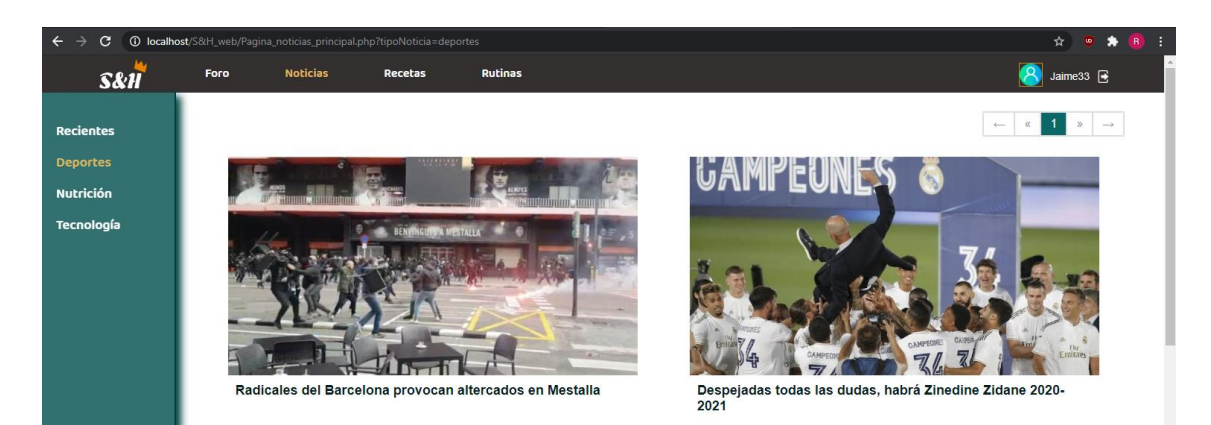

*Ilustración 54. Captura que muestra el principio de Nielsen "visibilidad del estado del sistema"*

2. Adecuación entre el sistema y el mundo real. Se trata de hacer que el sistema le resulte familiar al usuario, debe hablar el mismo lenguaje que este. Podemos apreciar este hecho en los botones para editar o borrar rutinas, recetas y posts, empleamos un color azul verdoso para el de editar y uno rojizo para el de eliminar, transmitiendo así familiaridad con la interfaz ya que se suelen relacionar estos colores con dichas acciones.

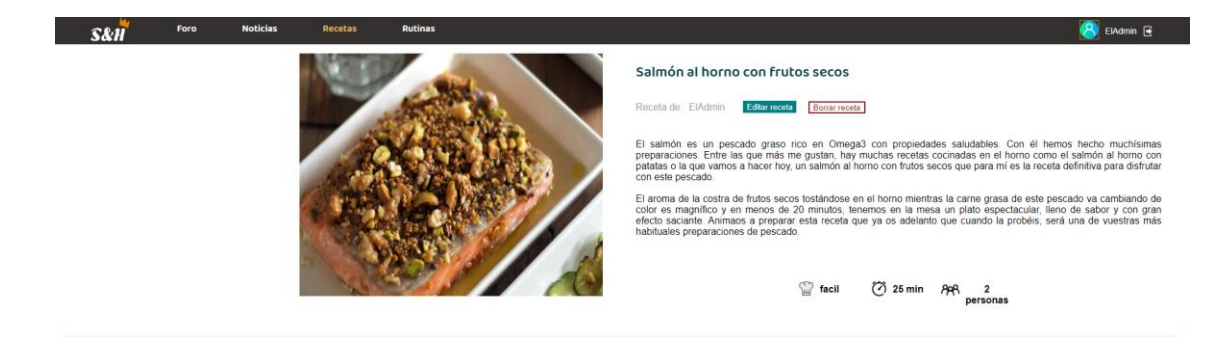

*Ilustración 55. Captura que muestra el principio de Nielsen "adecuación entre el sistema y el mundo real"*

- 3. Consistencia y estándares. Es muy recomendable establecer un patrón o una estructura a los componentes de la aplicación, de esta manera se evita el confundir al usuario si hay discordancia entre los elementos o las acciones. En nuestra web se han escogido unos determinados colores a repetir en las diferentes ventanas para darle un tono homogéneo a las diferentes ventanas. Otro ejemplo serían los títulos, los cuales tienen la misma fuente y gama de colores, o el mismo color al pasar por encima de los diferentes enlaces. En las ilustraciones 49 y 52 puede apreciarse la gama de colores que se ha elegido para dar homogeneidad a la web.
- 4. Control y libertad del usuario. Se debe de proveer al usuario con la opción de rehacer o deshacer, el usuario debe sentir que tiene el control de la aplicación en todo momento, y si comete un error debe tener una manera sencilla de solventarlo. En nuestra web si te has equivocado al crear una receta, una rutina o un post, siempre tienes la posibilidad de editar o eliminar accediendo al contenido creado.

| Sección: comidas                                                                                                    |                             |                                                                                                    |
|----------------------------------------------------------------------------------------------------|-----------------------------|----------------------------------------------------------------------------------------------------|
| Título:                                                                                                    |                             |                                                                                                    |
| Pollo quisado con verduras                                                                                                    |                             |                                                                                                    |
| comer varias personas. Y es más, podrás guardarlo de un día para otros. Hay quien dice que incluso está mejor.                                                                                                    |                             | El pollo guisado con verduras es una receta típica de abuela. Además, como casi todos los guisos, es muy económico de hacer. También es fácil y se hace de forma relativamente rápida. En cuestión de menos de un par de horas<br>tendrás listo. Aunque en realidad tan solo necesitarás «prestarle atención» durante los primeros 20-30 minutos. Después es tan sólo dejar cocer. Lo mejor que tienen este tipo de recetas es que, con una pieza de pollo, podr                                                                                                    |
| Un pollo entero o 6 muslos<br>1 cebolla<br>2 dientes de ajo<br>1 pimiento verde<br>1 pimiento rojo<br>200g de tomate triturado<br>1 o 2 hojas de laurel<br>pereiil picado<br>1/2 vaso de vino blanco<br>11 de caldo de pollo<br>aceite de oliva<br>Sal y pimienta |                             | 1.- Cortamos el pollo, si lo tenemos entero. Quitamos las pechugas y los muslos del pollo de la carcasa y la reservamos. Si tienes muslos de<br>pollo, obviamente no es necesario que realices este paso. Lo bueno de hacerlo con un pollo entero, es que puedes hacer un caldo con la carcasa,<br>cubriéndola de agua y dejándola cocinarse a fuego suave durante 1 hora. Obtendrás un delicioso caldo que podrás aprovechar para después.<br>2.- Ahora lo salpimentamos. En una cazuela alta, ponemos un chorrito de aceite de oliva a calentar a fuego fuerte. Una vez caliente añadimos el<br>sollo y lo sellamos por todas sus caras. No es necesario cocinarlo por dentro. Tan solo, sellarlo y que se tueste un poco por su cara exterior<br>3.- Una vez haya cogido algo de color, lo retiramos y bajamos el fuego. En el mismo aceite que hemos cocinado el pollo añadimos la cebolla, los<br>gimientos y los dientes de ajo, todo bien picado. Salpimentamos y dejamos cocinar unos 5 minutos a fuego suave, removiendo con frecuencia.<br>4. - Pasado el tiempo, añadimos el tomate triturado y las hojas de laurel y mezclamos con el resto de ingredientes. Cocinamos unos 10 minutos más.<br>5.- Cuando el tomate haya reducido a más de la mitad, añadimos el vino blanco y dejamos cocinar hasta que casi se haya evaporado todo el liquido.<br>Unos 3 minutos más<br>6.- Volvemos a añadir el pollo a toda la preparación y mezclamos bien. Después, cubrimos con el caldo del pollo. Si no tienes caldo puedes emplear<br>tan solo agua. Dejamos cocinar a fuego medio durante unos 25 minutos más, hasta que el pollo esté tierno y se hayan entremezclado todos los<br>sabores.<br>7.- Servir con generosa guarnición de verduras y espolvorear con pereiil picado<br>Puedes sustituir los ingredientes de este pollo con verduras a tu gusto. Añadiendo y eliminando verduras y especies a tu antojo. ¡Está delicioso!<br>Si quieres otra receta de pollo igual de buena y sabrosa que esta, no te pierdas esta de pollo agridulce chino. |
| Imagen:<br>Elegir archivos Ningún archivo seleccionado                                                                                                    | Dificultad: Media<br>$\vee$ | 50min<br>Personas: 4<br>Tiempo:                                                                                                    |

*Ilustración 56. Captura que muestra el principio de Nielsen "control y libertad del usuario"*

5. Prevención de errores. Es mejor guiar al usuario de manera correcta a que tenga que corregir las acciones que haya tomado. Por ejemplo, en el formulario de registro de la web se van dando indicaciones sobre los datos introducidos en caso de que el usuario haya cometido algún error según va escribiendo. También se ha añadido un botón al lado del campo del nick del usuario para poder comprobar la disponibilidad antes de realizar el registro.

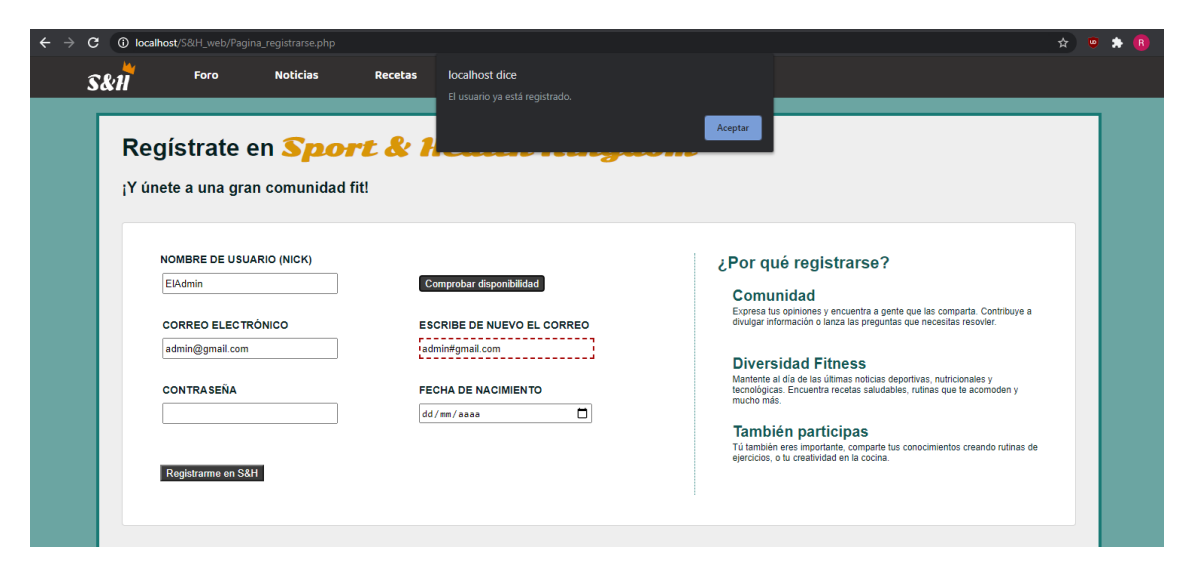

*Ilustración 57. Captura que muestra el principio de Nielsen "prevención de errores"*

- 6. Reconocer mejor que recordar. Es bueno hacer que el usuario tenga que emplear menos la memoria a la hora de utilizar la web, en la medida lo posible hay que hacer intuitivas las acciones y que se reconozcan fácilmente. Puede apreciarse en el menú de la sección recetas, en el que las diferentes categorías se identifican por medio de imágenes, lo cual aparece en la Ilustración 49.
- 7. Flexibilidad y eficiencia de uso. El agregar "atajos" para los usuarios expertos de la web es una práctica importante, los usuarios recién iniciados necesitarán algo de guía, pero con el tiempo el tener aceleradores y poder personalizar las acciones frecuentes les aportará una mayor comodidad. Este punto no se cumple por el momento, se ha tratado de hacer la web con una funcionalidad simple, pero se tienen contemplados una serie de desarrollos futuros a los cuales se les podría aplicar este principio.
- 8. Estética y diseño minimalista. Es muy recomendable eliminar la sobrecarga de elementos no necesarios y dejar lo imprescindible para el usuario, para que la navegación sea más sencilla. Nuestra web trata de seguir este principio, sin añadir acciones innecesarias, dividiendo los contenidos apropiadamente y creando un flujo de navegación simple e intuitivo. La sucesión de las ilustraciones 47, 48 y 49 muestra la navegación por el apartado de las recetas de la web, y puede apreciarse un flujo limpio y fácil de seguir, sin elementos que molesten al mismo.
- 9. Ayudar a los usuarios a reconocer, diagnosticar y recuperarse de errores. Los mensajes de error que se le muestran al usuario deben ser claros y concisos, indicando de forma precisa el problema y sugiriendo una solución. Por ejemplo, a la hora de introducir los datos para loguearte, si te equivocas al introducir la contraseña te saltará el mensaje "contraseña incorrecta", es un mensaje simple y efectivo.
- 10. Ayuda y documentación. A pesar de la facilidad de uso de una aplicación es muy recomendable la existencia de documentación para dar soporte a los usuarios. Este punto no está cubierto por el momento.

# 9. Trabajos futuros

La solución que hemos desarrollado ha conseguido cumplir con los objetivos establecidos al inicio del proyecto, sin embargo, se han creado diferentes propuestas de mejora o ampliación para la web, pensando en el futuro de ésta.

- Una de estas mejoras es la capacidad de que los usuarios puedan enviarse mensajes privados entre sí. Un usuario es capaz de enviar una solicitud de amistad o aceptarla y establecer una relación, pero no se ha llevado a cabo el desarrollo de un sistema de mensajería privado entre usuarios. La forma que tienen los usuarios de ponerse en contacto por el momento es mediante el uso de los comentarios en los contenidos de la web.
- Con un sistema de mensajería implementado siempre cabe la posibilidad de que existan usuarios que hagan un mal uso de esta funcionalidad incordiando a otros. Por ello en las opciones que aparecen al visitar un perfil se plantea la incorporación de un botón para poder hacer que ese usuario no sea capaz de enviarte mensajes.
- En el perfil de usuario añadir una nueva pestaña "Actividad". Esta pestaña serviría para mostrar un registro de las actividades recientes del usuario, como el haber creado un tema, haber escrito un comentario, el añadir a otro usuario como amigo, etcétera.
- Una idea para hacer la web mucho más dinámica y aportar un mayor nivel de entretenimiento a los usuarios y una forma sencilla de conocer gente nueva es la implementación de un chat en línea. Se trataría de una página nueva en la que podrías encontrar un chat con diferentes secciones. Este chat podría ser empleado para hacer preguntas rápidas en caso de no querer crear un tema para ello, para comentar partidos en directo o para hablar con gente en directo sobre cualquier tema. La idea viene de los chats utilizados en los directos de YouTube o Twitch, siendo una buena herramienta para la visualización de contenido. La página tendría que estar bien pensada a la hora de la redimensión, para poder utilizarla a ventana completa con todas las opciones del chat o de forma reducida como complemento para hablar mientras visualizas otro contenido.

59

- Un punto que nos ha parecido interesante para un posible desarrollo es la fiabilidad de los contenidos de la web creados por los usuarios. La mejora consistiría en implementar un certificado para que los usuarios que tengan conocimientos demostrables, como cursos o estudios relacionados con el deporte o la nutrición, puedan incluirlos en su perfil, de esta manera el resto de los usuarios al leer sus artículos podrán estar más seguros de la información que se le provee. Para poder incluir estos datos en tu perfil tendrás que ponerte en contacto con un administrador de la web y corroborar tus conocimientos.
- La creación de un nuevo tipo de perfil para grupos. Se trataría de un perfil considerado como una entidad compuesta por diferentes perfiles, por ejemplo, un perfil para un equipo de fútbol que tiene como integrantes los perfiles de los jugadores. Este tipo de perfiles nos daría la posibilidad de crear contenido enfocado a grupos, como puede ser un chat privado para los miembros de éste o un calendario compartido para subir los entrenamientos, un tablón de anuncios, etcétera.
- La creación de una nueva página en la que tengas acceso a un mapa que muestre los eventos deportivos por días. Sería un mapa que te marcaría los lugares de la ciudad en los que vayan a tener lugar diferentes tipos de eventos, se podrían incorporar competiciones deportivas, quedadas para ver un partido, clases de cocina, etcétera. Tendría que crearse una lógica que recogiera los principales eventos y los sitúe en el mapa, pudiendo marcar los usuarios de la web aquellos eventos que les interesen o que quieran promocionar.
- La mejora del apartado de rutinas. Actualmente la forma de crear una rutina es mediante un formulario, el usuario debe escribir y explicar la rutina por escrito. Para mejorar esta funcionalidad se crearía un editor online de rutinas, con los ejercicios predefinidos, con la explicación detallada e iconos personalizados. El usuario solo tendría que buscar los ejercicios y componer la rutina. En caso de que no le guste la explicación de algún ejercicio podría modificarlo, apareciendo un aviso de que no es la descripción oficial de la página.

# 10. Conclusión

En este apartado vamos a hablar de cómo se han llevado a cabo los objetivos planteados al inicio del proyecto, de los conocimientos que han sido necesarios para el desarrollo del proyecto, y también planteamos la relación entre los estudios cursados y el trabajo realizado.

## 10.1 Cumplimiento de los objetivos

Al inicio del proyecto determinamos la intención o idea general del desarrollo que se tenía planeado, señalamos los diferentes motivos que dieron lugar a esta aplicación y establecimos unos objetivos principales:

- El primer objetivo era la creación de un foro, en el que los usuarios pudieran crear temas y responder a ellos con una sección de comentarios. Este ha sido el punto más complejo del desarrollo, hemos tenido que idear una buena estructura en base de datos para que el manejo de la información fuera sencillo. El apartado de comentarios del foro ha sido la parte más compleja en cuanto a programación de la funcionalidad, se han englobado en un mismo punto la mayoría de los conocimientos empleados en el desarrollo. Después el esquema empleado para esta funcionalidad será trasladado a los apartados de recetas y rutinas.
- El apartado de noticias se ha construido de forma que los usuarios visualizan el contenido que les ofrece la página, es decir, es una sección en la que no aportan contenido, son los administradores de la web los que se encargan de seleccionar las noticias destacadas y de publicarlas en la web, los usuarios solo necesitan entrar y leer el contenido.
- Se han implementado los apartados "recetas" y "rutinas" en los que los usuarios pueden crear contenido, al acceder a la categoría que desean pueden pulsar un botón que les facilitará un formulario para la creación del contenido, el cual estará personalizado para los diferentes apartados.

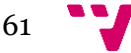

• Todas estas secciones han tratado de englobarse en una web que resulte atractiva a la vista y fácil de usar, para ello nos hemos regido por los diez principios de Nielsen, que empleamos al final para hacer una validación de la web. Hemos tratado de hacer una web minimalista, únicamente con los elementos necesarios para resaltar los contenidos de la misma. Se ha empleado un esquema homogéneo de colores, en un tono pastel y con algo de variedad, para dar vida a la web, pero sin ser cargante para el usuario.

## 10.2 Relación con los estudios cursados

La asignatura con la que guarda más relación el proyecto es "Desarrollo Web". No había profundizado en el estudio de la web y sus componentes hasta que di esta asignatura durante la carrera, gracias a ella descubrí las bases del desarrollo de páginas web y parte del trasfondo que hay en ellas, pero abordando el tema de una manera general y estudiando los aspectos más básicos. En otras asignaturas también se han abordado estos aspectos, pero de una manera indirecta, es por ello por lo que decidí relacionar el proyecto con esta materia, para ahondar en este tema y aprender más acerca de ello. A lo largo del proyecto he repasado todos los conocimientos aprendidos en la asignatura, afianzándolos y aprendiendo nuevos trucos, gracias a ello ahora poseo un mayor control en todos los aspectos del desarrollo web. Siento que he mejorado en la construcción del esquema de la web, a la hora de distribuir los componentes para poder aplicar luego la funcionalidad y el estilo. También he visto una gran mejoría a la hora de dar estilo a la web, y un mayor entendimiento y control al crear los scripts para su funcionalidad.

Otra asignatura con la que este proyecto está muy relacionado es "Desarrollo centrado en el usuario", ya que es la asignatura que explica la metodología que hemos empleado para el desarrollo de la aplicación. Hemos seguido los pasos descritos en la asignatura para poder realizar una implementación adecuada, centrada en torno al usuario potencial y con una metodología iterativa y efectiva en el diseño.

También podemos mencionar asignaturas como "Bases de datos y sistemas de información" o "Ingeniería del software", las cuales nos han aportado los conocimientos necesarios para una correcta administración de la información en el proyecto, crear las tablas y las relaciones entre ellas en la base de datos. "Tecnología de sistemas de información en la red" es otra asignatura digna de mención en este aspecto, ya que fue la asignatura que nos presentó el lenguaje
JavaScript, el cual conforma la funcionalidad de la web y es el encargado de tratar la información.

En última instancia, cabe hacer una mención a las asignaturas que nos han enseñado un correcto enfoque a la hora de diseñar aplicaciones, para hacerlas sencillas, intuitivas, fáciles de utilizar y satisfactorias para el usuario. Estas asignaturas serían la ya mencionada "Desarrollo centrado en el usuario" e "Interfaces persona computador".

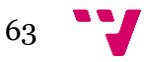

### Bibliografía

- [1] Ford, Rob, and Julius Wiedemann. Web Design : the Evolution of the Digital World, 1990 - Today. Taschen, 2019.
- [2] Lazar, Jonathan. User-Centered Web Development. Jones and Bartlett, 2001.
- [3] Stephens, Rod. Diseño de bases de datos. Anaya Multimedia, 2009.
- [4] Vaughn, Larry T. Client-Server SystemDesign and Implementation. McGraw-Hill, 1994.
- [5] David, Matthew. HTML 5. Anaya Multimedia, 2011.
- [6] McFedries, Paul. JavaScript. Prentice Hall, 2002.
- [7] Stobart, S., &Vassileiou, M. (2004). *PHP and MySQL manual : Simple, yetpowerful web programming* (Springer professionalcomputing). London [etc.]: Springer.
- [8] Bowen, Rich, and Ken Coar. Apache server : unleashed. Sams, 2000.
- [9] Arias, Ángel. Aprende a programar Ajax y jQuery. Amazon, 2014.

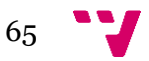

- [10] Andrew, Rachel, and Matthew Magain. The CSS anthology : 101 essential tips, tricks and hacks. 2nd ed., SitePoint, 2007.
- [11] Nielsen, Jakob. Designing Web Usability : [thePracticeofSimplicity]. New Riders, 2000.

### Anexo A. Bocetos hechos a papel.

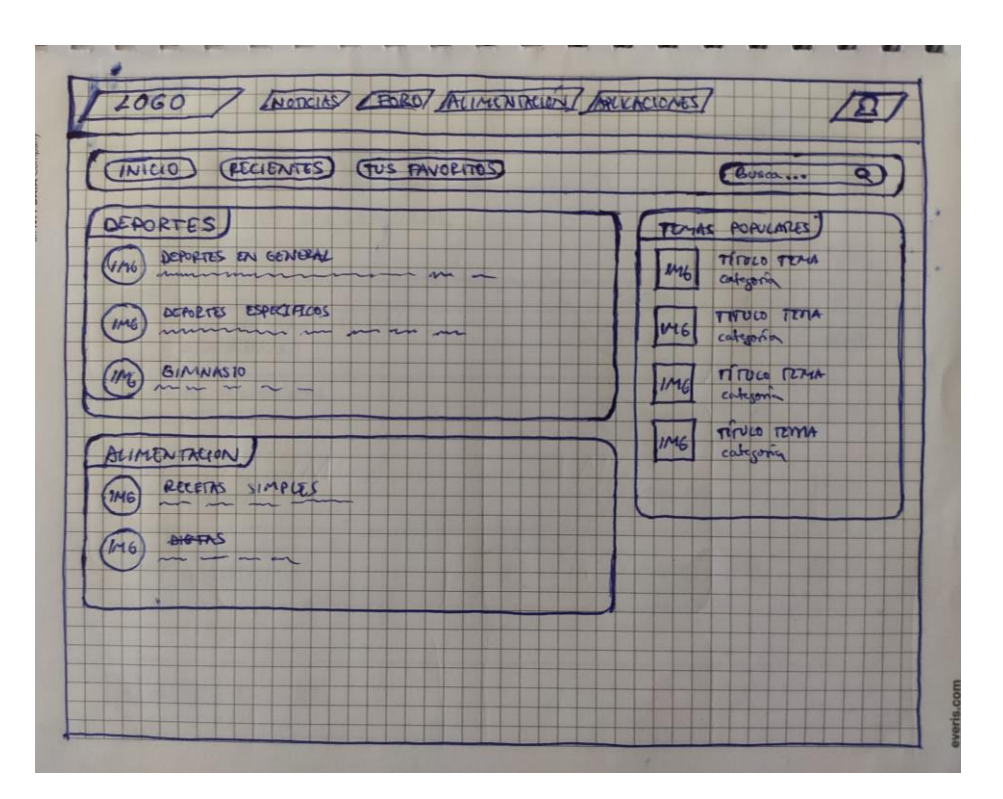

*Ilustración 58. Boceto de la página principal del apartado "foro"*

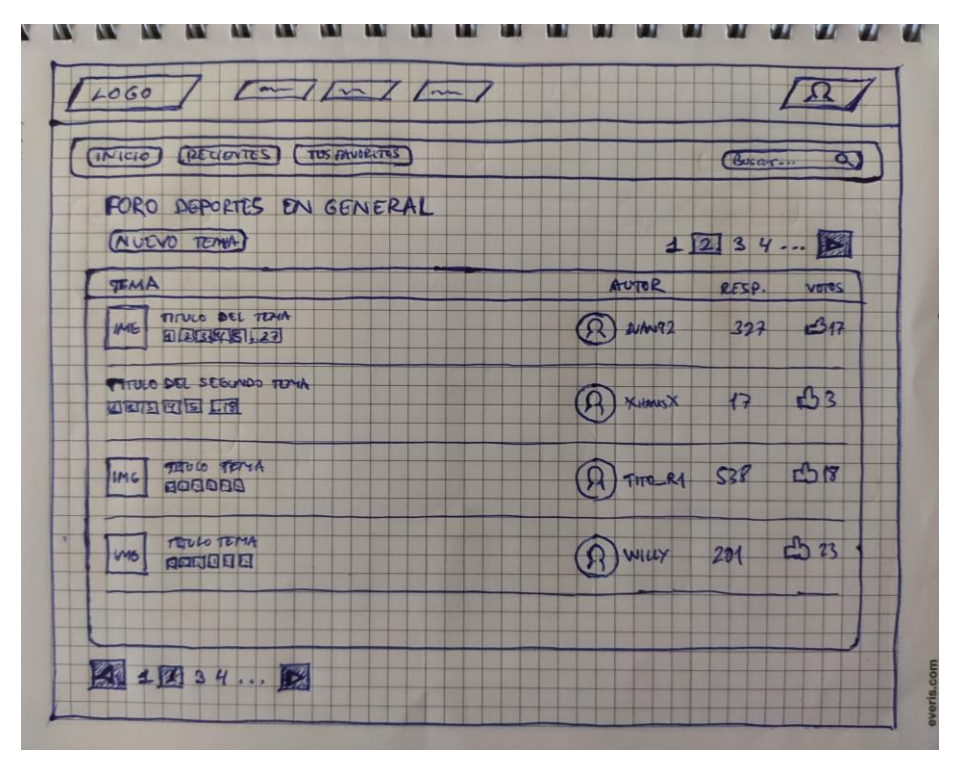

*Ilustración 59. Boceto de la página de inicio de una categoría del foro*

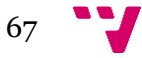

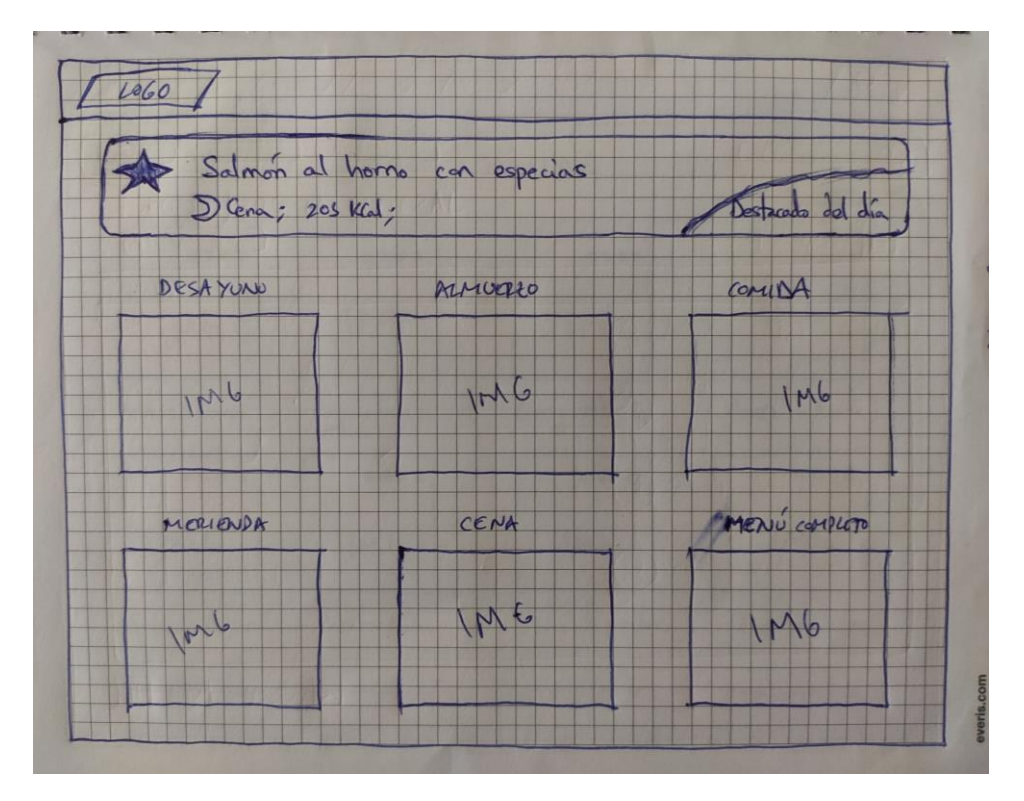

*Ilustración 60. Boceto de la página principal del apartado "recetas"*

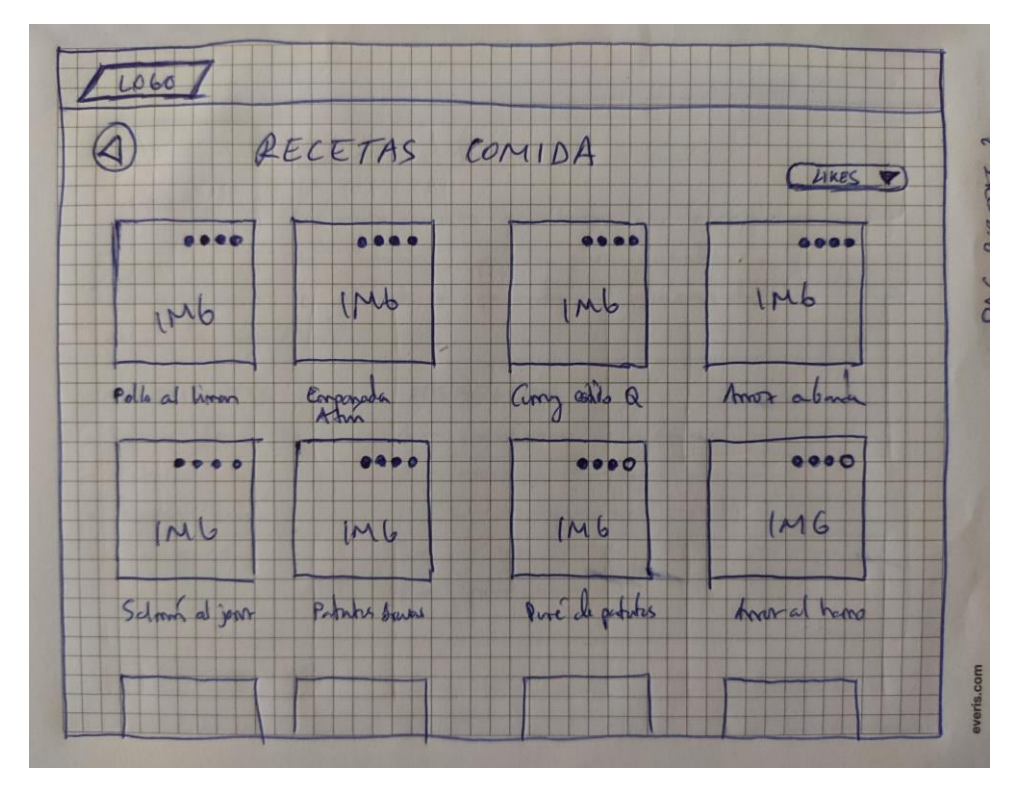

*Ilustración 61. Boceto de la galería de recetas de una categoría del apartado "recetas"*

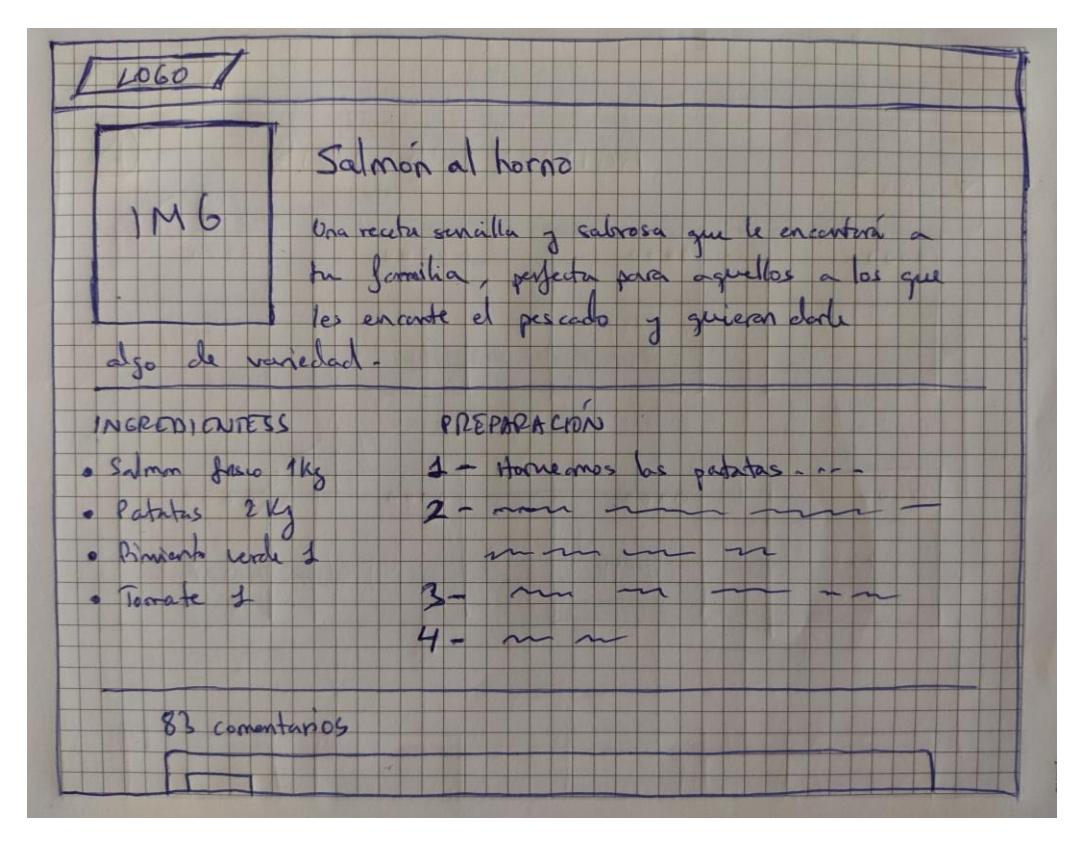

*Ilustración 62. Boceto de la página para la información de una receta*

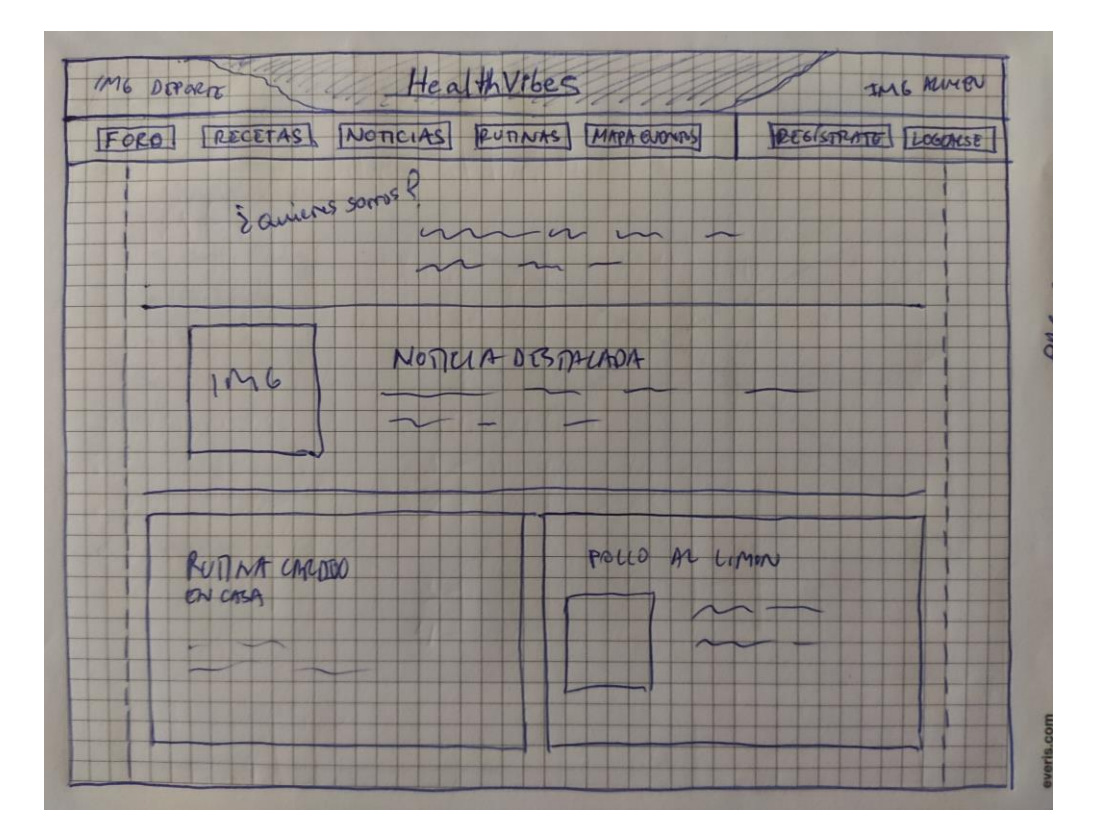

*Ilustración 63. Boceto de la página principal de la web*

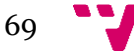

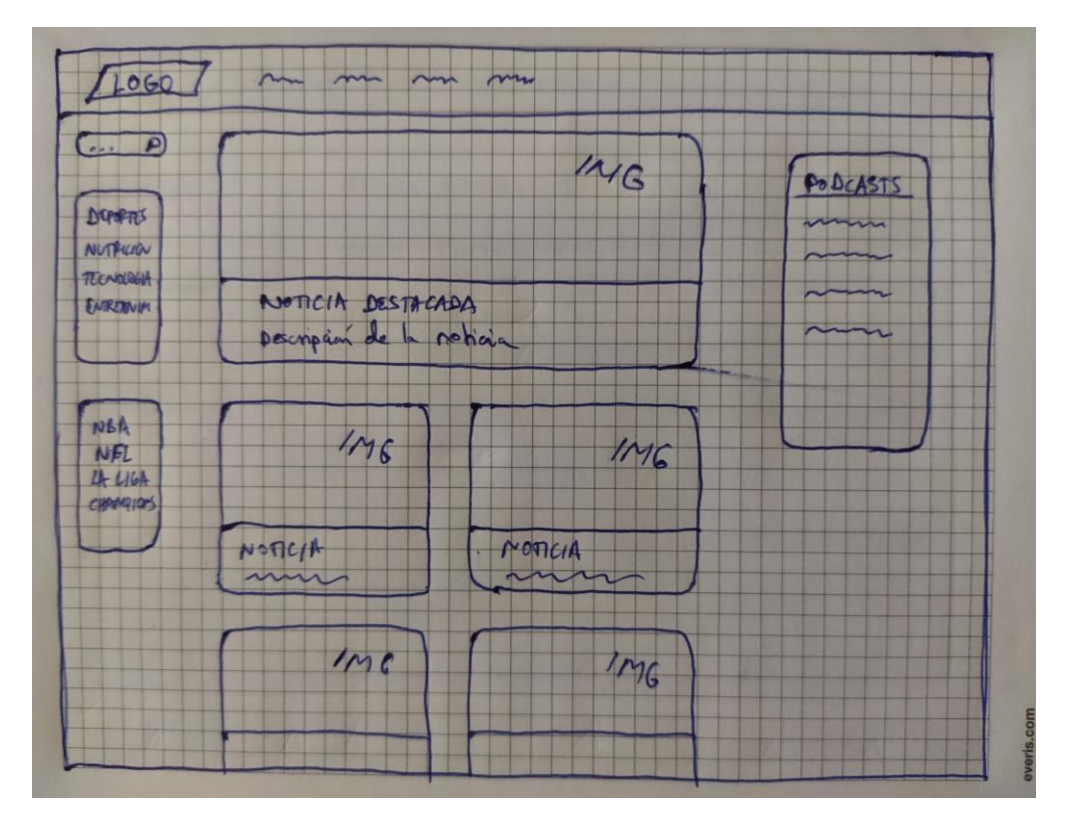

*Ilustración 64. Boceto de la página principal del apartado "noticias"*

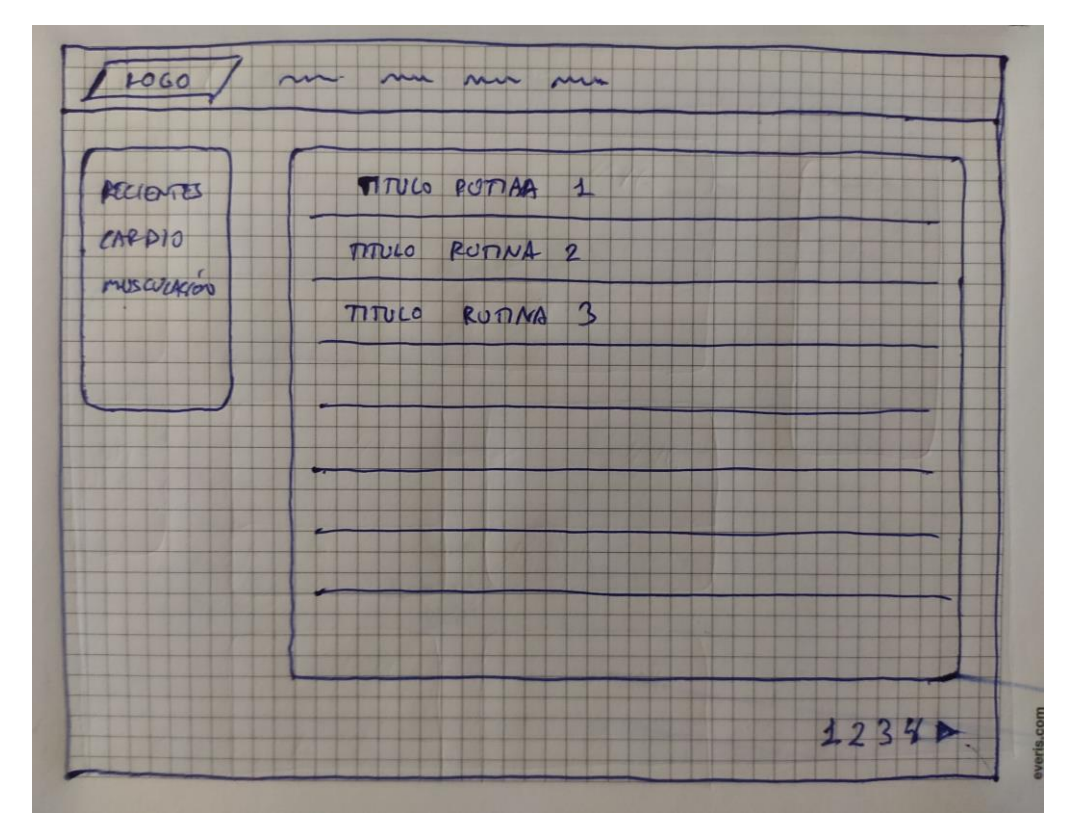

*Ilustración 65. Boceto de la página principal del apartado "rutinas"*

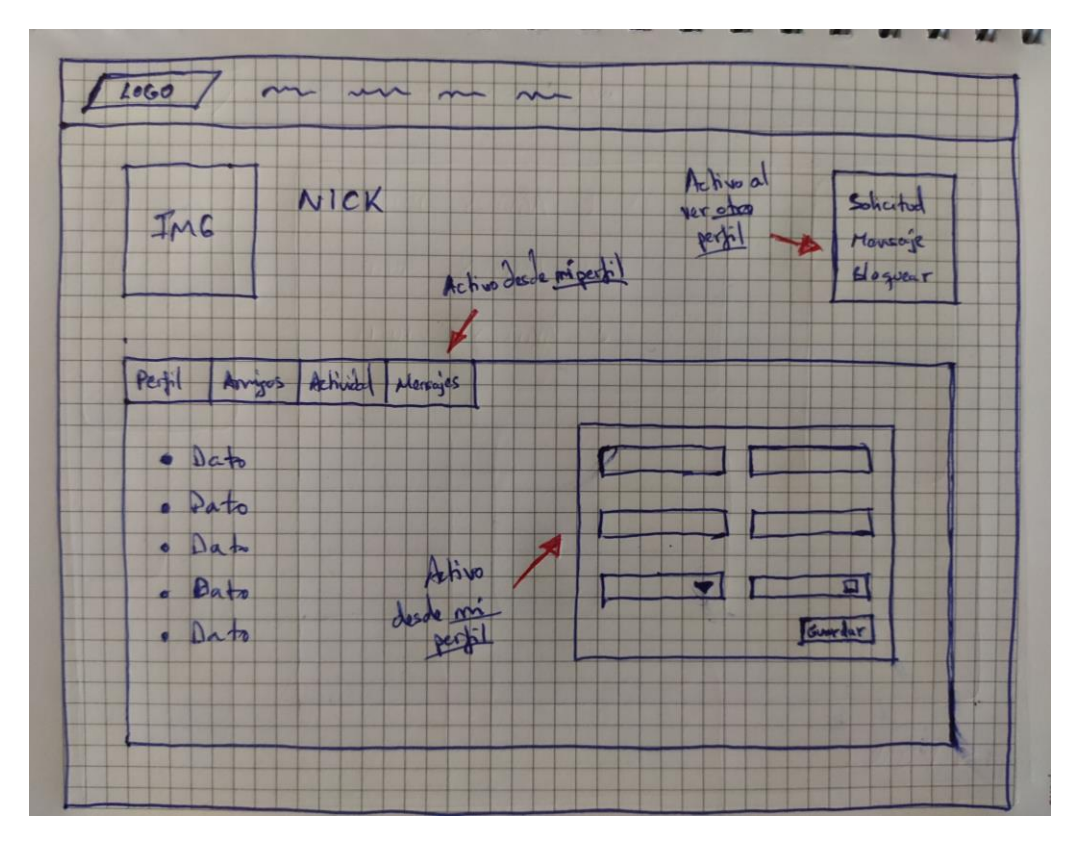

*Ilustración 66. Boceto de la página que muestra la información del perfil de usuario*

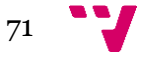

# Anexo B. Sketches hechos con Justinmind

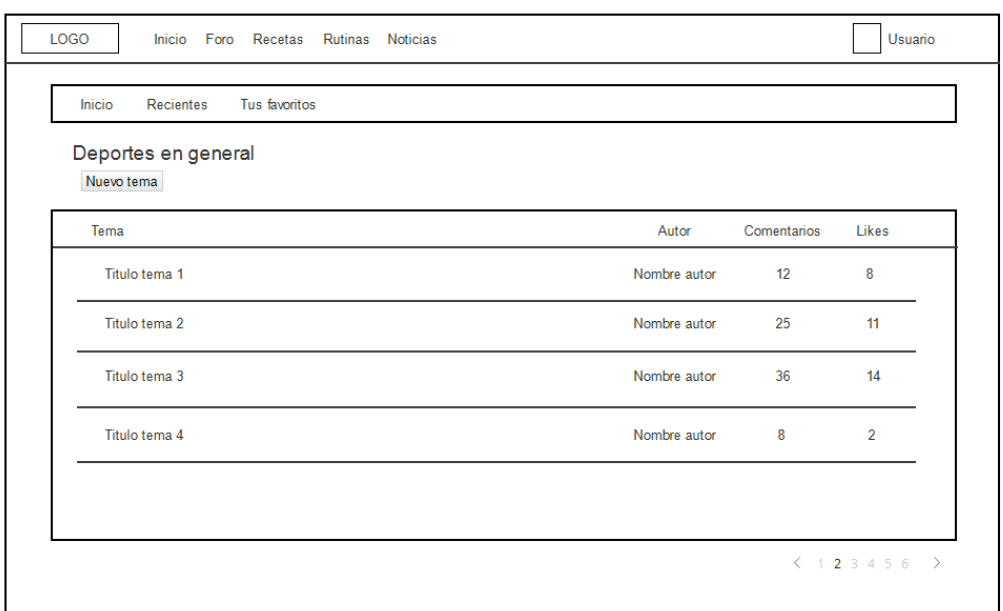

*Ilustración 67. Sketch de la página de inicio de una de las categorías del foro*

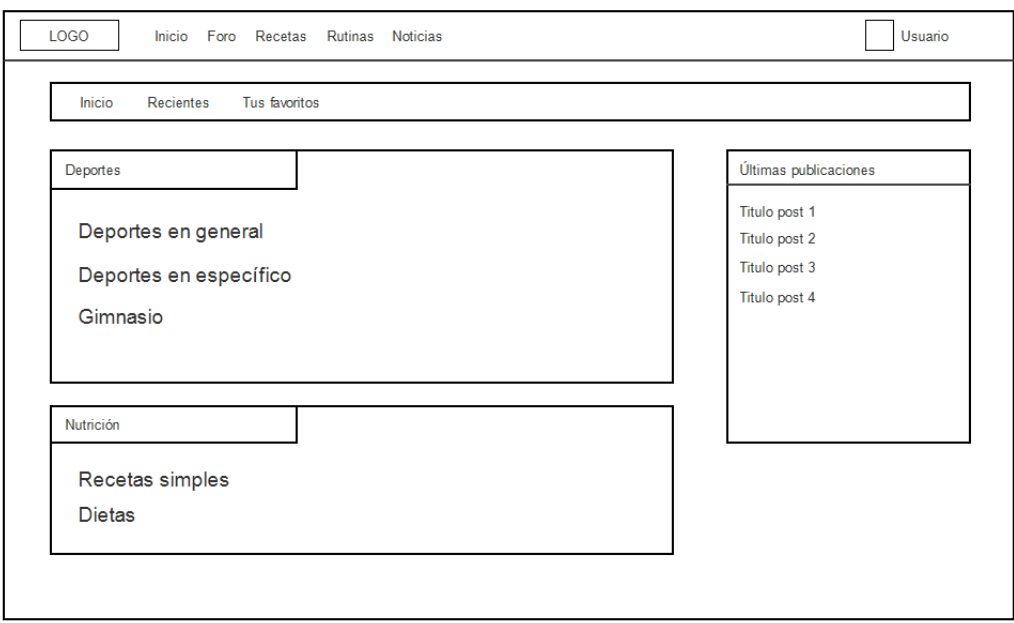

*Ilustración 68. Sketch de la página principal del apartado "foro"*

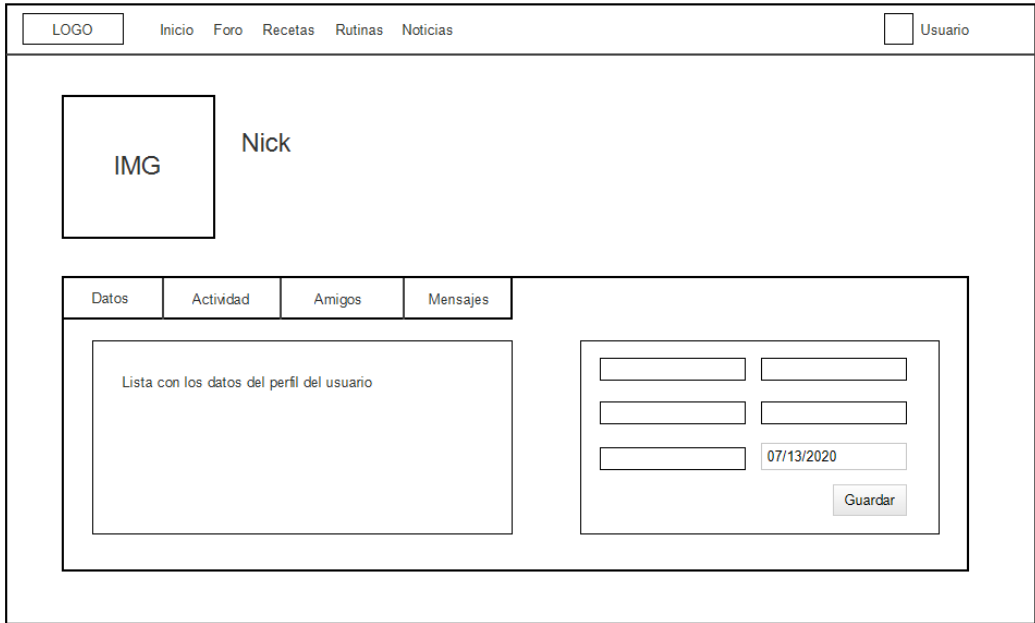

*Ilustración 69. Sketch de la página que muestra la información del perfil del usuario*

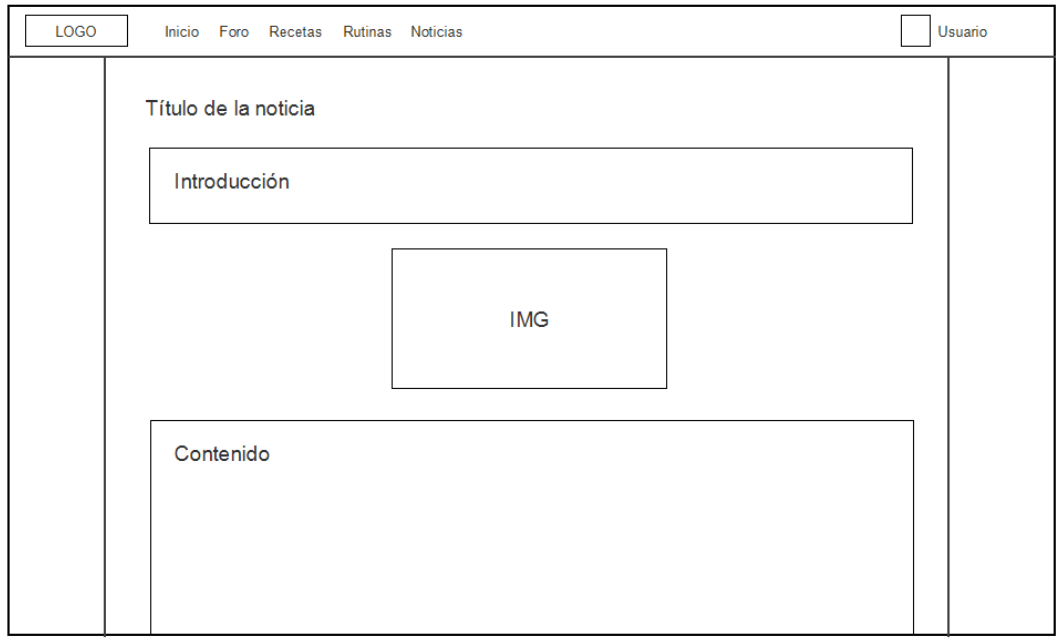

*Ilustración 70. Sketch de la página que muestra la información de una noticia*

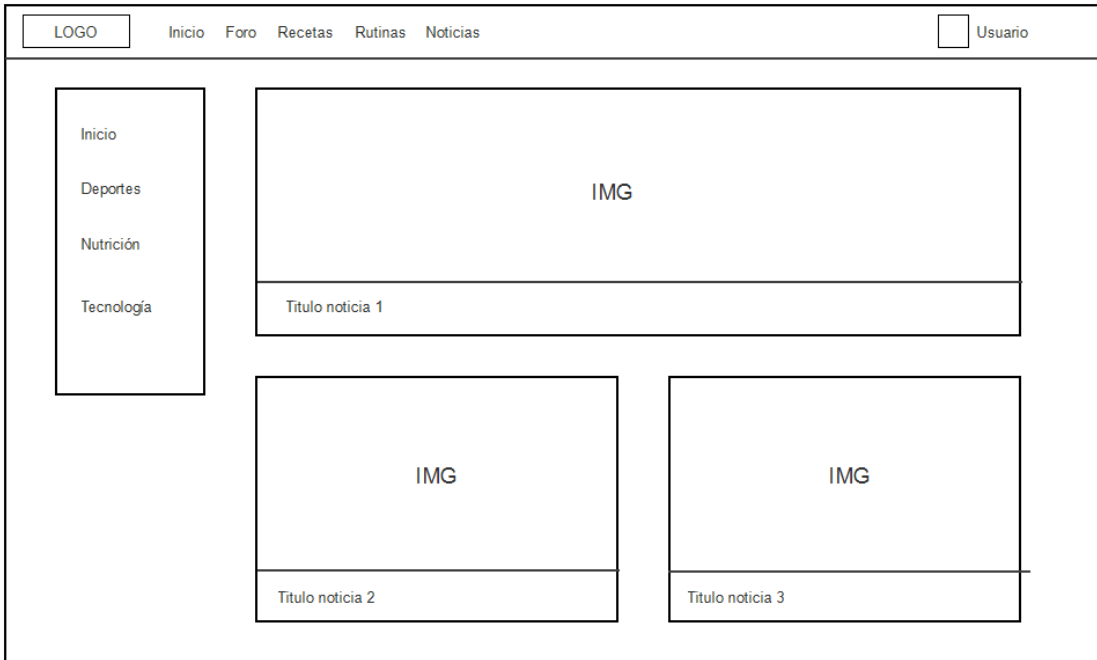

*Ilustración 71. Sketch de la página principal del apartado "noticias"*

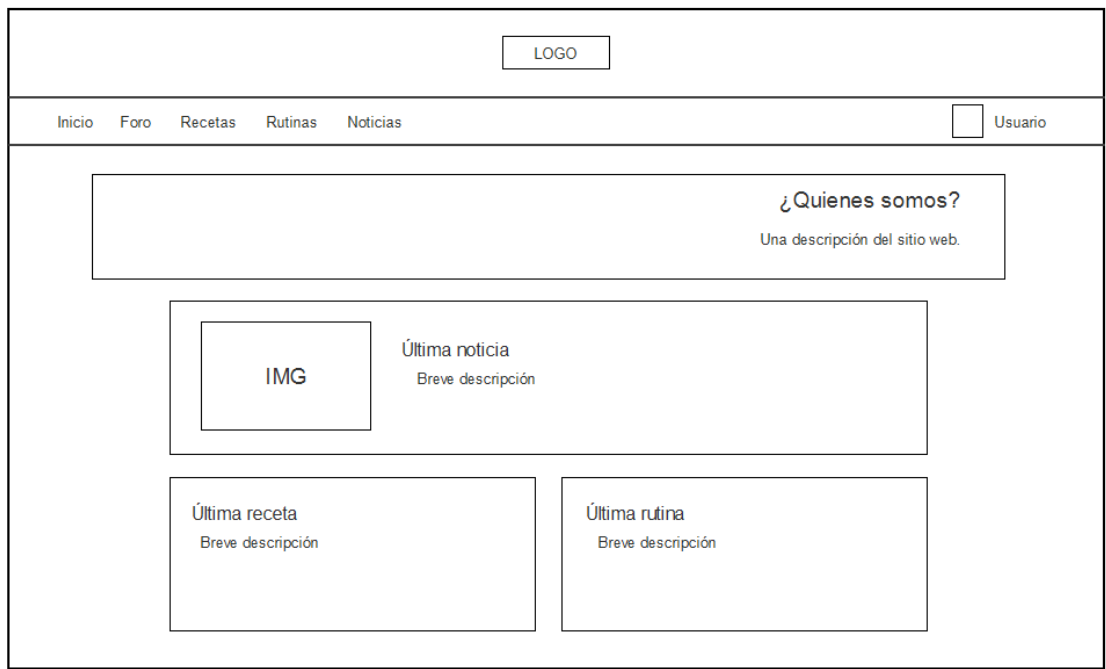

*Ilustración 72. Sketch de la página principal del sitio web*

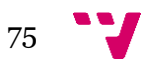

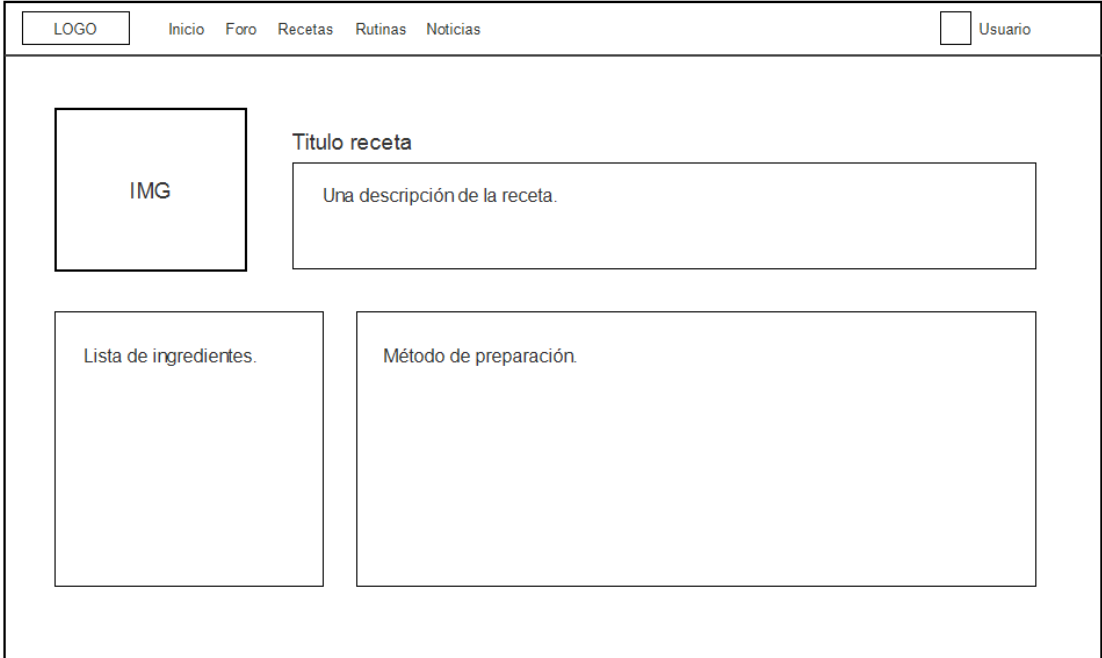

*Ilustración 73. Sketch de la página que muestra la información de una receta*

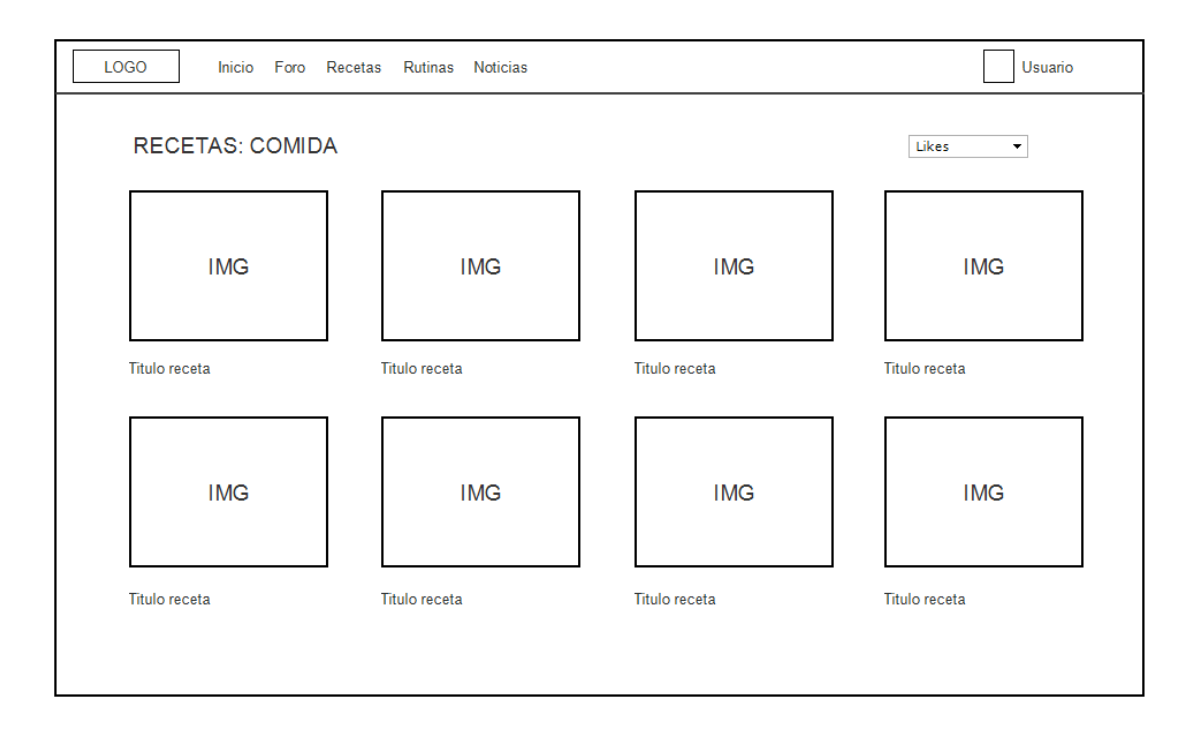

*Ilustración 74. Sketch de la galería de recetas de una categoría del apartado "recetas"*

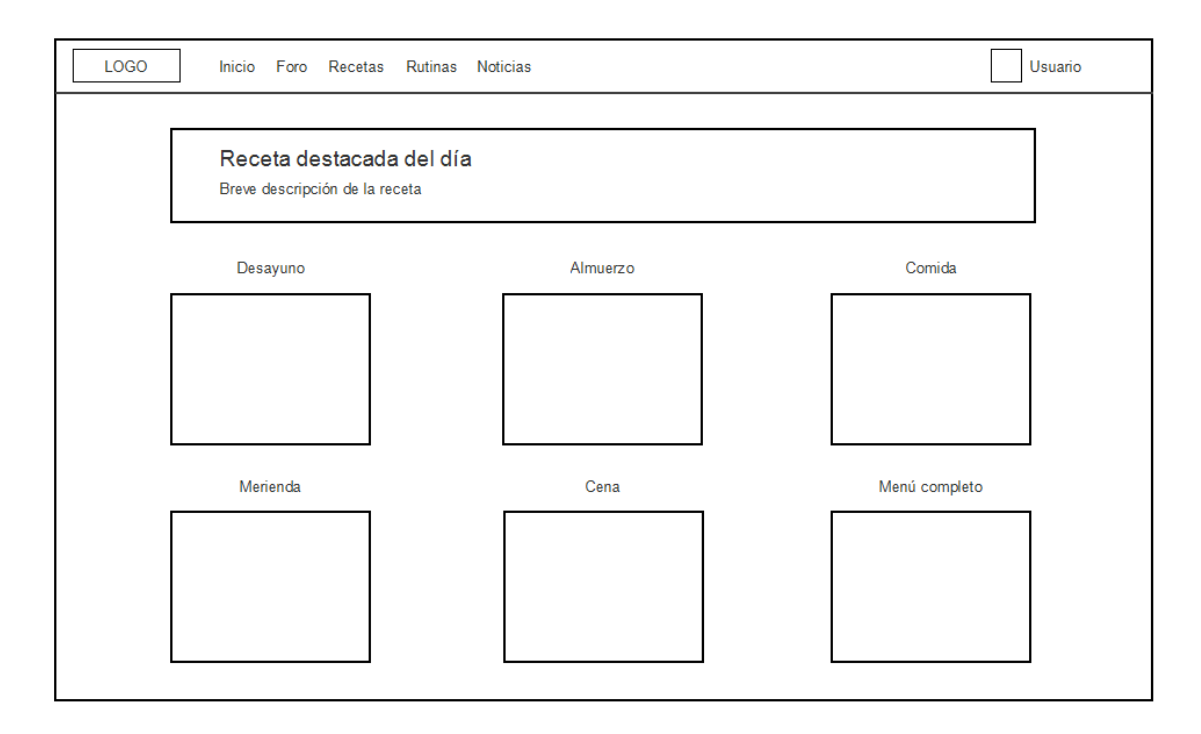

*Ilustración 75. Sketch de la página principal del apartado "recetas"*

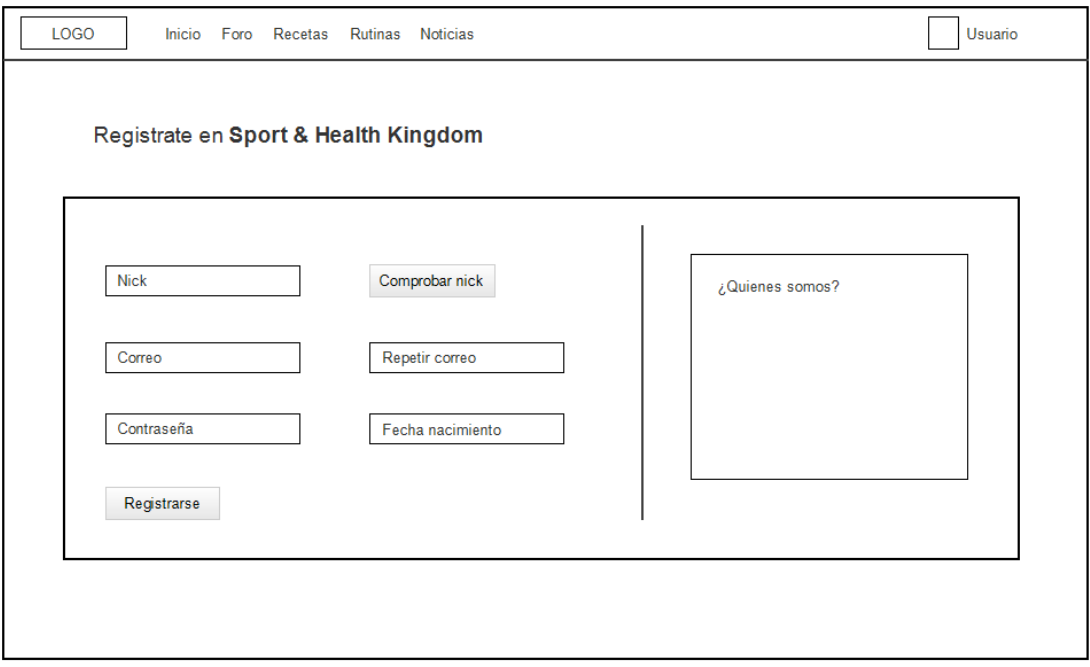

*Ilustración 76. Sketch de la página para el registro en el sitio web*

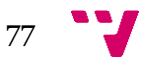

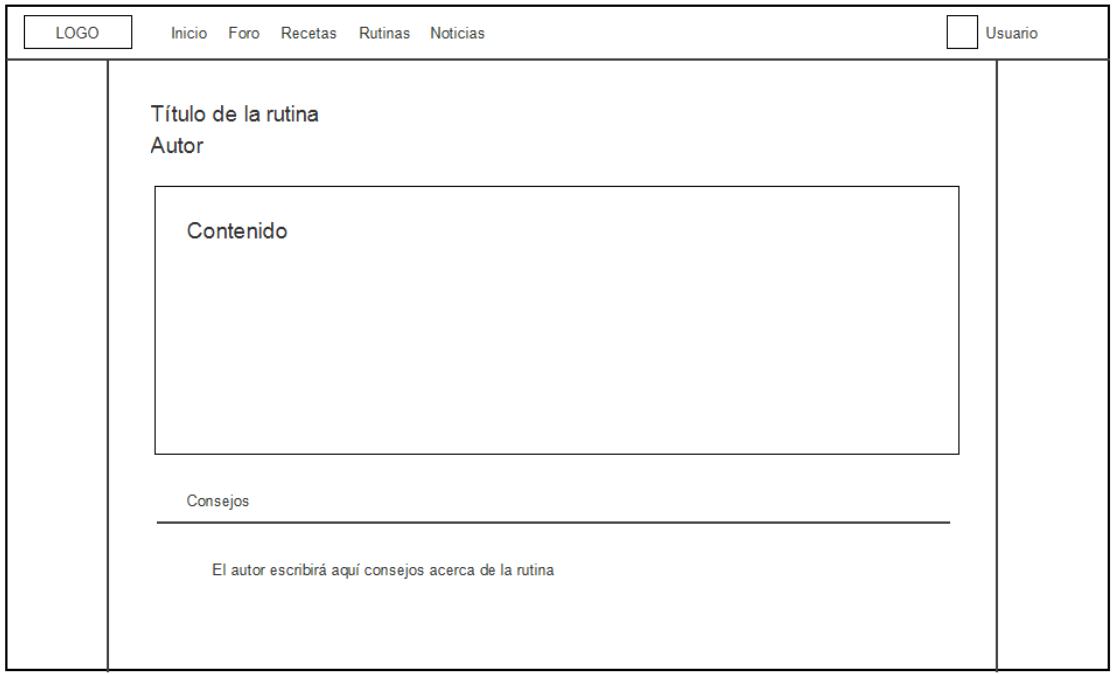

*Ilustración 77. Sketch de la página que muestra la información de una rutina*

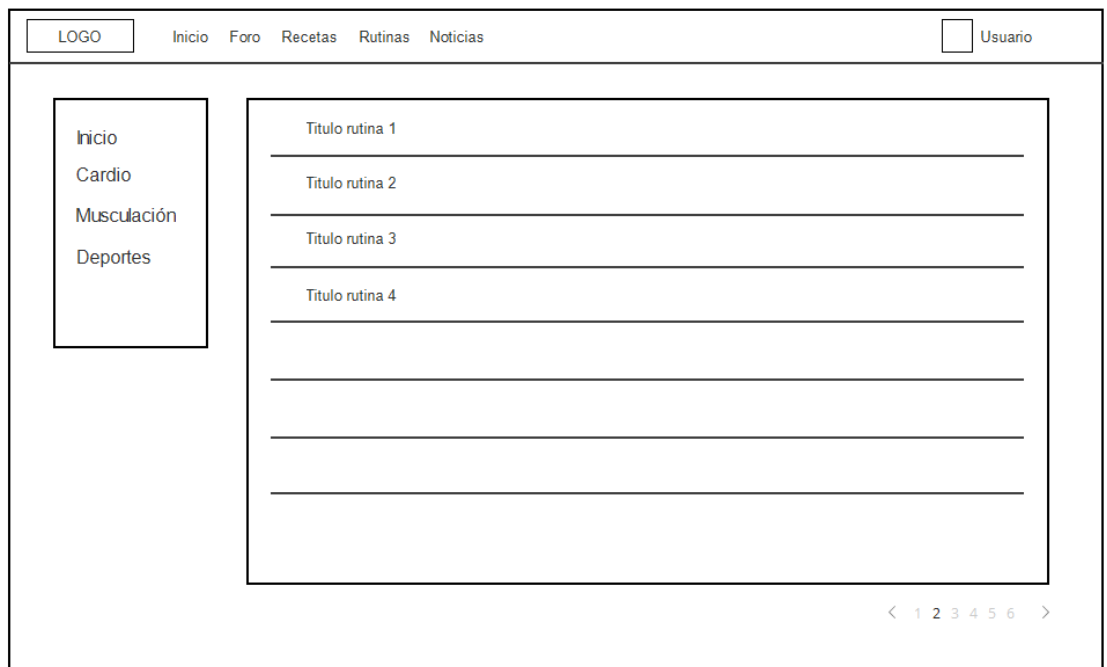

*Ilustración 78. Sketch de la página principal del apartado "rutinas"*

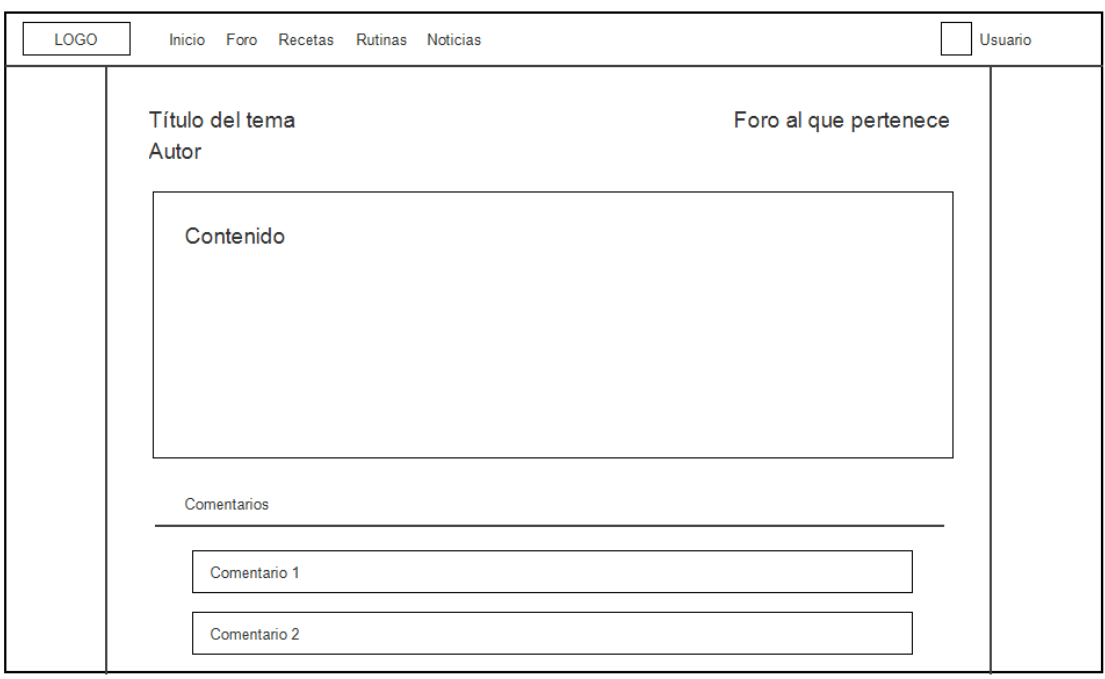

*Ilustración 79. Sketch de la página que muestra la información de una entrada del foro o "tema"*

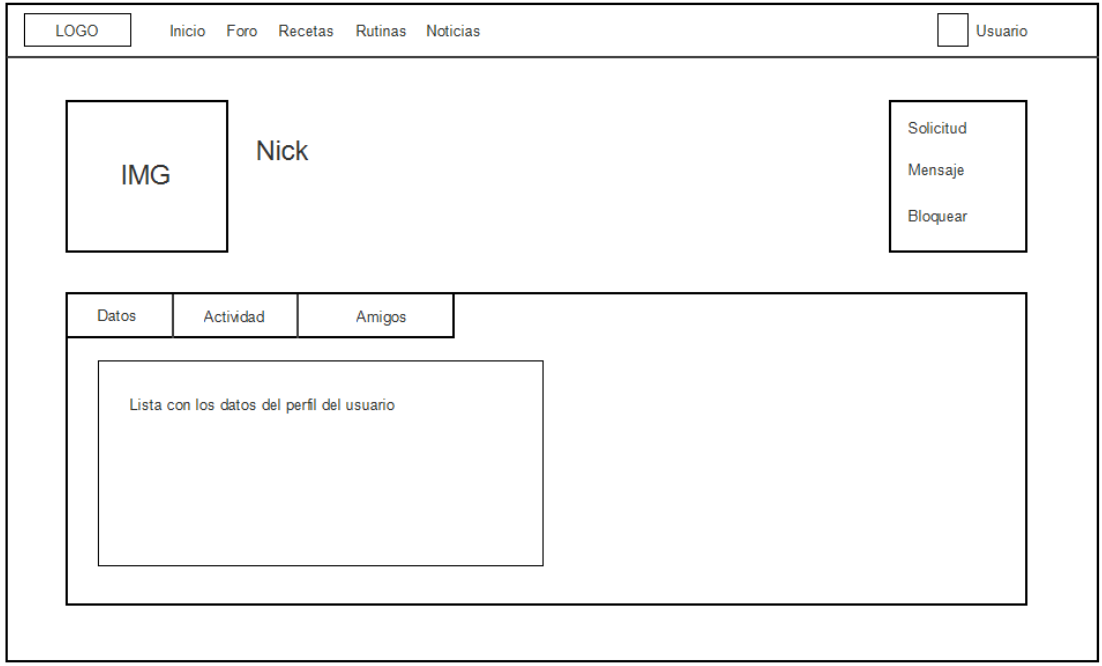

*Ilustración 80. Sketch de la página que muestra la información de un perfil de usuario*

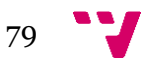

# Anexo C. Datos recogidos mediante el cuestionario

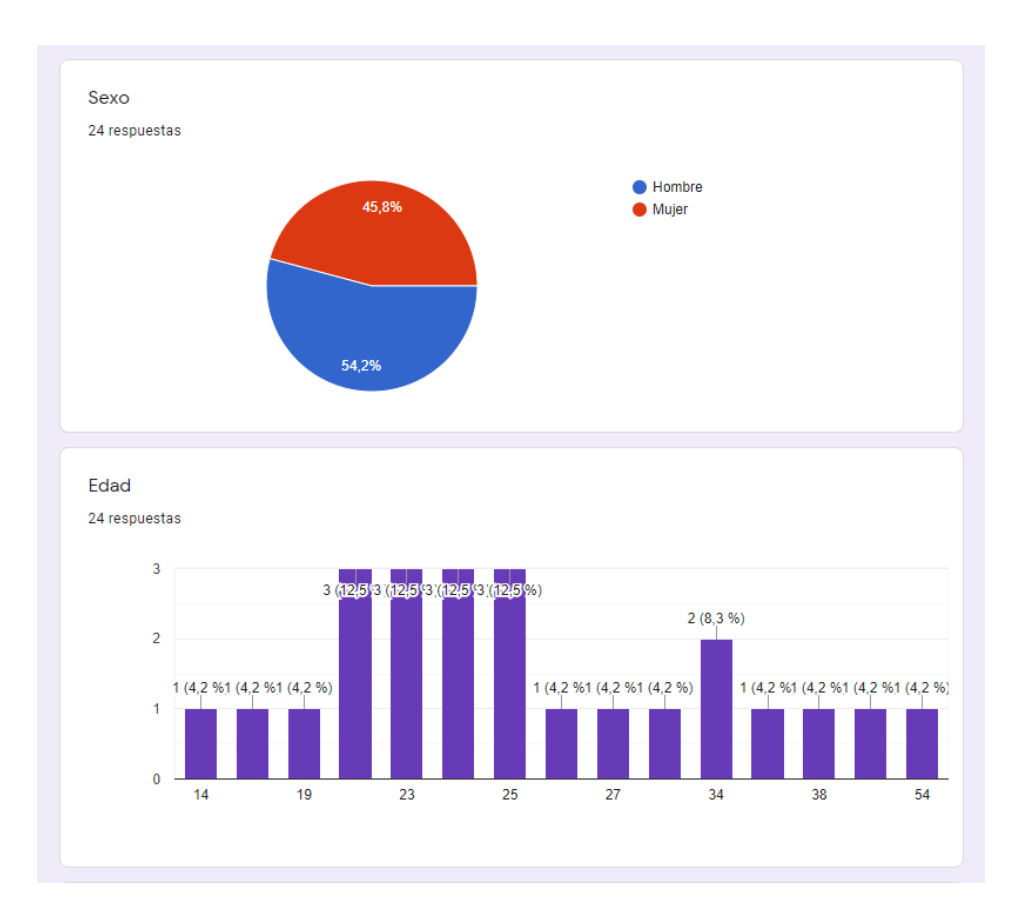

*Ilustración 81. Preguntas del cuestionario "Sexo" y "Edad"*

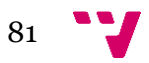

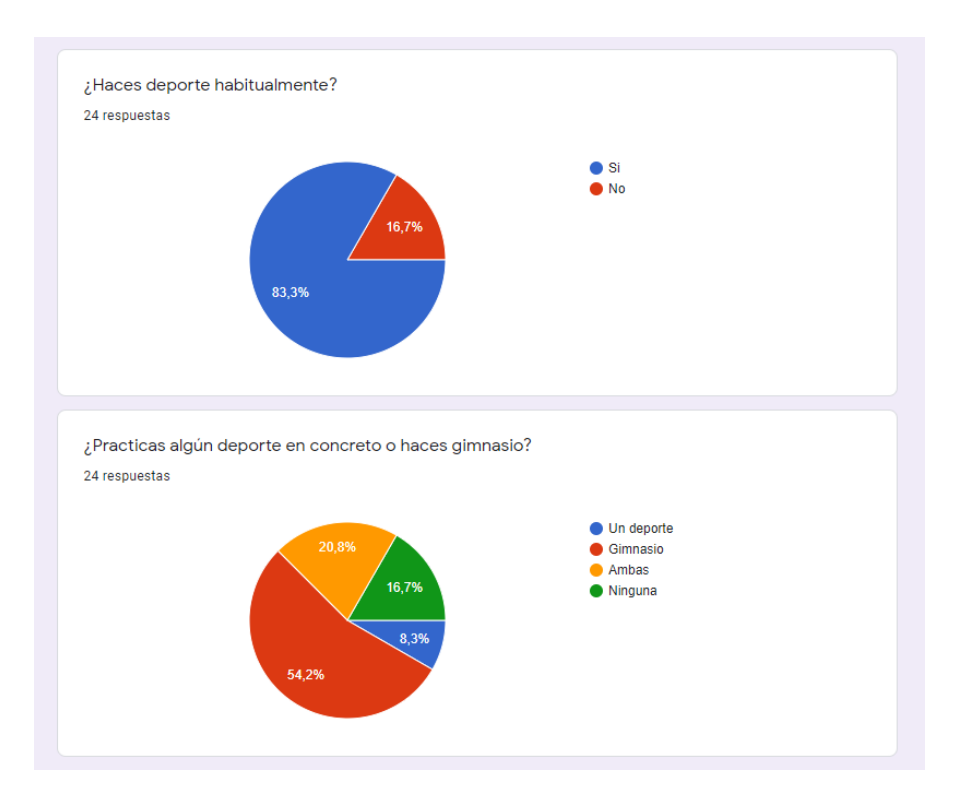

*Ilustración 82. Preguntas del cuestionario "¿Haces deporte habitualmente? y "¿Practicas algún deporte en concreto o haces gimnasio?"*

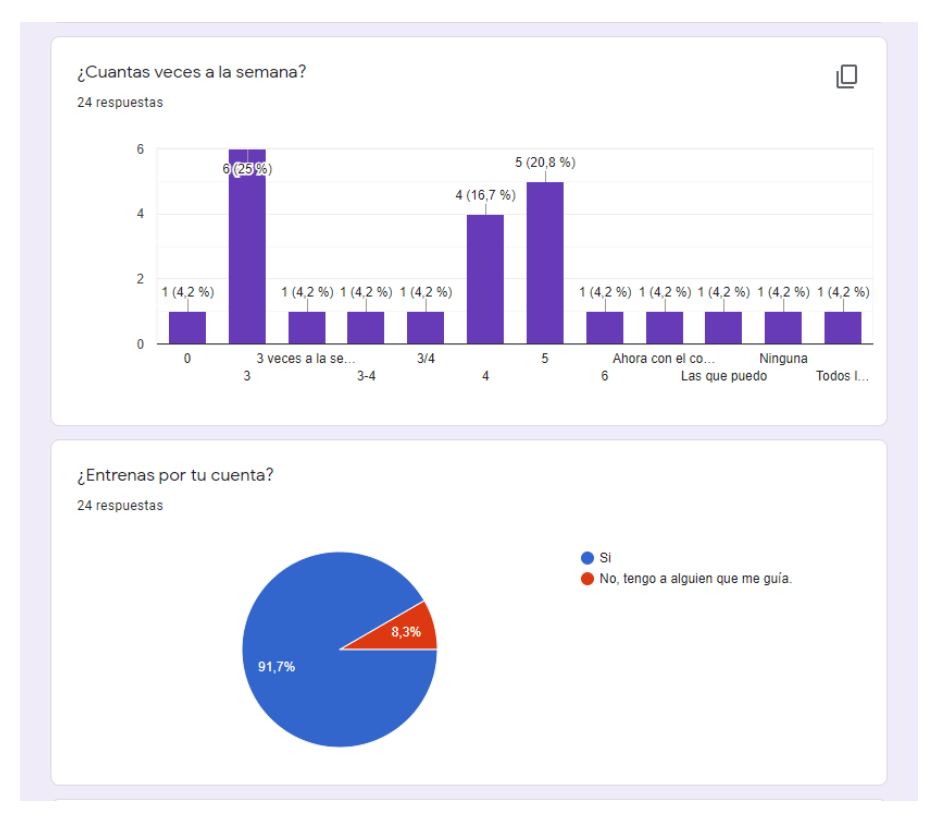

*Ilustración 83. Preguntas del cuestionario "¿Cuántas veces a la semana?" y "¿Entrenas por tu cuenta?"*

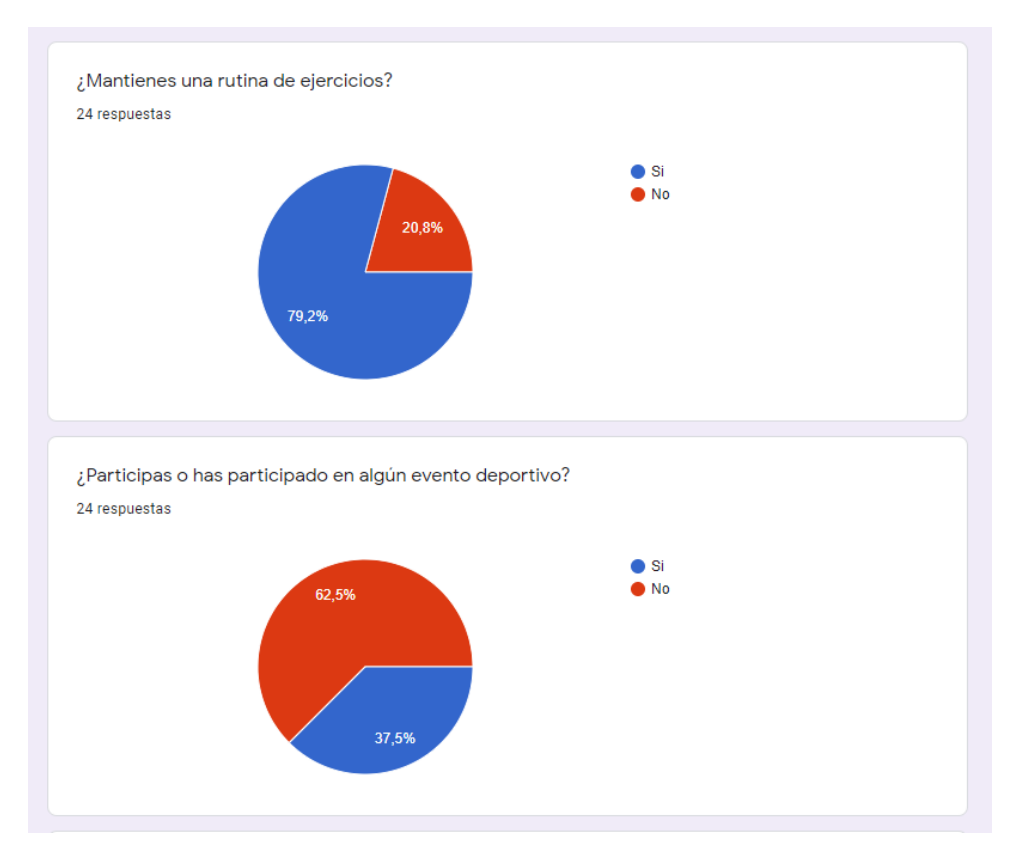

*Ilustración 84. Preguntas del cuestionario "¿Mantienes una rutina de ejercicios?" y "¿Participas o has participado en algún evento deportivo?"*

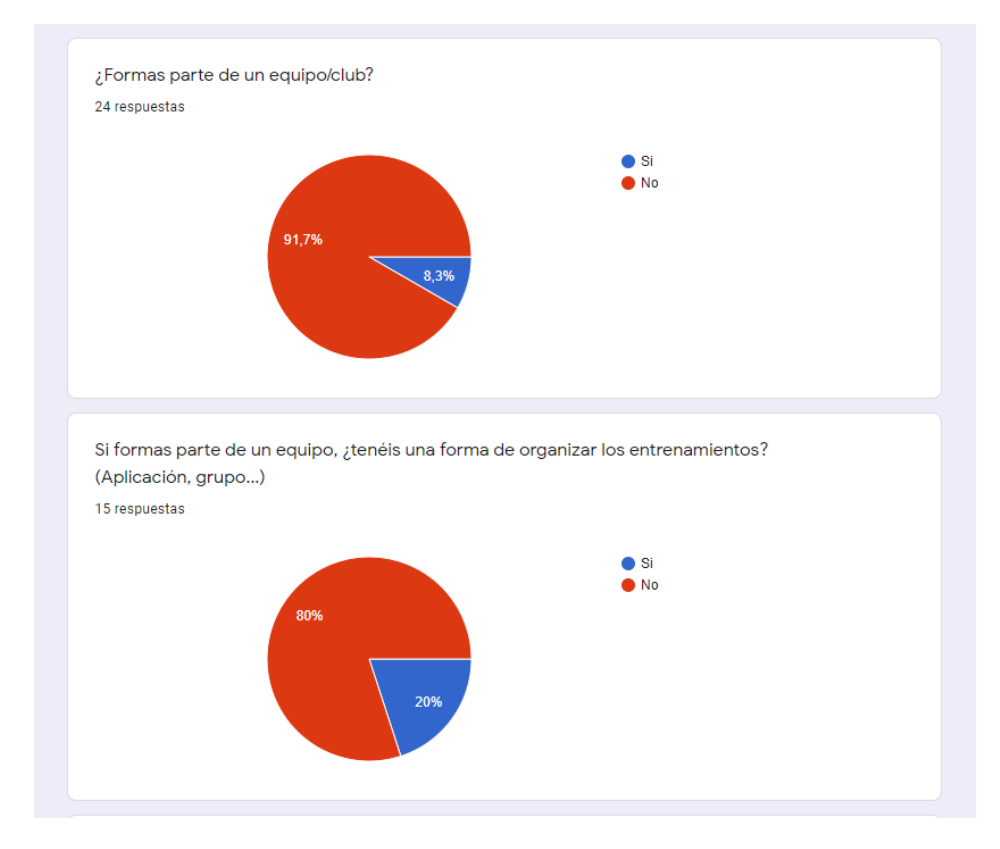

*Ilustración 85. Preguntas del cuestionario "¿Formas parte de un equipo/club?" y "...¿tenéis una forma de organizar los entrenamientos?"*

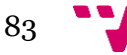

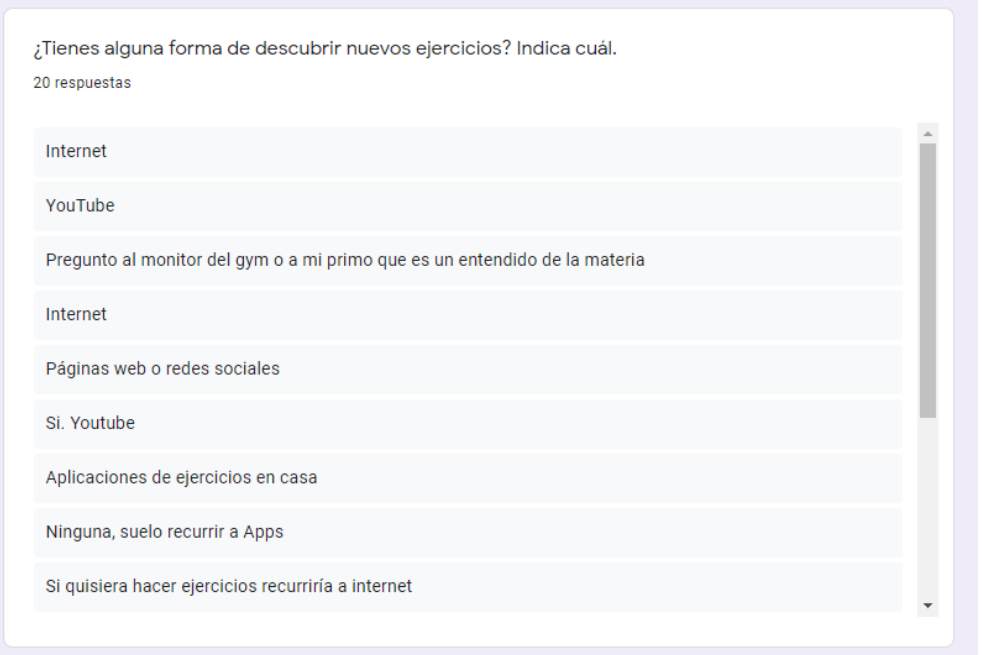

*Ilustración 86. Pregunta del cuestionario "¿Tienes alguna forma de descubrir nuevos ejercicios? Indica cuál."*

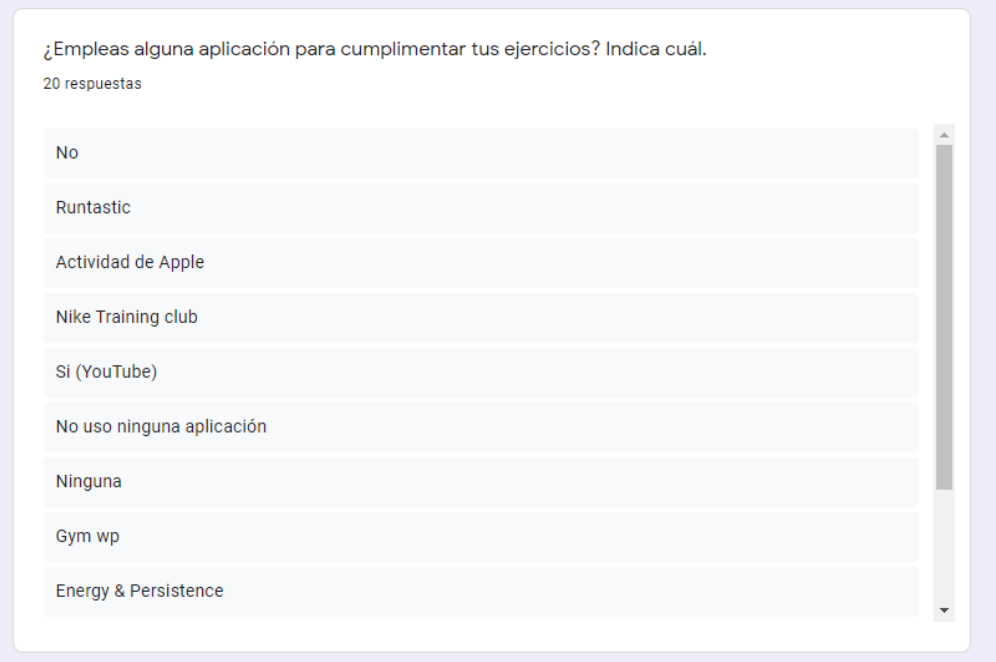

*Ilustración 87. Pregunta del cuestionario "¿Empleas alguna aplicación para cumplimentar tus ejercicios? Indica cual."*

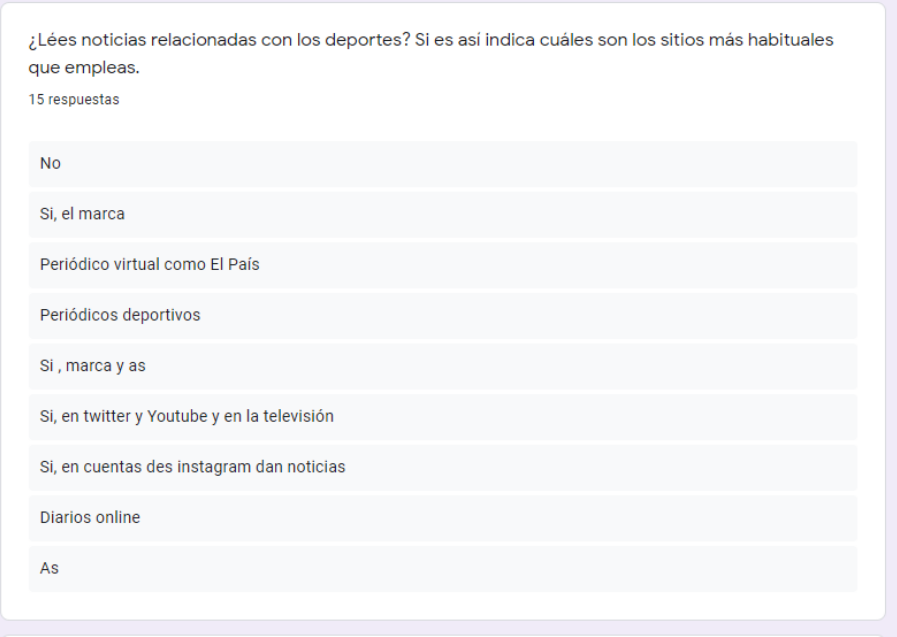

*Ilustración 88. Pregunta del cuestionario "¿Lees noticias relacionadas con los deportes? Si es así,indica cuáles son los sitios más habituales que empleas"*

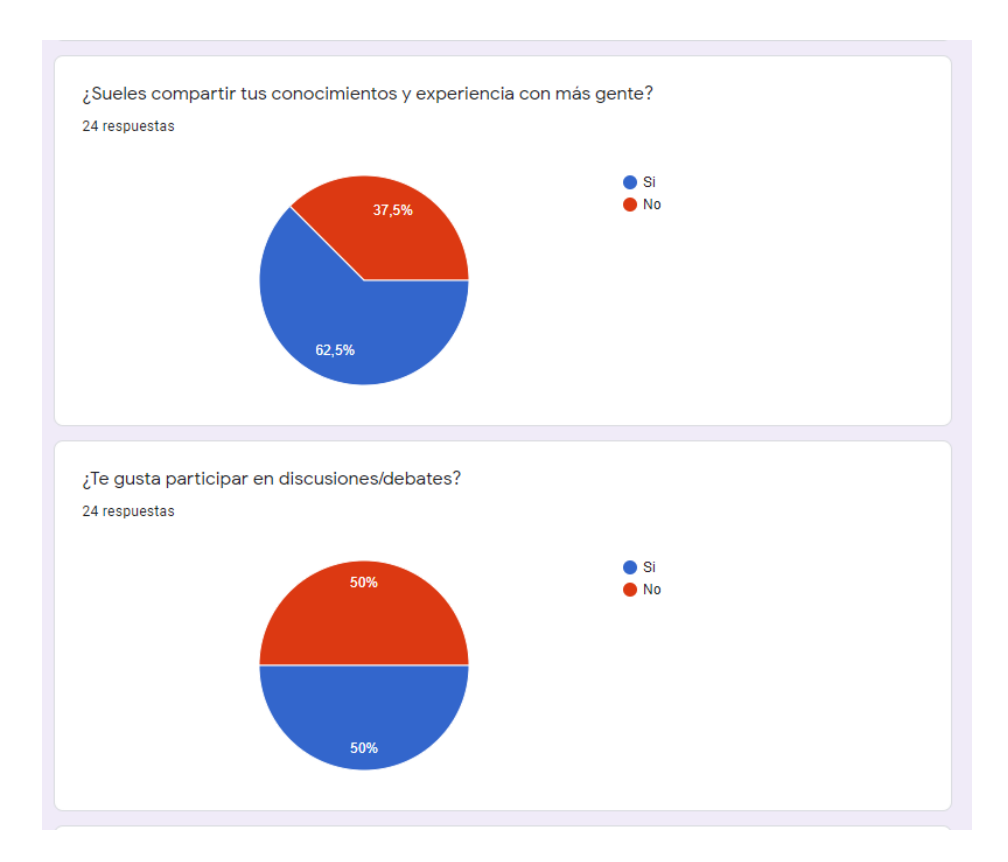

*Ilustración 89. Preguntas del cuestionario "¿Sueles compartir tus conocimientos y experiencia con más gente?" y "¿Te gusta participar en discusiones/debates?"*

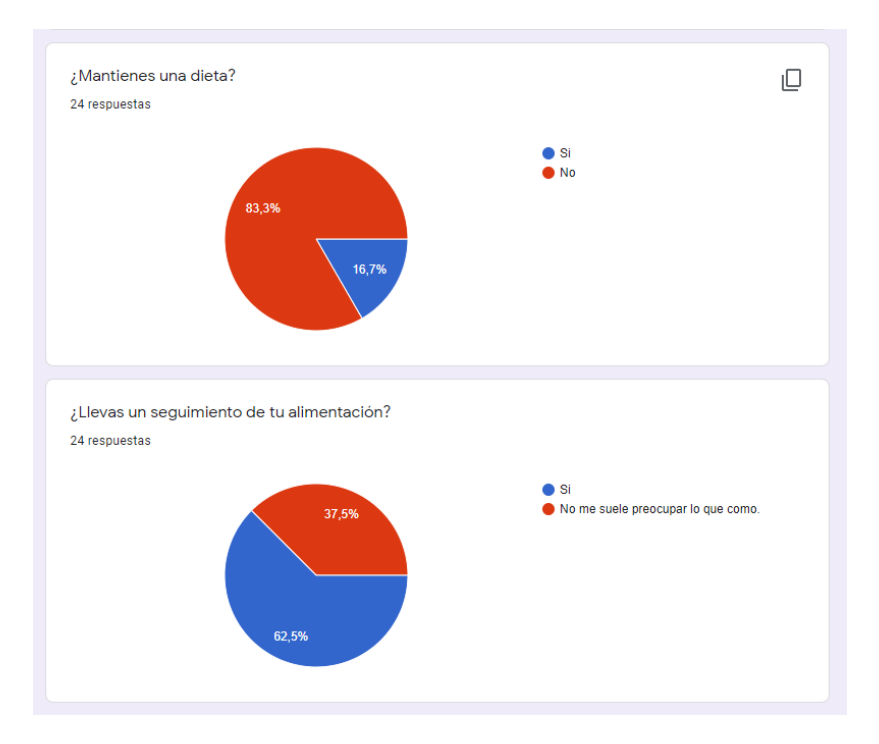

*Ilustración 90. Preguntas del cuestionario "¿Mantienes una dieta?" y "¿Llevas un seguimiento de tu alimentación?"*

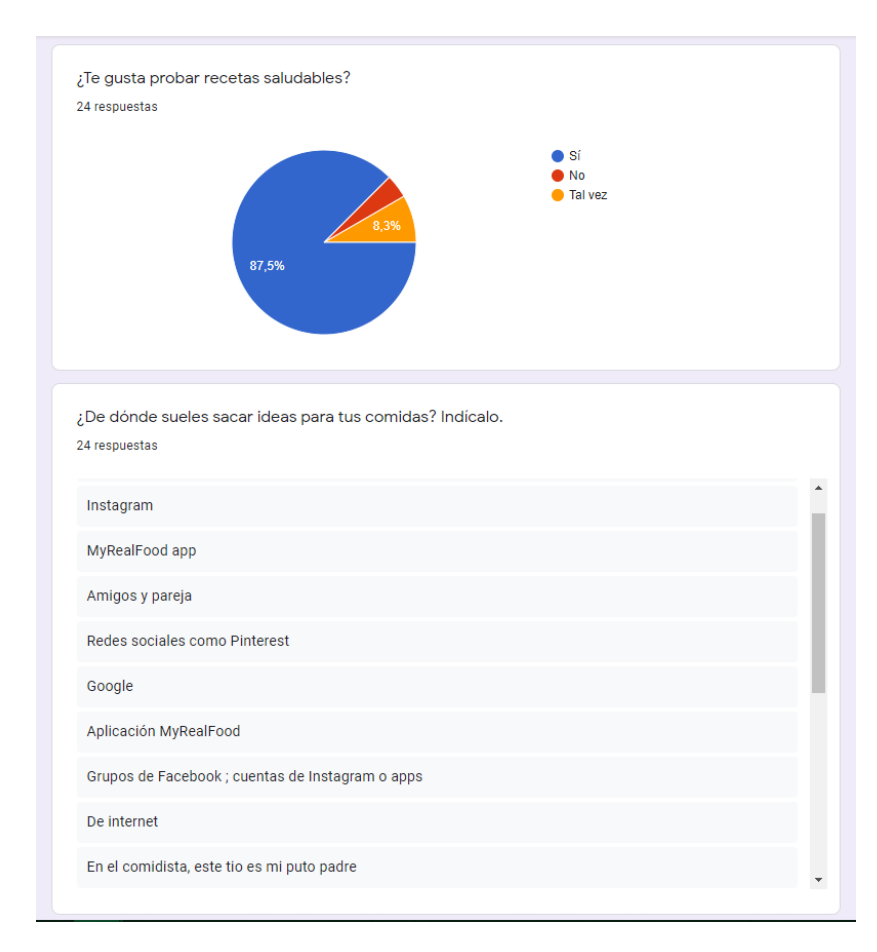

*Ilustración 91. Preguntas del cuestionario "¿Te gusta probar recetas saludables?" y "¿De dónde sueles sacar ideas para tus comidas? Indícalo"*